# **Roland**

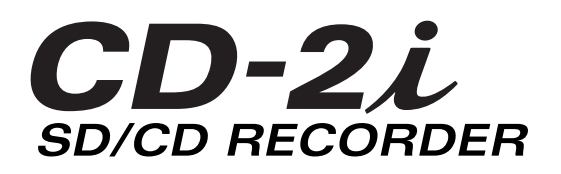

# **Owner's Manual**

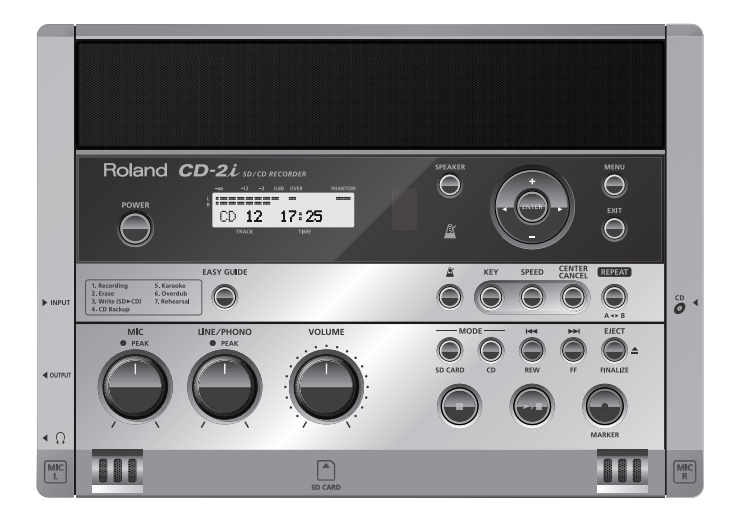

Before using this unit, carefully read the sections entitled: "USING THE UNIT SAFELY" and "IMPORTANT NOTES" (Page 8–10; Page 11–12). These sections provide important information concerning the proper operation of the unit. Additionally, in order to feel assured that you have gained a good grasp of every feature provided by your new unit, Owner's Manual should be read in its entirety. The manual should be saved and kept on hand as a convenient reference.

#### **Copyright © 2010 ROLAND CORPORATION**

All rights reserved. No part of this publication may be reproduced in any form without the written permission of ROLAND CORPORATION. Roland is a registered trademark of Roland Corporation in the United States and/or other countries.

**For the U.K.**

**IMPORTANT:** THE WIRES IN THIS MAINS LEAD ARE COLOURED IN ACCORDANCE WITH THE FOLLOWING CODE.

#### BLUE: BROWN: LIVE NEUTRAL

As the colours of the wires in the mains lead of this apparatus may not correspond with the coloured markings identifying the terminals in your plug, proceed as follows:

The wire which is coloured BLUE must be connected to the terminal which is marked with the letter N or coloured BLACK. The wire which is coloured BROWN must be connected to the terminal which is marked with the letter L or coloured RED. Under no circumstances must either of the above wires be connected to the earth terminal of a three pin plug.

Download from Www.Somanuals.com. All Manuals Search And Download.

# **Check the Included Items**

The CD-2i includes the following items. Please take a moment to confirm that all of these items have been included with the CD-2i. If you find that any item is missing, contact the nearest authorized Roland distributor in your country.

#### ❍ **CD-2i**

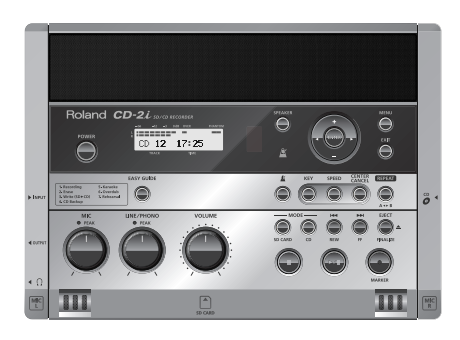

#### ❍ **Remote controller**

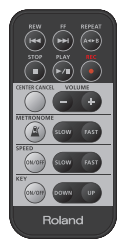

#### ❍ **Owner's Manual**  $rac{1}{2}$

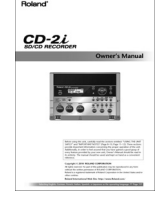

# ❍ **Quick Start**

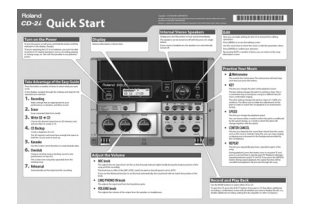

#### ❍ **AC Adaptor/Power cord**

\* The shape of the power cord's plug varies depending on the country.

#### ❍ **SD memory card**

\* The SD memory card contains sample songs.

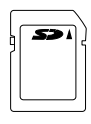

#### ❍ **Blank CD-R disc**

❍ **SD memory card Protector**

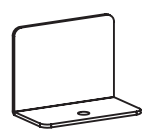

Use of the sample songs on the included SD memory card for any purpose other than private, personal enjoyment without the permission of the copyright holder is prohibited by law. Additionally, this data must not be copied, nor used in a secondary copyrighted work without the permission of the copyright holder.

# **Table of Contents**

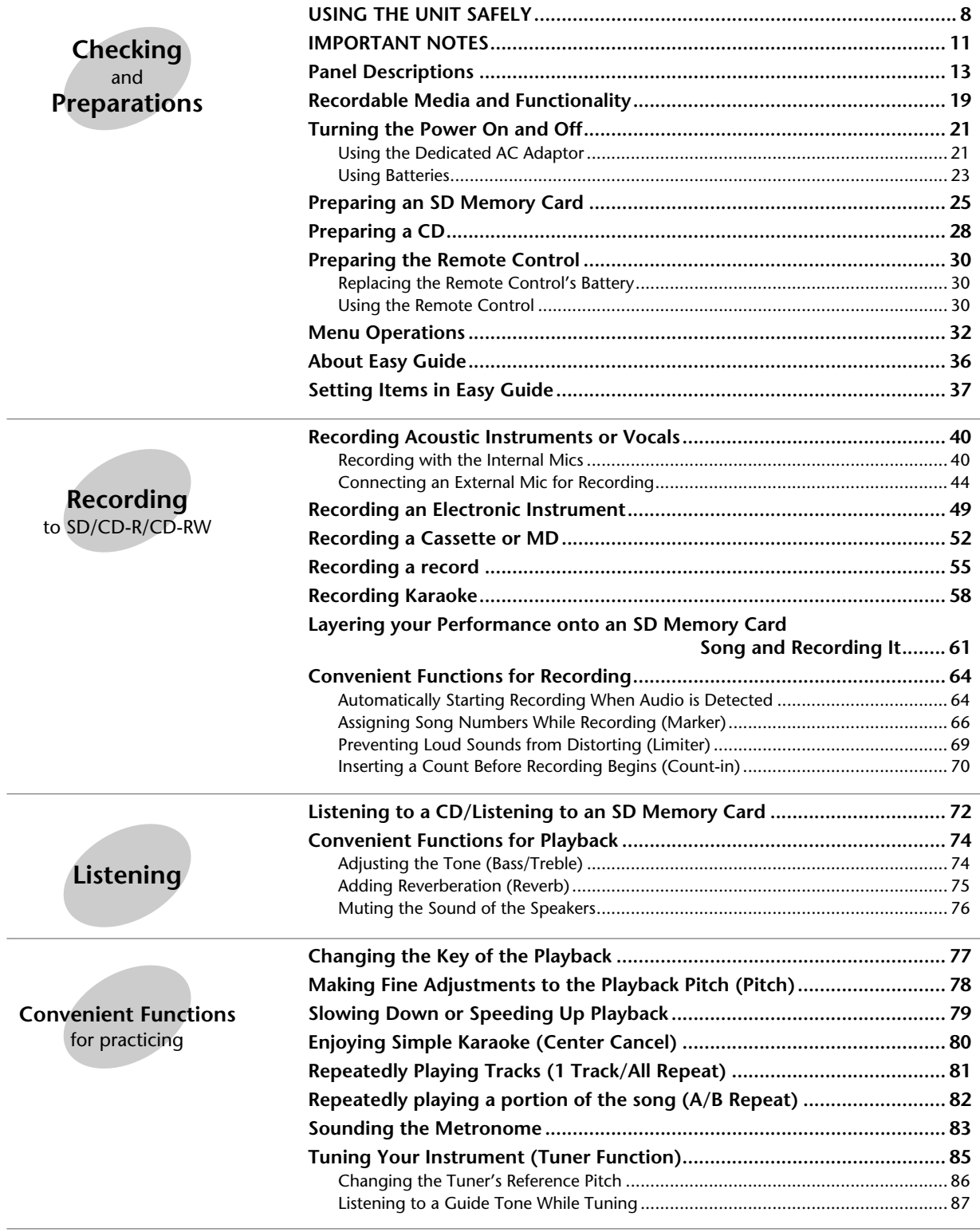

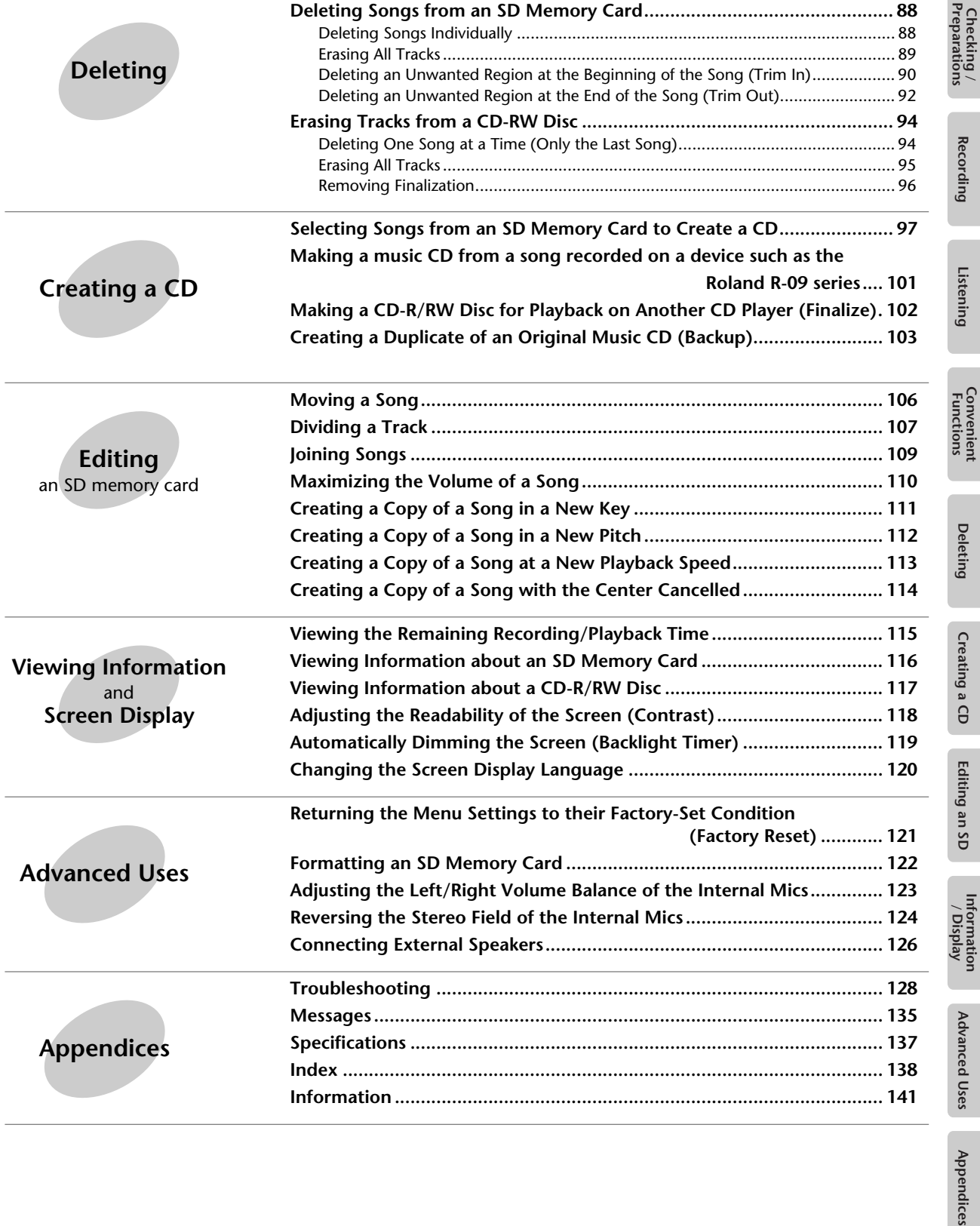

# **List of Common Tasks**

# **Recording**

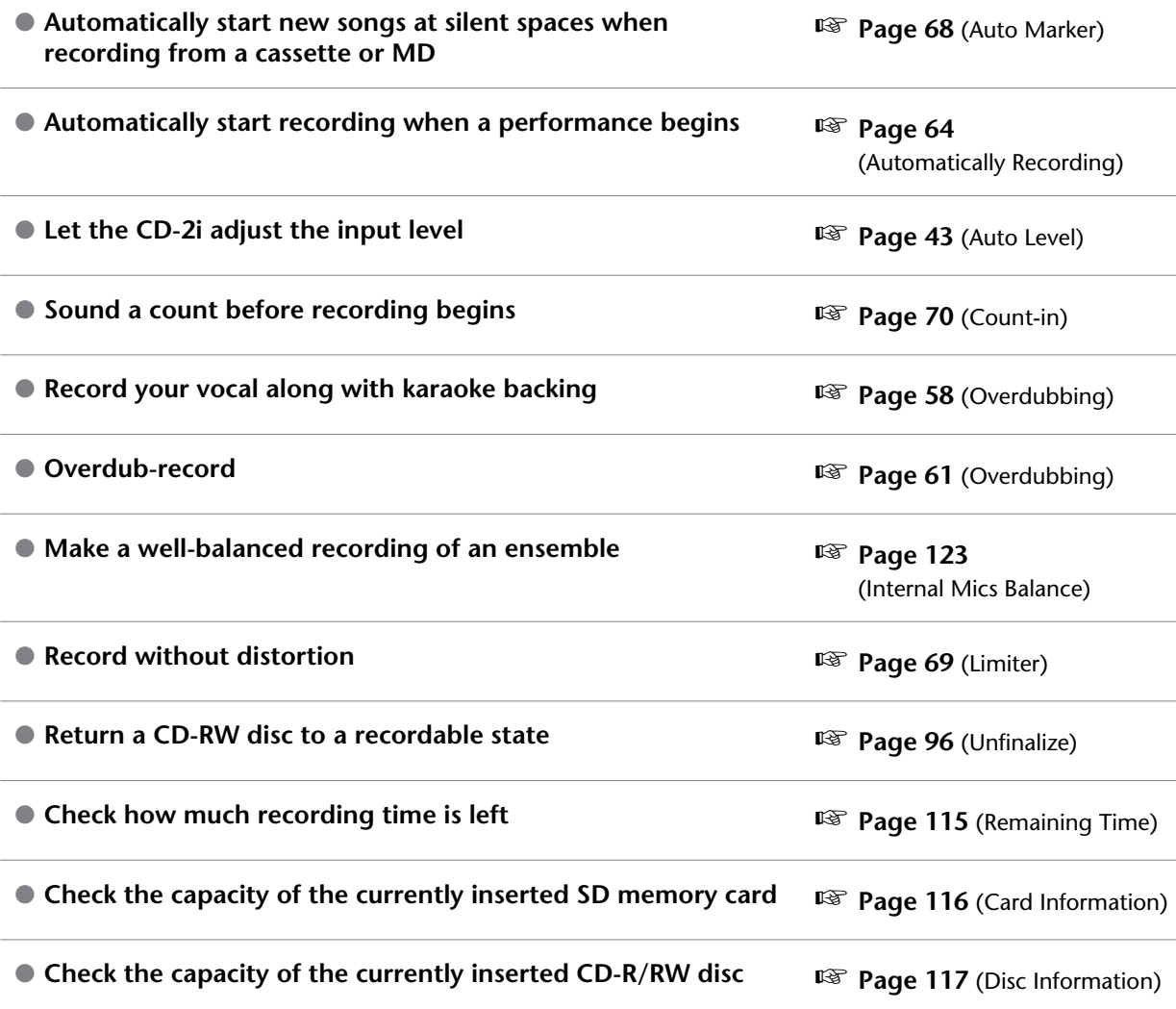

# **Deleting**

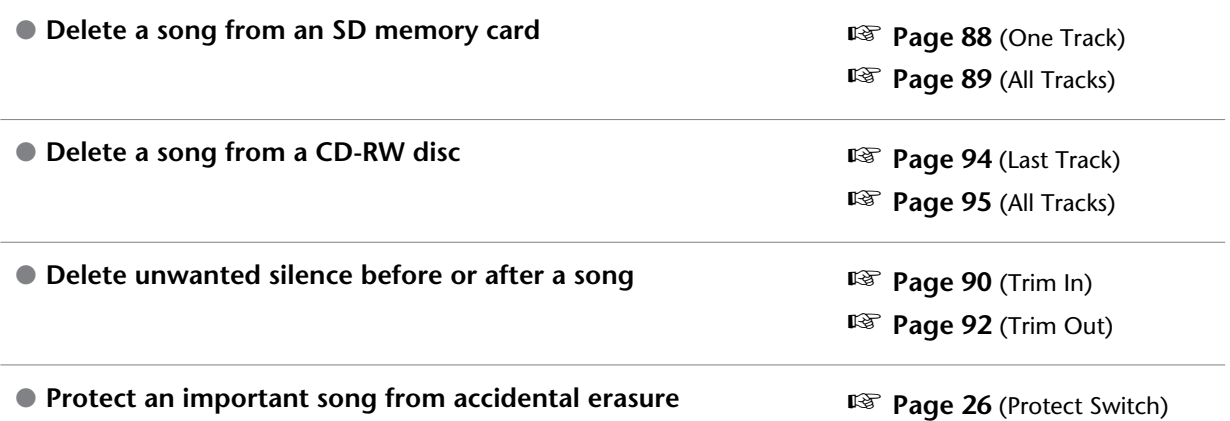

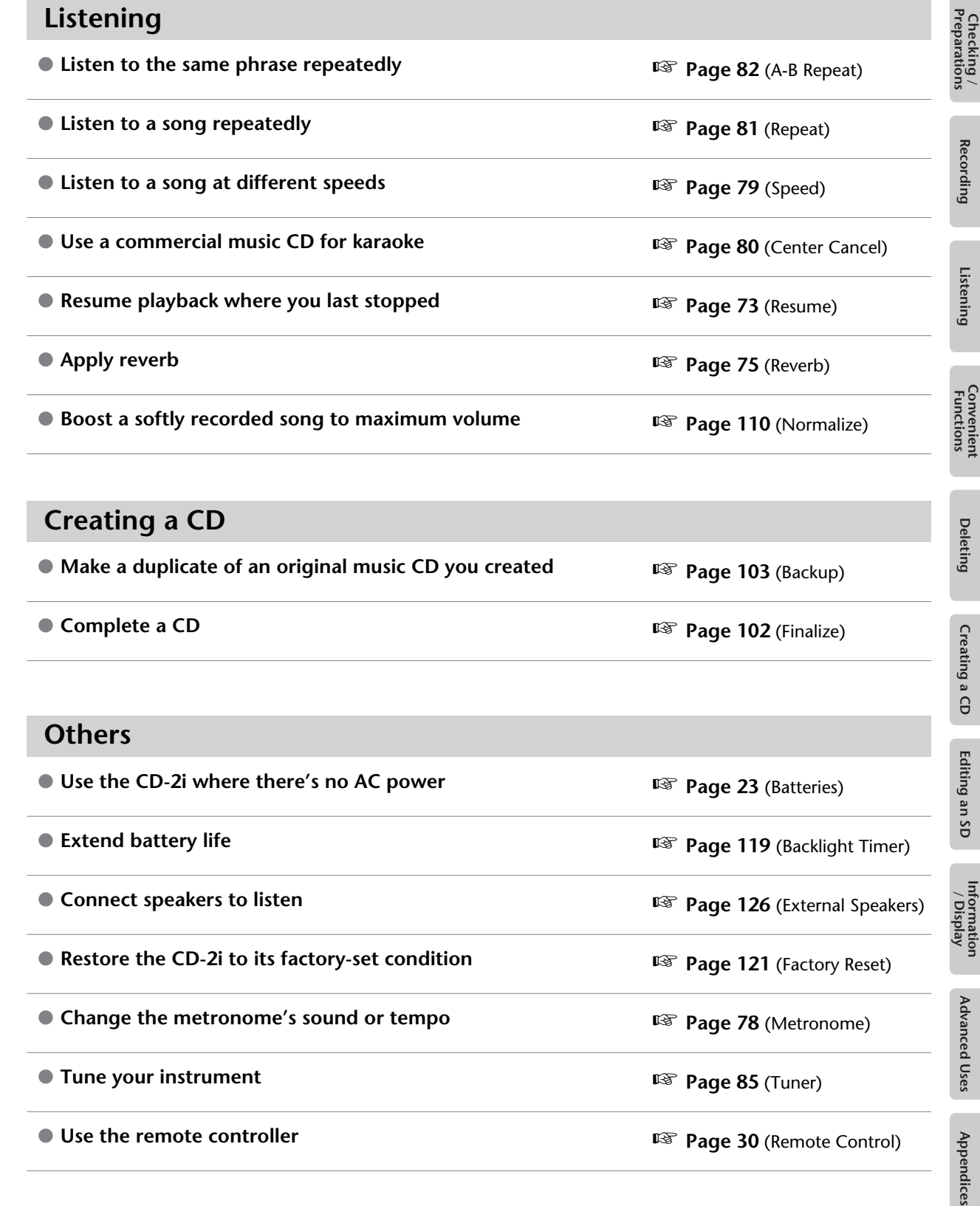

# **Creating a CD**

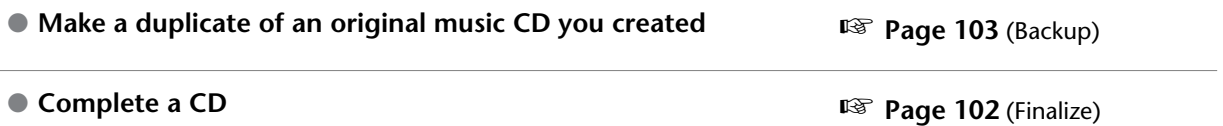

# **Others**

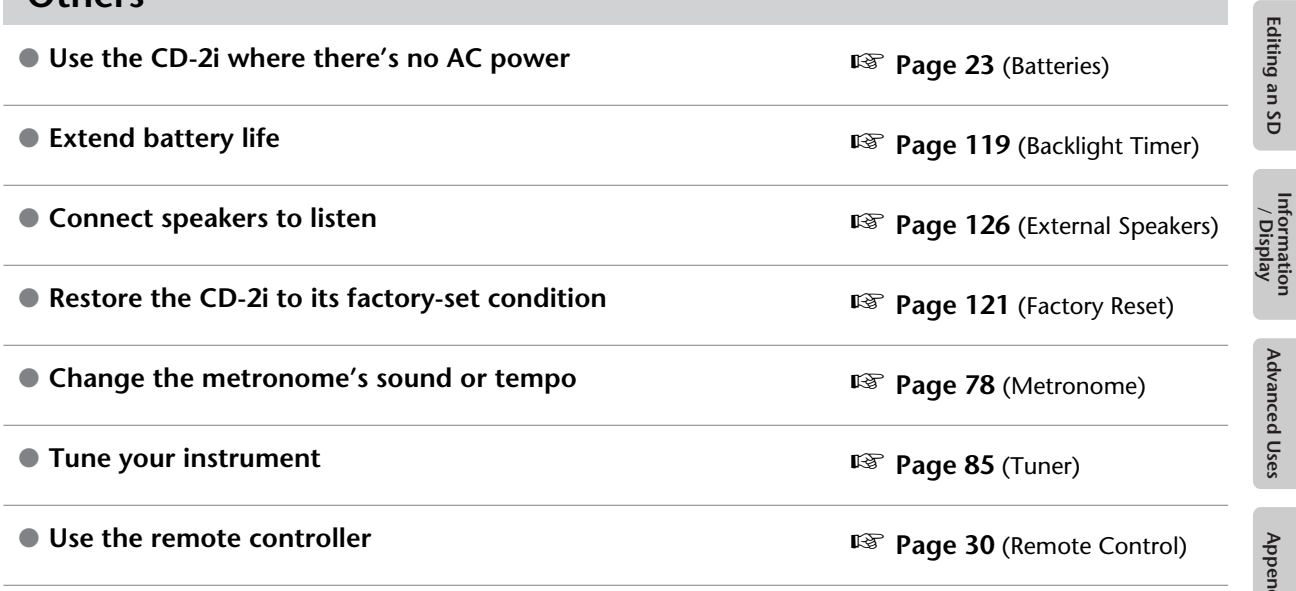

**Deleting** 

Creating a CD

# <span id="page-7-0"></span>**INSTRUCTIONS FOR THE PREVENTION OF FIRE, ELECTRIC SHOCK, OR INJURY TO PERSONS**

#### About  $\triangle$  WARNING and  $\triangle$  CAUTION Notices

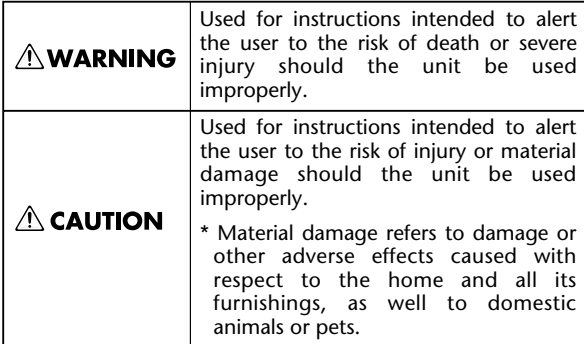

#### About the Symbols

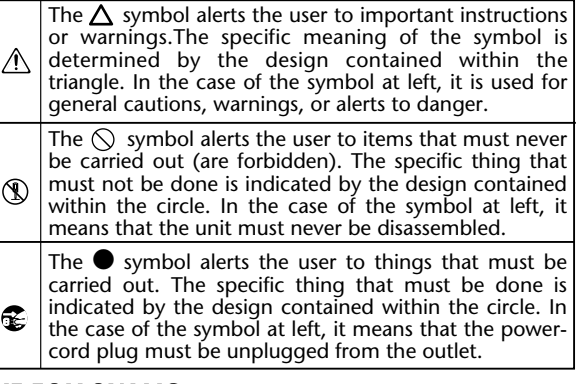

---------- ALWAYS OBSERVE THE FOLLOWING

# **WARNING**

....................................................................................

- $\sim$ Do not open (or modify in any way) the unit or its AC adaptor.
- $\blacksquare$ Do not attempt to repair the unit, or replace parts within it (except when this manual provides
	- specific instructions directing you to do so). Refer all servicing to your retailer, the nearest Roland Service Center, or an authorized Roland distributor, as listed on the "Information" page.
- ....................................................................................  $\mathbb{R}^{\mathbb{Z}}$ Never install the unit in any of the following

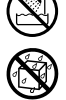

 $\blacksquare$ 

shock hazards!

- Subject to temperature extremes (e.g., direct sunlight in an enclosed vehicle, near a heating duct, on top of heat-generating equipment); or are
- ❍ Damp (e.g., baths, washrooms, on wet floors); or are
- ❍ Exposed to steam or smoke; or are
- ❍ Subject to salt exposure; or are
- ❍ Humid; or are

locations.

- ❍ Exposed to rain; or are
- ❍ Dusty or sandy; or are
- ❍ Subject to high levels of vibration and shakiness.
- ....................................................................................
- $\mathbb{R}^{\mathbb{Z}}$ This unit should be used only with the SS-PC1 mounting bracket that is recommended by Roland. ....................................................................................

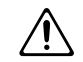

# **AWARNING**

- $\blacksquare$ When using the unit with a SS-PC1 recommended by Roland, the SS-PC1 must be carefully placed so it is level and sure to remain stable. If not using a SS-PC1, you still need to make sure that any location you choose for placing the unit provides a level surface that will properly support the unit, and keep it from wobbling. ...................................................................................
- $\sim$ Be sure to use only the AC adaptor supplied with the unit. Also, make sure the line voltage at the installation matches the input voltage specified on the AC adaptor's body. Other AC adaptors may use a different polarity, or be designed for a different voltage, so their use could result in damage, malfunction, or electric shock.
- $\sim$ Use only the attached power-supply cord. Also, the supplied power cord must not be used with any other device.

...................................................................................

Do not excessively twist or bend the power cord, nor place heavy objects on it. Doing so can

- 
- 
- damage the cord, producing severed elements and short circuits. Damaged cords are fire and ...................................................................................

...................................................................................

 $\blacksquare$ This unit, either alone or in combination with an amplifier and headphones or speakers, may be capable of producing sound levels that could cause permanent hearing loss. Do not operate for a long period of time at a high volume level, or at a level that is uncomfortable. If you experience any hearing loss or ringing in the ears, you should immediately stop using the unit, and consult an audiologist.

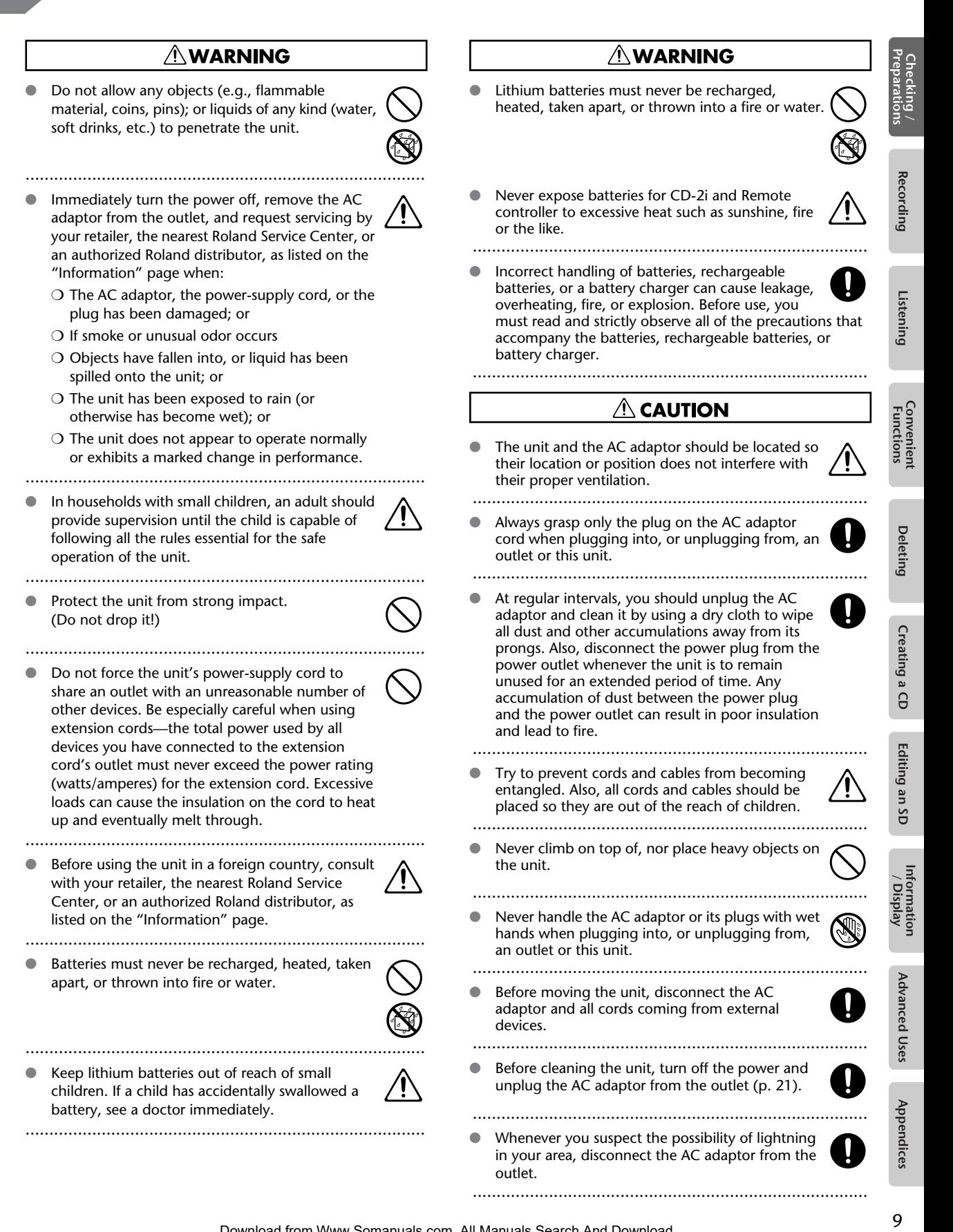

# **CAUTION**

If used improperly, batteries may explode or leak and cause damage or injury. In the interest of safety, please read and observe the following precautions (p. [23](#page-22-0)).

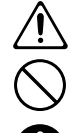

- ❍ Carefully follow the installation instructions for batteries, and make sure you observe the correct polarity.
- ❍ Avoid using new batteries together with used ones. In addition, avoid mixing different types of batteries.
- ❍ Remove the batteries whenever the unit is to remain unused for an extended period of time.
- ❍ If a battery has leaked, use a soft piece of cloth or paper towel to wipe all remnants of the discharge from the battery compartment. Then install new batteries. To avoid inflammation of the skin, make sure that none of the battery discharge gets onto your hands or skin. Exercise the utmost caution so that none of the discharge gets near your eyes. Immediately rinse the affected area with running water if any of the discharge has entered the eyes.
- ❍ Never keep batteries together with metallic objects such as ballpoint pens, necklaces, hairpins, etc.
- $\blacksquare$ Used batteries must be disposed of in compliance with whatever regulations for their safe disposal that may be observed in the region in which you live.

....................................................................................

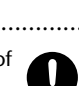

 $\sim$ Use only the specified type (model no. CR2025) of lithium battery (p. [30\)](#page-29-0). Be sure to insert it as directed (to ensure correct polarity). ....................................................................................

....................................................................................

 $\blacksquare$ Used lithium batteries must be disposed of in compliance with whatever regulations for their safe disposal that may be observed in the region in which you live.

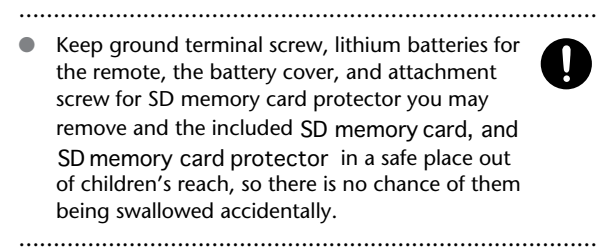

# $\triangle$  CAUTION

Always turn the phantom power off when connecting any device other than condenser microphones that require phantom power. You risk causing damage if you mistakenly supply phantom power to dynamic microphones, audio playback devices, or other devices that don't require such power. Be sure to check the specifications of any microphone you intend to use by referring to the manual that came with it.

(This instrument's phantom power: 48 V DC, 10 mA Max)

...................................................................................

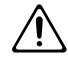

# <span id="page-10-0"></span>**Power Supply: Use of Batteries**

- Do not connect this unit to same electrical outlet that is being used by an electrical appliance that is controlled by an inverter (such as a refrigerator, washing machine, microwave oven, or air conditioner), or that contains a motor. Depending on the way in which the electrical appliance is used, power supply noise may cause this unit to malfunction or may produce audible noise. If it is not practical to use a separate electrical outlet, connect a power supply noise filter between this unit and the electrical outlet.
- The AC adaptor will begin to generate heat after long hours of consecutive use. This is normal, and is not a cause for concern.
- The use of an AC adaptor is recommended as the unit's power consumption is relatively high. Should you prefer to use batteries, please use the alkaline type or Nickelhydride type.
- When installing or replacing batteries, always turn off the power on this unit and disconnect any other devices you may have connected. This way, you can prevent malfunction and/or damage to speakers or other devices.
- A battery was installed in the unit before it left the factory. The life of this battery may be limited, however, since its primary purpose was to enable testing.
- Before connecting this unit to other devices, turn off the power to all units. This will help prevent malfunctions and/or damage to speakers or other devices.
- Even if batteries are installed, the power will turn off if you connect or disconnect the power cord from the AC outlet while the power is turned on, or if you connect or disconnect the AC adaptor from the product. When this occurs, unsaved data may be lost. You must turn off the power before you connect or disconnect the power cord or AC adaptor.

# **Placement**

- 351 Using the unit near power amplifiers (or other equipment containing large power transformers) may induce hum. To alleviate the problem, change the orientation of this unit; or move it farther away from the source of interference.
- This device may interfere with radio and television reception. Do not use this device in the vicinity of such receivers.
- Noise may be produced if wireless communications devices, such as cell phones, are operated in the vicinity of this unit. Such noise could occur when receiving or initiating a call, or while conversing. Should you experience such problems, you should relocate such wireless devices so they are at a greater distance from this unit, or switch them off.
- Do not expose the unit to direct sunlight, place it near devices that radiate heat, leave it inside an enclosed vehicle, or otherwise subject it to temperature extremes. Excessive heat can deform or discolor the unit.
- When moved from one location to another where the temperature and/or humidity is very different, water droplets (condensation) may form inside the unit. Damage or malfunction may result if you attempt to use the unit in this condition. Therefore, before using the unit, you must allow it to stand for several hours, until the condensation has completely evaporated.
- Depending on the material and temperature of the surface on which you place the unit, its rubber feet may discolor or mar the surface. You can place a piece of felt or cloth under the rubber feet to prevent this from happening. If you do so, please make sure that the unit will not slip or move accidentally.

# **Maintenance**

- For everyday cleaning wipe the unit with a soft, dry cloth or one that has been slightly dampened with water. To remove stubborn dirt, use a cloth impregnated with a mild, non-abrasive detergent. Afterwards, be sure to wipe the unit thoroughly with a soft, dry cloth.
- 402 Never use benzine, thinners, alcohol or solvents of any kind, to avoid the possibility of discoloration and/or deformation.

# **Repairs and Data**

Please be aware that all data contained in the unit's memory may be lost when the unit is sent for repairs. Important data should always be written down on paper (when possible). During repairs, due care is taken to avoid the loss of data. However, in certain cases (such as when circuitry related to memory itself is out of order), we regret that it may not be possible to restore the data, and Roland assumes no liability concerning such loss of data.

# **Additional Precautions**

- Please be aware that the contents of memory can be irretrievably lost as a result of a malfunction, or the improper operation of the unit. To protect yourself against the risk of loosing important data, we recommend that you write down important data you have stored in the unit's memory on paper.
- Unfortunately, it may be impossible to restore the contents of data that was stored SD memory card, CD, or in the unit's memory once it has been lost. Roland Corporation assumes no liability concerning such loss of data.
- Use a reasonable amount of care when using the unit's buttons, sliders, or other controls; and when using its jacks and connectors. Rough handling can lead to malfunctions.
- 554 Never strike or apply strong pressure to the display.

Appendices

- 556 When connecting / disconnecting all cables, grasp the connector itself—never pull on the cable. This way you will avoid causing shorts, or damage to the cable's internal elements.
- To avoid disturbing your neighbors, try to keep the unit's volume at reasonable levels. You may prefer to use headphones, so you do not need to be concerned about those around you (especially when it is late at night).
- When you need to transport the unit, package it in the box (including padding) that it came in, if possible. Otherwise, you will need to use equivalent packaging materials.
- Some connection cables contain resistors. Do not use cables that incorporate resistors for connecting to this unit. The use of such cables can cause the sound level to be extremely low, or impossible to hear. For information on cable specifications, contact the manufacturer of the cable.
- 985 The explanations in this manual include illustrations that depict what should typically be shown by the display. Note, however, that your unit may incorporate a newer, enhanced version of the system (e.g., includes newer sounds), so what you actually see in the display may not always match what appears in the manual.

# **Handling the CD-R/RW Drive**

- 602 Install the unit on a solid, level surface in an area free from vibration.
- 603 Avoid using the unit immediately after it has been moved to a location with a level of humidity that is greatly different than its former location. Rapid changes in the environment can cause condensation to form inside the drive, which will adversely affect the operation of the drive and/or damage CDs. When the unit has been moved, allow it to become accustomed to the new environment (allow a few hours) before operating it.

# **Handling SD memory cards**

Carefully insert the SD memory card all the way in—until it is firmly in place.

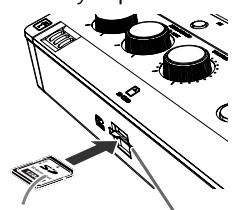

Printed surface upward

SD card slot

- Never touch the terminals of the SD memory card. Also, avoid getting the terminals dirty.
- SD memory cards are constructed using precision components; handle the cards carefully, paying particular note to the following.
	- ❍ To prevent damage to the cards from static electricity, be sure to discharge any static electricity from your own body before handling the cards.
- ❍ Do not touch or allow metal to come into contact with the contact portion of the cards.
- ❍ Do not bend, drop, or subject cards to strong shock or vibration.
- O Do not keep cards in direct sunlight, in closed vehicles, or other such locations.
- ❍ Do not allow cards to become wet.
- ❍ Do not disassemble or modify the cards.

# **Handling CD-ROMs**

61 Avoid touching or scratching the shiny underside (encoded surface) of the disc. Damaged or dirty CD-ROM discs may not be read properly. Keep your discs clean using a commercially available CD cleaner.

# **Copyright**

- Recording, duplication, distribution, sale, lease, performance, or broadcast of copyrighted material (musical works, visual works, broadcasts, live performances, etc.) belonging to a third party in part or in whole without the permission of the copyright owner is forbidden by law.
- 852 This product can be used to record or duplicate audio or visual material without being limited by certain technological copy-protection measures. This is due to the fact that this product is intended to be used for the purpose of producing original music or video material, and is therefore designed so that material that does not infringe copyrights belonging to others (for example, your own original works) can be recorded or duplicated freely.
- Do not use this unit for purposes that could infringe on a copyright held by a third party. We assume no responsibility whatsoever with regard to any infringements of third-party copyrights arising through your use of this unit.

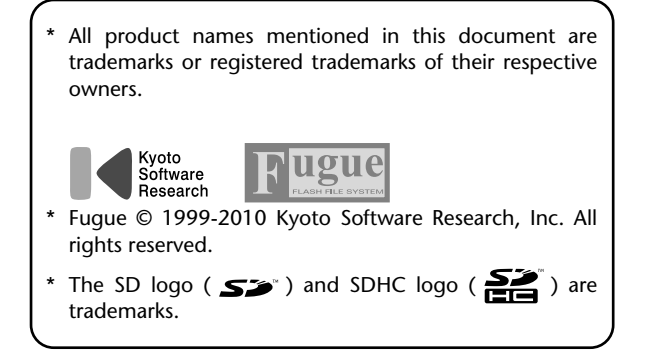

# <span id="page-12-0"></span>**Panel Descriptions**

# **Top Panel**

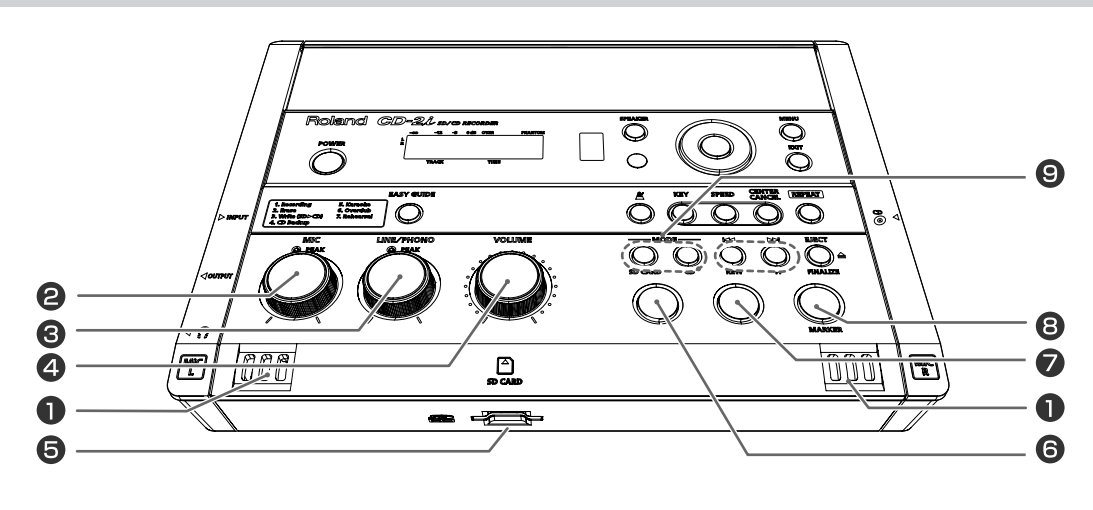

# **MIC L/MIC R**

This is a stereo pair of mics built into the CD-2i. You can use these mics to record.

☞ ["Recording with the Internal Mics" \(Page 40\)](#page-39-1)

# **[MIC] Knob**

This adjusts the input level of the internal mics and the EXT MIC jack.

If the input sound is too loud, the PEAK indicator above the [MIC] knob will light.

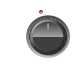

- \* If you turn the [MIC] knob all the way to the left, no sound will be input from the internal mics or the EXT MIC jack.
- If the [MIC LEVEL] switch is in the "AUTO" position [\(Page 43\)](#page-42-0), the input level will be set automatically, and you won't be able to adjust the input level using the [MIC] knob.
	- ☞ ["Recording with the Internal Mics" \(Page 40\),](#page-39-1) ["Connecting an External Mic for Recording" \(Page 44\)](#page-43-0)

#### **[LINE/PHONO] Knob**

This adjusts the input level of the LINE/PHONO IN jack.

will light. \* If you turn the [LINE/PHONO] knob all the way to the

If the input sound is too loud, the PEAK indicator above the [LINE/PHONO] knob

- left, no sound will be input from the LINE/PHONO IN jacks.
- ☞ ["Recording an Electronic Instrument" \(Page 49\),](#page-48-0) ["Recording a Cassette or MD" \(Page 52\)](#page-51-0)

#### **[VOLUME] Knob**

This knob adjusts the volume of the internal speakers and the headphones.

☞ ["Listening to a CD/Listening to an SD Memory Card"](#page-71-0)  [\(Page 72\)](#page-71-0)

# **SD** Card Slot

You can insert an SD memory card here. ☞ ["Preparing an SD Memory Card" \(Page 25\)](#page-24-0)

# **[ ](Stop) Button**

This button stops playback or recording.

☞ ["Listening to a CD/Listening to an SD Memory Card"](#page-71-0)  [\(Page 72\)](#page-71-0)

# **[ ](Play) Button**

- This button starts playback or recording.
- During playback or recording, you can press this button to pause. Press it once again to resume playback or recording from the location at which you paused.
- If you pause recording, the next track will be started at the point you resumed recording.
- ☞ ["Listening to a CD/Listening to an SD Memory Card"](#page-71-0)  [\(Page 72\)](#page-71-0)

# **<sup>③</sup>** [ ● ](Record) Button

- Press this button to enter recording-standby mode.
- During recording, you can press this button to assign a track number.
- "Press the [ ](Record) button to Assign a Song number" ([Page 66\)](#page-65-1)

# $\Theta$  MODE Button

These buttons select the audio source. The selected button will light.

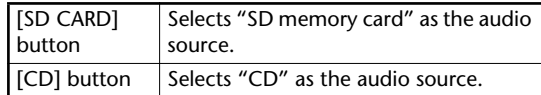

Editing an SD

Information<br>/ Display

Appendices

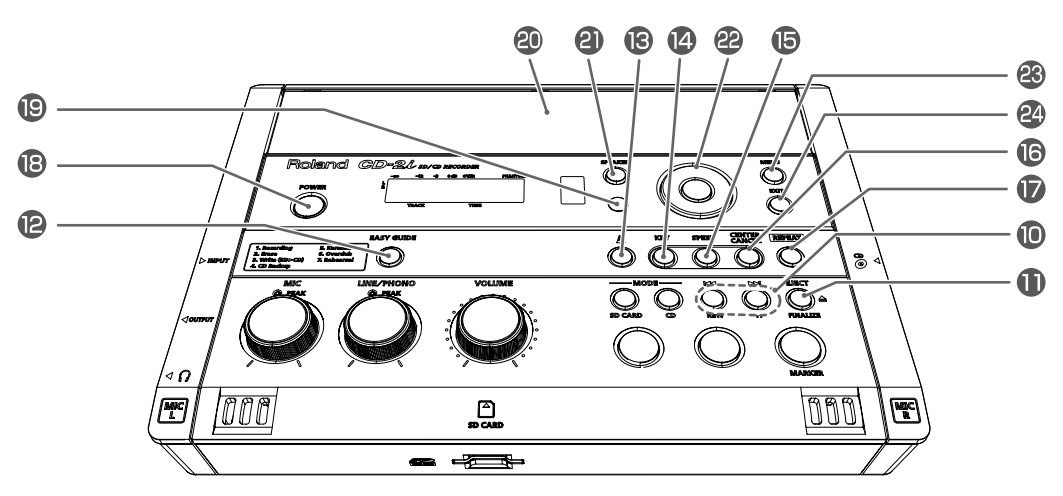

# $\mathbf{0}$  [ $\mathbf{H}$ ] [ $\mathbf{H}$ ] Buttons

- You can use these buttons to jump to the beginning of the preceding or the following track. During playback, the  $\left| \right|$  button takes you back to the beginning of the currently playing track.
- While stopped, press and hold these buttons to rapidly move to the beginning of the track.
- During playback, press and hold one of these buttons to rewind or fast-forward.
- While paused, press and hold these buttons to rapidly rewind or fast-forward.
- ☞ ["Listening to a CD/Listening to an SD Memory Card"](#page-71-0)  [\(Page 72\)](#page-71-0)

# **<sup>■</sup>** [EJECT <u>▲</u> ] Button

Press this to eject the CD.

☞ ["Removing a CD" \(Page 29\)](#page-28-0)

- \* If an unfinalized CD-R/RW disc is inserted, a message asking whether you want to finalize the disc before ejecting will appear when you press the [EJECT( $\triangle$ )] button.
	- ☞ ["Making a CD-R/RW Disc for Playback on Another CD](#page-101-0)  [Player \(Finalize\)" \(Page 102\)](#page-101-0)

# **[EASY GUIDE] Button**

This button accesses the Easy Guide screen. Here you can record or create a CD by following the onscreen instructions.

☞ ["About Easy Guide" \(Page 36\)](#page-35-0)

#### **6** [  $\cancel{\mathbb{X}}$  ](Metronome) Button

This turns the metronome on/off.

☞ ["Making Fine Adjustments to the Playback Pitch](#page-77-0)  [\(Pitch\)" \(Page 78\)](#page-77-0)

# **[KEY] button**

This button changes the pitch of the playback sound.

- ☞ ["Changing the Key of the Playback" \(Page 77\)](#page-76-0)
- ☞ ["Making Fine Adjustments to the Playback Pitch](#page-77-0)  [\(Pitch\)" \(Page 78\)](#page-77-0)

# **[SPEED] button**

This button changes the playback speed. ☞ ["Slowing Down or Speeding Up Playback" \(Page 79\)](#page-78-0)

# **[CENTER CANCEL] button**

This button eliminates or minimizes the sound heard from the center, such as the main vocal of the song.

☞ ["Enjoying Simple Karaoke \(Center Cancel\)" \(Page 80\)](#page-79-0)

# **[REPEAT] Button**

This button repeatedly plays back the region you specify.

☞ ["Repeatedly playing a portion of the song \(A/B](#page-81-0)  [Repeat\)" \(Page 82\)](#page-81-0)

# **[POWER] Switch**

This turns the power on/off.

- ☞ ["Using the Dedicated AC Adaptor" \(Page 21\),](#page-20-1)
- ☞ ["Using Batteries" \(Page 23\)](#page-22-0)

# **Metronome Indicator**

This will blink if the metronome is on.

☞ ["Making Fine Adjustments to the Playback Pitch](#page-77-0)  [\(Pitch\)" \(Page 78\)](#page-77-0)

# **Stereo Speakers**

These are a pair of stereo speakers built into the CD-2i.

# **[SPEAKER] button**

This button turns the speaker on/off. ☞ ["Muting the Sound of the Speakers" \(Page 76\)](#page-75-0)

# **Function Button**

This button is used mainly to perform menu operations.

☞ ["Menu Operations" \(Page 32\)](#page-31-0)

 $\bullet$   $\lceil$   $\triangle$  1  $\lceil$   $\rangle$  1 Buttons (Left/Right)

These buttons select menu items from a menu screen.

- \* From the audio source display, pressing the  $\lceil \bigtriangleup \rceil \lceil \bigtriangleright \rceil$ buttons will access a screen where you can specify the playback level of the player (SD/CD).
	- ☞ ["Recording Karaoke" \(Page 58\),](#page-57-0) ["Layering Your](#page-60-0)  [Performance onto an SD Memory Card Song and](#page-60-0)  [Recording It" \(Page 61\)](#page-60-0)

#### ● **[+] [-] Buttons (Up/Down)**

These buttons modify the value of a menu item.

- \* From the audio source display, pressing the [-] button will access a screen where you can confirm whether you want to delete the song.
	- ☞ ["Deleting Songs Individually" \(Page 88\),](#page-87-0) ["Deleting](#page-93-0)  [One Song at a Time \(Only the Last Song\)" \(Page 94\)](#page-93-0)

# ● **[ENTER] Button (Center)**

- This button confirms a menu item and displays a screen where you can edit that item.
- Press this to answer "yes" to messages shown in the display.

# **[MENU] Button**

This button accesses the menu screen. Here you can make settings for recording/playback, and settings for the CD-2i itself.

☞ ["Menu Operations" \(Page 32\)](#page-31-0)

# **[EXIT] Button**

- After you've modified the setting for a menu item, press this to return to the audio source display.
- Press this to answer "no" to messages shown in the display.

The display shows information or messages related to the operation you're performing, such as when you're making various settings or editing tracks.

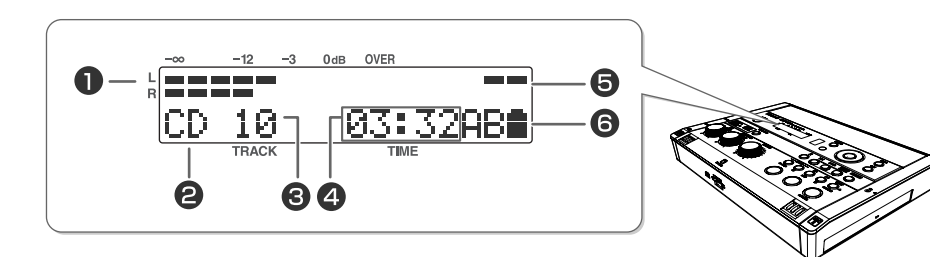

# *LEVEL Meter*

This indicates the volume level of the track that's playing or the instrument or mic that's being input.

# **B** Source Name Indicator

This indicates the name of the currently selected audio source.

# **B** TRACK Indicator

This indicates the track number.

# **4** TIME Indicator

This indicates the elapsed playback or recording time.

You can switch the time information that's shown here

☞ ["Viewing the Remaining Recording/Playback Time"](#page-114-0)  [\(Page 115\)](#page-114-0)

# $\Theta$  Phantom power indicator

This indicates the phantom power on/off status.

# **G** Symbol Indicators

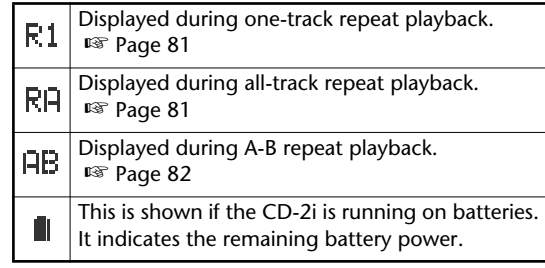

Appendices

#### **Right Side Panel**

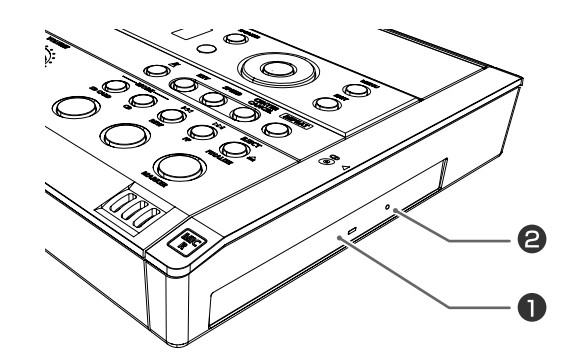

#### **CD Tray**

This is where you insert a CD. ☞ ["Inserting a CD" \(Page 28\)](#page-27-1)

#### **Left Side Panel**

#### **Example Emergency Eject Hole**

You can use this to remove the CD in case of emergency. Normally, it is not used. ☞ ["If You are Unable to Eject the Disc" \(Page 29\)](#page-28-1)

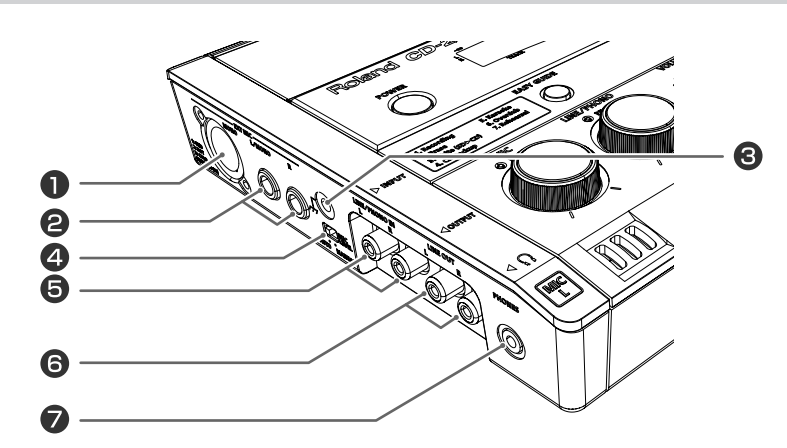

#### **EXT MIC Jacks (XLR type, MONO jack)**

Connect external mics to these jacks.

This connector can supply phantom power.

☞ ["Connecting an External Mic for Recording" \(Page 44\)](#page-43-0)

This instrument is equipped with balanced (XLR) type jacks. Wiring diagrams for these jacks are shown below. Make connections after first checking the wiring diagrams of other equipment you intend to connect.

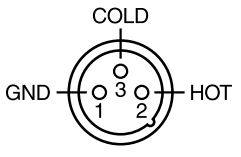

#### **EXT MIC Jacks (R jack, L/MONO jack)**

Connect external mics to these jacks.

If you're using only one mic, connect it to the L/ MONO jack.

☞ ["Connecting an External Mic for Recording" \(Page 44\)](#page-43-0)

# **G** Ground Terminal

Connect this to an external electrical ground.

Depending on the circumstances of a particular setup, you may experience a discomforting sensation, or perceive that the surface feels gritty to the touch when you touch this device, microphones connected to it, or the metal portions of other objects, such as guitars. This is due to an infinitesimal electrical charge, which is absolutely harmless. However, if you are concerned about this, connect the ground terminal (see figure) with an external ground. When the unit is grounded, a slight hum may occur, depending on the particulars of your installation. If you are unsure of the connection method, contact the nearest Roland Service Center, or an authorized Roland distributor, as listed on the "Information" page

#### **Unsuitable places for connection**

- Water pipes (may result in shock or electrocution)
- Gas pipes (may result in fire or explosion)
- Telephone-line ground or lightning rod (may be dangerous in the event of lightning)
- 

# **[MIC LEVEL] Switch**

This selects how the mic input level is to be adjusted.

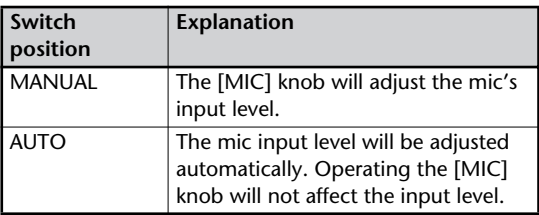

■ ["Recording Acoustic Instruments or Vocals" \(Page 40\),](#page-39-0) ["Adjusting the Input Level Automatically \(Auto Level](#page-42-0)  [Function\)" \(Page 43\)](#page-42-0)

# **LINE/PHONO IN Jacks**

Connect an electronic piano, keyboard, cassette deck, etc. to these jacks.

☞ ["Recording an Electronic Instrument" \(Page 49\),](#page-48-0) ["Recording a Cassette or MD" \(Page 52\)](#page-51-0)

#### **Rear Panel/Bottom Panel**

# **LINE OUT Jack**

Use this jack to output analog audio signals to an external speaker system or electronic piano.

☞ ["Connecting External Speakers" \(Page 126\)](#page-125-0)

You can choose the audio signal that will be output from the LINE OUT jack.

☞ ["Selecting the Audio Source that's Sent from the LINE](#page-126-0)  [OUT Jack" \(Page 127\)](#page-126-0)

# **PHONES** Jack

You can connect a set of headphones to this jack.

- \* If headphones are connected, there will be no sound from the speakers.
	- ☞ Step 4 on ["Recording with the Internal Mics" \(Page](#page-39-1)  [40\)](#page-39-1)

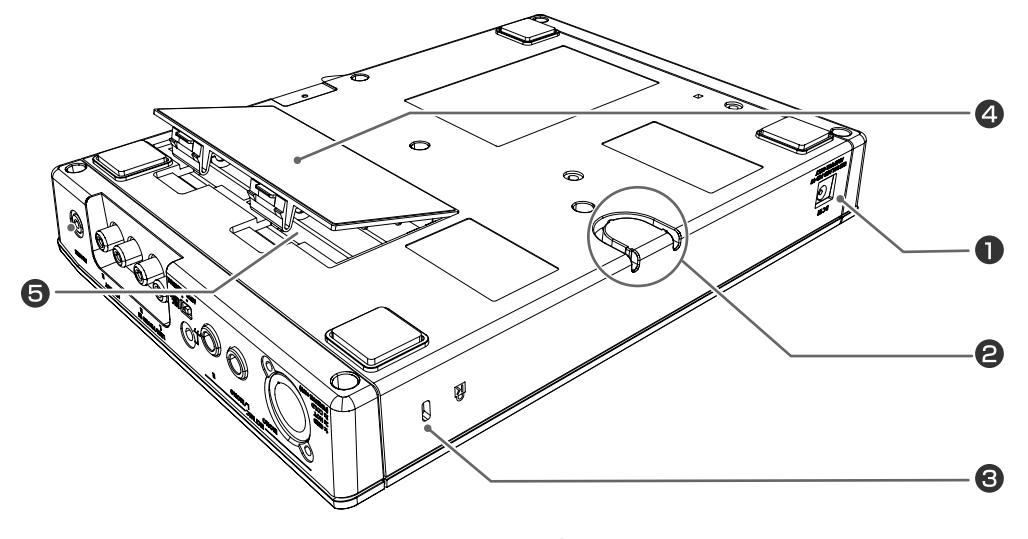

# **AC Adaptor Connector**

Connect the dedicated AC adaptor (included) here. ☞ ["Using the Dedicated AC Adaptor" \(Page 21\)](#page-20-1)

# **Cord Hook**

Use this cord hook to fasten the cord of the dedicated AC adaptor (included) so that it doesn't become accidentally unplugged.

☞ ["Using the Dedicated AC Adaptor" \(Page 21\)](#page-20-1)

# Security Slot ( $\blacksquare$ )

http://www.kensington.com/

# **4** Battery Cover

☞ ["Using Batteries" \(Page 23\)](#page-22-0)

# **B** Battery Compartment

Install batteries here if you want to operate the CD-2i on batteries.

If you're using the dedicated AC adaptor, it's not necessary to install batteries.

☞ ["Using Batteries" \(Page 23\)](#page-22-0)

#### **Note**

You must turn off the power before performing the following operations.

- Switching from operation with the dedicated AC adaptor to battery operation
- Switching from battery operation to operation with the dedicated AC adaptor

# **Remote Control**

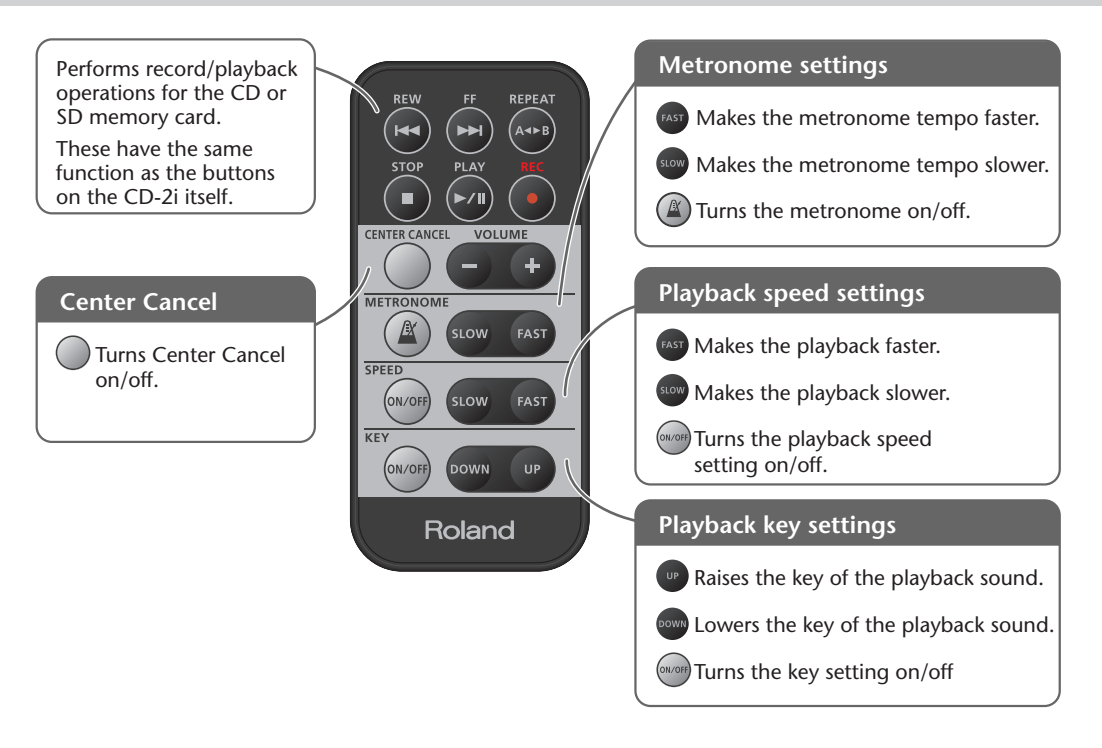

#### **Note**

The [VOLUME] knob of the CD-2i itself does not move when you adjust the volume from the remote control. This may cause the actual volume to no longer match the position of the [VOLUME] knob.

If you're using headphones, use the [VOLUME] knob of the CD-2i itself to lower the volume before you start listening. This will help prevent high volume from damaging your hearing.

#### 图**Important**

For details on installing batteries in the remote control and using the remote control, refer to ["Preparing the Remote Control" \(Page 30\)](#page-29-0).

# <span id="page-18-0"></span>**Recordable Media and Functionality**

As its recording media, the CD-2i uses  $\textcircled{1}$  SD memory cards,  $\textcircled{2}$  CD-R discs, and CD-RW discs. The functions available for editing or deleting songs (tracks) after recording will differ according to the media you use.

The table below shows the functions available for each type of media.

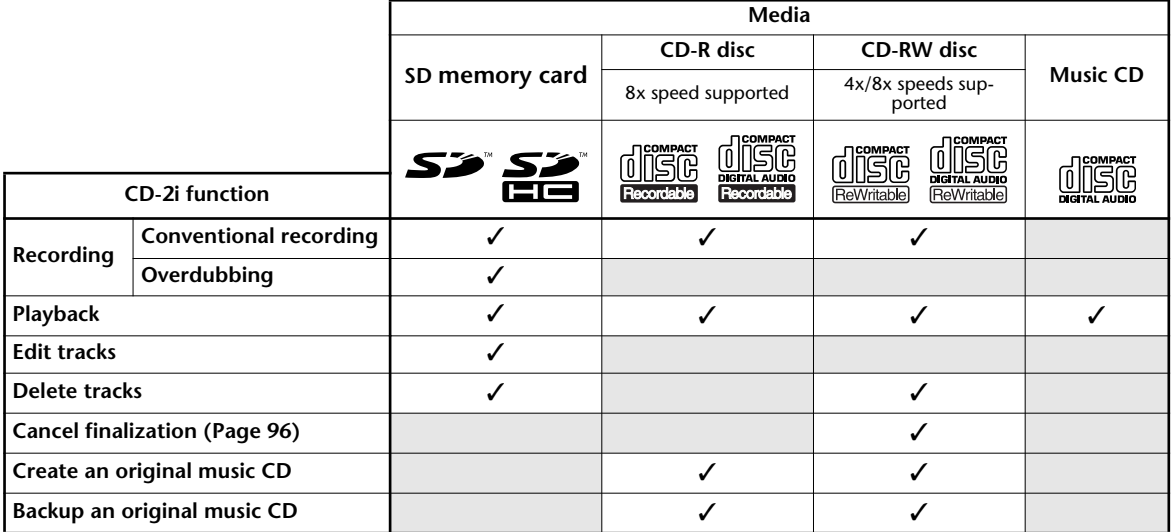

\* In order for a CD-R/RW disc recorded on the CD-2i to be playable on another CD player, an operation called "finalizing" ([Page 102\)](#page-101-1) must be performed on that disc.

- \* We cannot guarantee that a music CD created on the CD-2i will play on all CD players. Depending on your CD player's support for CD-R/RW discs, music CDs you create may or may not play correctly.
- \* The CD-2i supports SDHC memory cards.
- \* Some SD memory card types or SD memory cards from some manufacturers may not record or play back properly on the CD-2i.

#### **Differences between CD-R discs and CD-RW discs**

Unlike conventional music CDs, both of these discs allow recording.

A song recorded on a CD-R (Compact Disc Recordable) disc cannot be erased later.

You should use CD-R discs in the following cases.

- To record an important performance
- To create a CD from songs you've recorded on an SD memory card
- To back up an original music CD

CD-RW (Compact Disc ReWritable) discs allow you to erase a song you've recorded. Songs can be erased one by one starting at the last-recorded song, or you can erase all songs in a single operation.

CD-RW discs can be recorded and erased approximately 1,000 times. You should use CD-RW discs in the following cases.

- To record your practicing
- To Make a "sketchpad" of your musical ideas

Checking /<br>Preparations

Appendices

#### **Minimum Recording Time for One Track**

Each track on a music CD must be at least four seconds long. Since the CD-2i creates music CDs from the songs you record, it does not allow you to record a track that's less than four seconds long.

Pressing  $[$   $\blacksquare$  ](Stop) or  $[$   $\blacktriangleright$ /II (Pause)] will not stop recording if less than four seconds have passed since you began recording. Moreover, you cannot assign a track number ([Page 66\)](#page-65-0) in such cases.

#### **In Case Your Performance is Not Recordable**

Further recording is not possible once you've reached the maximum recordable time or the maximum number of songs that can be recorded.

- If there is no more recordable time, the message "SD Card Full" or "CD Disc Full" will appear.
- If the maximum number of tracks have already been recorded, the message "SD Track Full" or "CD Track Full" will appear.

This message goes away when you press the [ENTER] button.

If you're using an SD memory card or a CD-RW disc, you can erase unwanted songs ([Page 88,](#page-87-0) [94](#page-93-0)) and then continue recording.

#### **When Recording on an SD memory card**

#### ■ **Data Format**

Wave (Stereo)

- Sampling Rate: 441 kHz
- Bit Depth: 16 bits
- \* CD-2i only supports above data format.

#### ■ **Recording Modes and Maximum Recording Times**

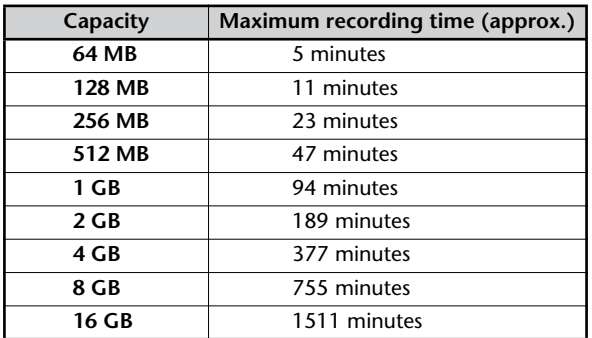

- The maximum times given above are approximate. The actual time may be slightly less depending on how tracks have been edited.
- \* You can view the remaining time in the display. ☞ [Page](#page-114-0)  [115, "Viewing the Remaining Recording/Playback Time"](#page-114-0)

#### ■ **Recording Time for One Track (One Song)**

The maximum length of one track is 74 minutes. If a recording exceeds 74 minutes, a new track division will automatically be created.

#### ■ **The Number of Recording Tracks**

A maximum of 99 tracks can be recorded on one SD memory card.

#### **When Recording on a CD-R/RW disc**

**You must use the dedicated AC adaptor when recording on a CD-R/RW disc.**

#### ■ **Maximum Recording Times**

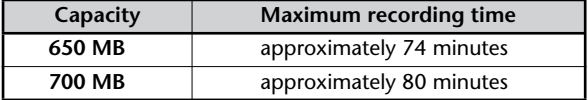

The maximum times given above are approximate. The actual time may be slightly less depending on the number of tracks that are recorded.

\* You can view the remaining time in the display. ☞ [Page](#page-114-0)  [115, "Viewing the Remaining Recording/Playback Time"](#page-114-0)

#### ■ **Types of Discs that You Can Record**

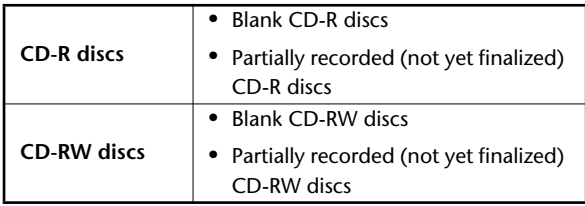

\* "**Blank disc**" refers to an "empty" disc on which nothing has been recorded or stored.

#### ■ **The Number of Recording Tracks**

A maximum of 99 tracks can be recorded on one CD-R/RW disc.

#### ■ **Recorded Songs**

When you record on a CD-R/RW disc, a blank space of two seconds will automatically be added at the end of each track (song).

#### ■ **Finalization**

"Finalization" is a process that can be applied to a CD-R/ RW disc so that it will be playable by a conventional CD player. Once a CD-R disc or CD-RW disc has been finalized, it can be played back as a music CD in a CD player that supports CD-R or CD-RW playback.

For more information, refer to ["Making a CD-R/RW Disc for](#page-101-0)  [Playback on Another CD Player \(Finalize\)" \(Page 102\).](#page-101-0)

- \* No further songs can be recorded on a CD-R/RW disc that has been finalized.
- If you're using a CD-RW disc, you can remove the finalization and add additional material. ☞ [Page 96, "Removing Finalization"](#page-95-0)

<span id="page-20-0"></span>You can operate the CD-2i either from an electrical outlet or using six AA batteries (sold separately).

\* Always make sure to have the volume level turned down before switching on power. Even with the volume all the way down, you may still hear some sound when the power is switched on, but this is normal, and does not indicate a malfunction.

# <span id="page-20-1"></span>**Using the Dedicated AC Adaptor**

If you're using the dedicated AC adaptor, batteries are not required.

\* Even if batteries are installed, the power will turn off if you connect or disconnect the power cord from the AC outlet while the power is turned on, or if you connect or disconnect the AC adaptor from the product. When this occurs, unsaved data may be lost. You must turn off the power before you connect or disconnect the power cord or AC adaptor.

# **1 Connect the power**.

\* Place the AC adaptor so the side with the indicator (see illustration) faces upwards and the side with textual information faces downwards.

The indicator will light when you plug the AC adaptor into an AC outlet.

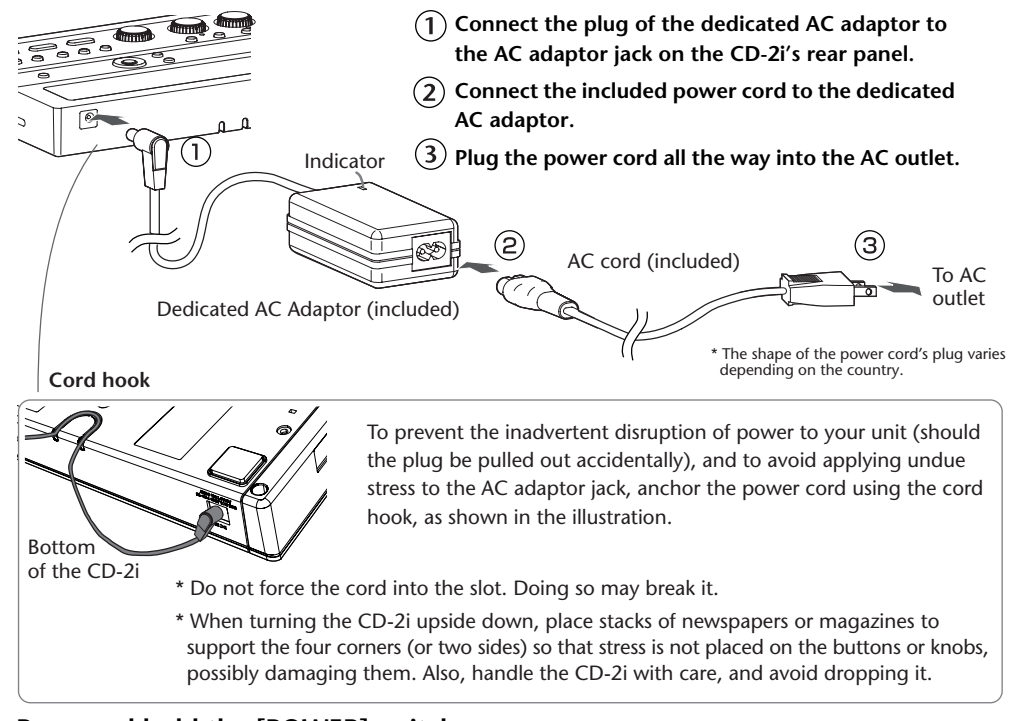

**2 Press and hold the [POWER] switch.** When the screen appears in the display, release the switch.

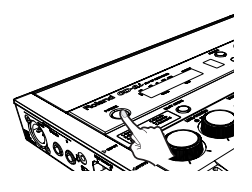

<span id="page-20-2"></span>**Turning the Power Off**

- **1 Press and hold the [POWER] switch until the shutdown screen appears in the display.**
	- \* Do not disconnect the AC adaptor until the display backlight turns off.

Appendices

#### <span id="page-21-0"></span>**About the Auto Power-off function**

This device is set so its power will automatically be turned off after no operation has been performed for a certain length of time. This is called the Auto Power-off function. If you want to disable this function, you can do so as follows.

**1 Press the [MENU] button to access the menu screen, and choose "Auto Power-off."**

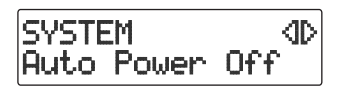

**Press the [MENU] button to access the menu screen.**

**Use the [ ] [ ] buttons to choose "Auto Power off"**

**Press the [ENTER] button to confirm your choice.**

**2 Use the [+] [-] buttons to change the value for the Auto Power-off function.**

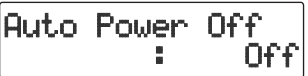

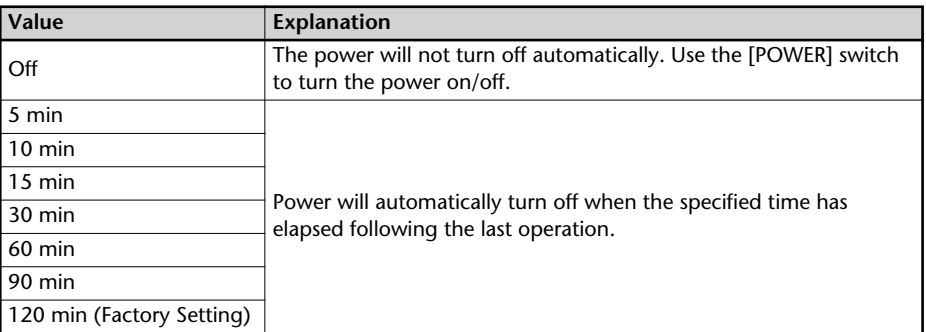

# **3 Press the [EXIT] button twice.**

You are returned to the audio source screen.

# <span id="page-22-0"></span>**Using Batteries**

#### **Note**

**If you're operating the CD-2i on batteries, you won't be able to perform CD-related operations such as recording, playing, or writing songs, etc. Nor will it be possible to use phantom power.**

**Batteries to use**

AA alkaline batteries or Nickel-metal hydride batteries.

# **1 Turn the power off.**

Disconnect all cables from the CD-2i.

# **2 Turn the CD-2i upside down and remove the battery cover.**

\* When turning the unit upside-down, get a bunch of newspapers or magazines, and place them under the four corners or at both ends to prevent damage to the buttons and controls. You should try to orient the unit so no buttons or controls get damaged. Also, handle with care, and avoid dropping it.

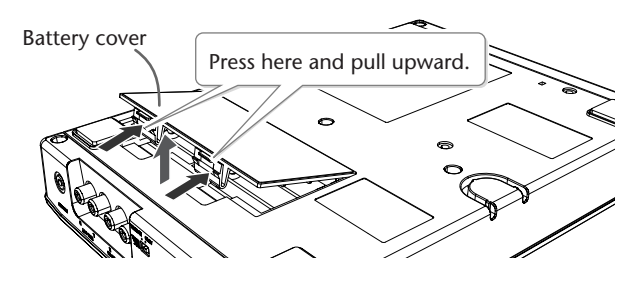

**3 Install six AA batteries.**

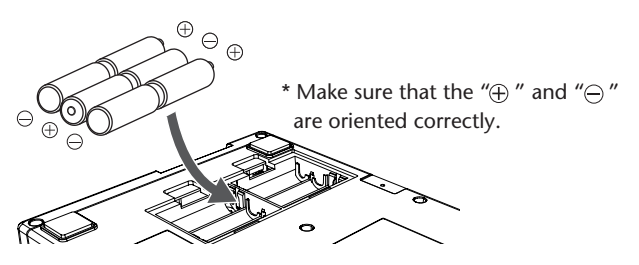

# **4 Close the battery cover and turn the CD-2i right side up.**

# **5 Press and hold the [POWER] switch**.

Release the switch when the screen appears in the display.

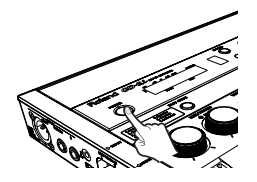

#### <span id="page-23-0"></span>**Turning the Power Off**

# **1 Press and hold the [POWER] switch until the shutdown screen appears in the display.**

\* Do not disconnect the AC adaptor until the display backlight turns off.

#### **Remaining Battery Indicator**

If you're operating the CD-2i on batteries, the battery indicator will be shown on the screen.

If you continue use the CD-2i when the batteries are low, the display will indicate "Battery Low," and eventually the power will turn off.

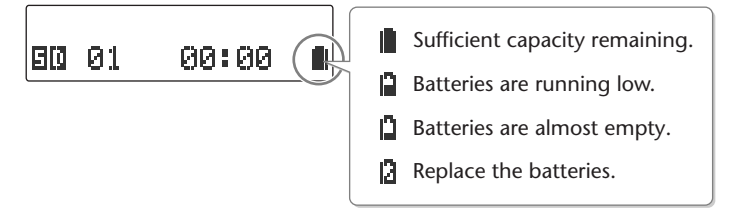

\* The remaining battery indicator is only an approximation.

#### **Battery Life**

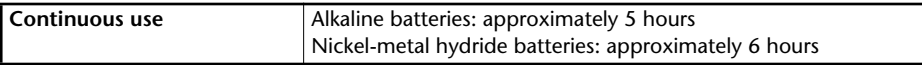

The battery life given here is only an approximation. It will vary depending on the frequency and conditions of use.

#### **Note**

You must turn off the power before performing the following operations.

- Switching from operation with the dedicated AC adaptor to battery operation
- Switching from battery operation to operation with the dedicated AC adaptor

#### **Ealmportant**

- If you want to use batteries, disconnect the dedicated AC adaptor. The batteries will not be used as the power supply if the dedicated AC adaptor is connected.
- Carefully follow the installation instructions for batteries, and make sure you observe the correct polarity.
- Avoid using new batteries together with used ones. In addition, avoid mixing different types of batteries.
- Remove the batteries whenever the unit is to remain unused for an extended period of time.
- If a battery has leaked, use a soft piece of cloth or paper towel to wipe all remnants of the discharge from the battery compartment. Then install new batteries. To avoid inflammation of the skin, make sure that none of the battery discharge gets onto your hands or skin. Exercise the utmost caution so that none of the discharge gets near your eyes. Immediately rinse the affected area with running water if any of the discharge has entered the eyes.
- Never keep batteries together with metallic objects such as ballpoint pens, necklaces, hairpins, etc.
- Incorrect handling of batteries, rechargeable batteries, or a battery charger can cause leakage, overheating, fire, or explosion. Before use, you must read and strictly observe all of the precautions that accompany the batteries, rechargeable batteries, or battery charger.

<span id="page-24-0"></span>Here's how to prepare an SD memory card for recording.

# **Inserting an SD Memory Card**

**1 Insert the SD memory card into the SD card slot on the CD-2i's front panel.**

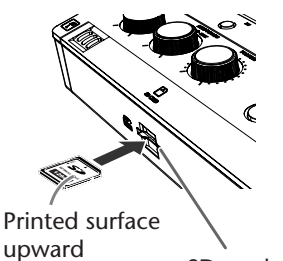

SD card slot

With the printed surface of the SD memory card facing upward, insert the card until it clicks into position.

\* Carefully insert the SD memory card all the way inuntil it is firmly in place. Forcing it in the wrong way may damage the CD-2i or the SD memory card.

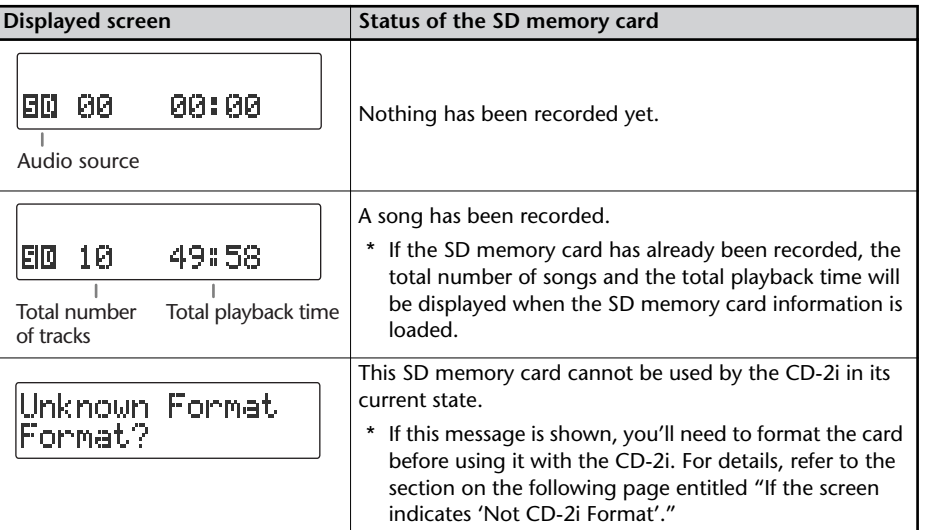

Recording

Appendices

#### <span id="page-25-0"></span>**The memory card write protect feature (LOCK)**

The contents of the memory card can be protected by write protecting it. To write protect a card, slide the write protect switch on the side of the memory card to the "LOCK" position.

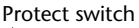

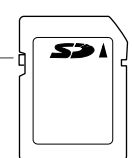

Unlock write protect to delete data on the card.

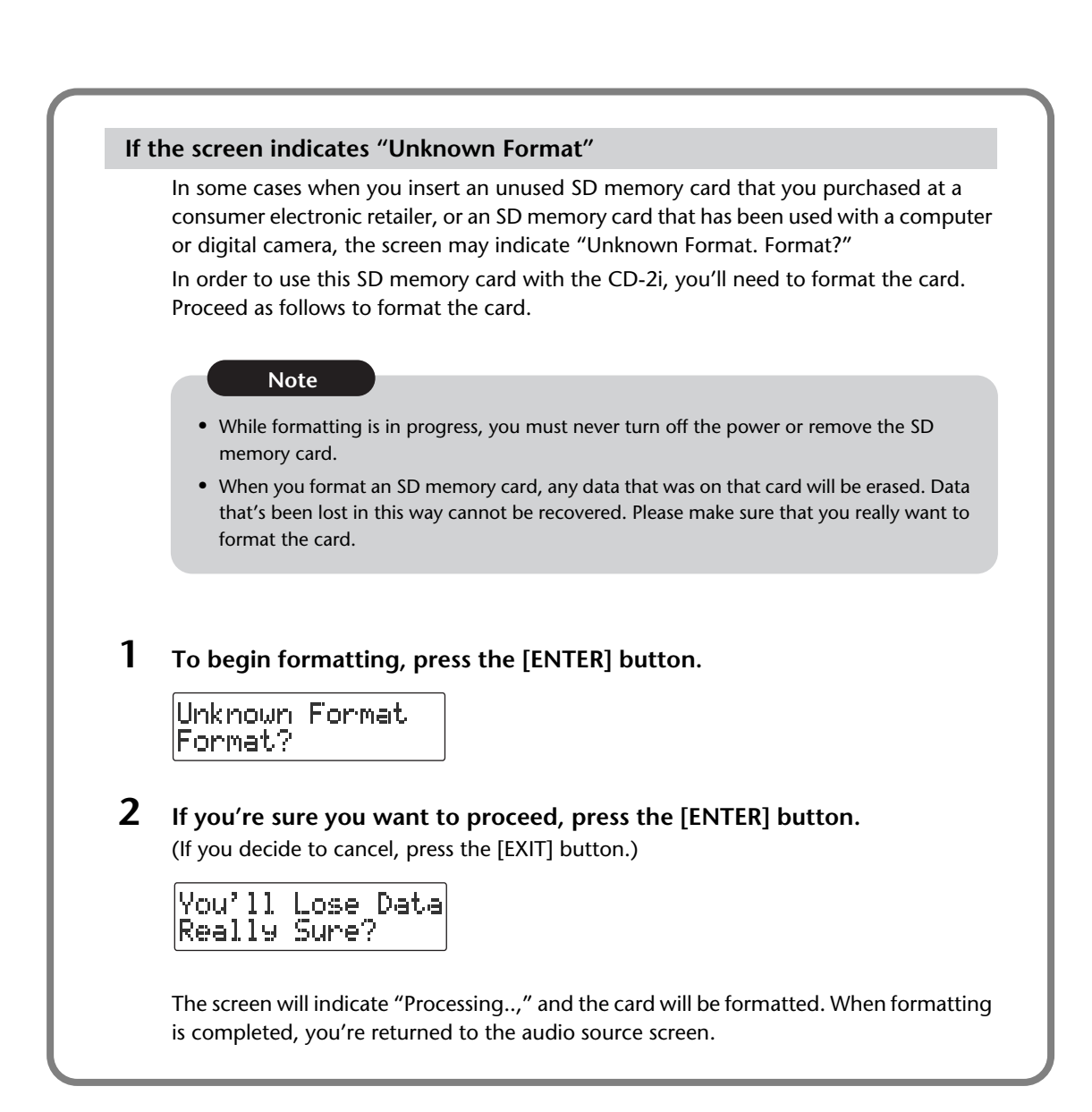

# **Removing an SD Memory Card**

#### **Note**

Never insert or remove an SD memory card while this unit's power is on. Doing so may corrupt the unit's data or the SD memory card.

- **1 Turn the power off (**☞ **[Page 21,](#page-20-2) [24\)](#page-23-0).**
- **2 Gently press the SD memory card inward, and then release your finger.** When the memory card pops part of the way out, pull it all the way out.

#### **Using the Included SD Memory Card Protector**

You can use the included SD memory card protector to prevent theft of an SD memory card inserted in the CD-2i.

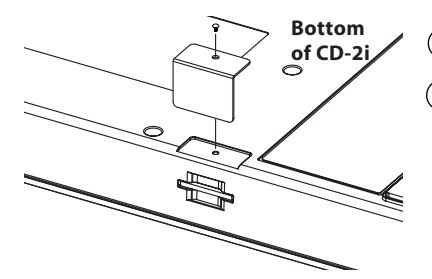

**Remove the screw from the bottom panel**.

**Use the removed screw to attach the protector.**

Checking /<br>Preparations

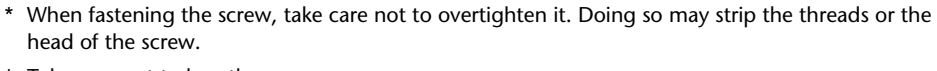

- Take care not to lose the screw.
- Keep the removed screw out of the reach of small children so that it will not be swallowed accidentally.

# <span id="page-27-0"></span>**Preparing a CD**

Here's how to prepare a CD-R/RW disc for recording or a music CD for playback.

<span id="page-27-1"></span>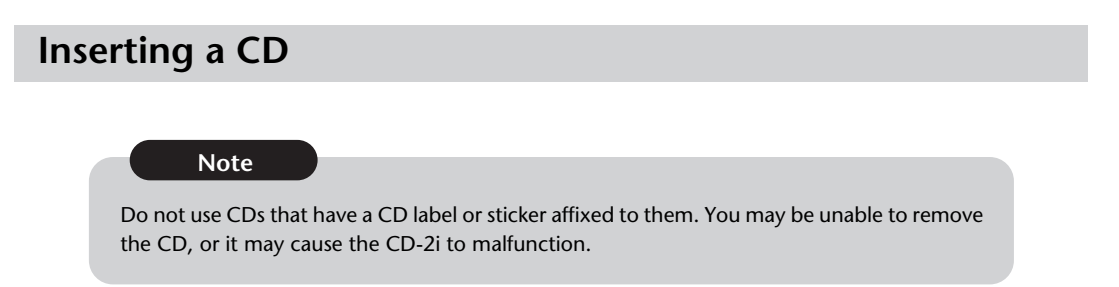

# **1 Press the [CD EJECT ( )] button.**

The tray will open partially. Use your hand to pull it open.

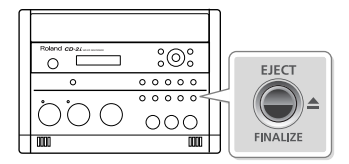

# **2 Place the CD in the tray.**

Make sure that the CD is securely locked onto the spindle.

**3 Press the tray inward to close it.**

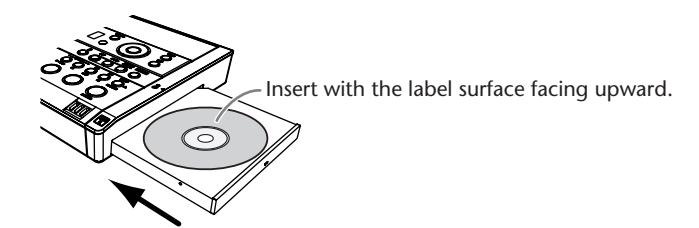

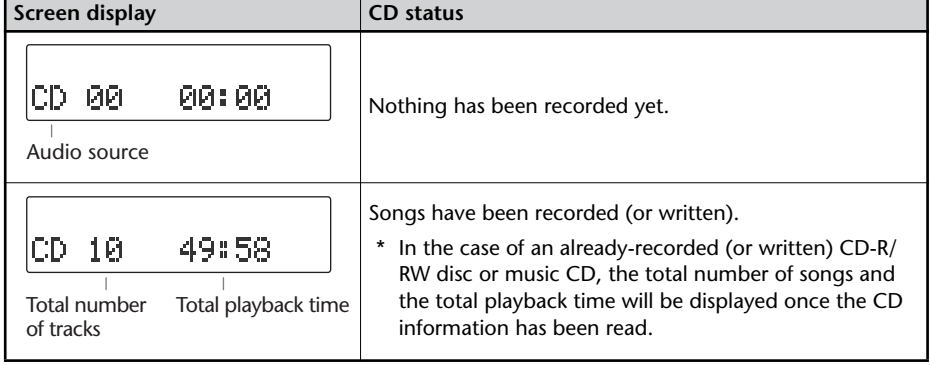

# Checking /<br>Preparations Checking Recording Listening Convenient Deleting Creating C Editing an Difformation Advanced Uses Appendices O<br>Preparations Recording Listening Functions Deleting Creating CD Editing an Diplay Advanced Uses Appendices O

<span id="page-28-0"></span>**Removing a CD**

# **1** Press the [EJECT( $\triangle$ )] button.

After the CD has been ejected, pull it all the way out.

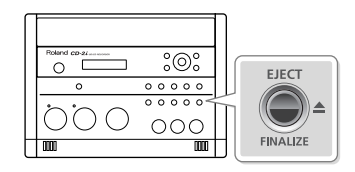

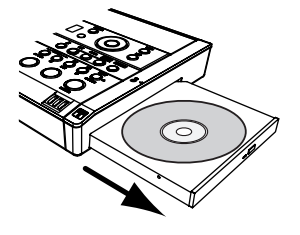

# **If the screen shows "Finalize Are You Sure?"**

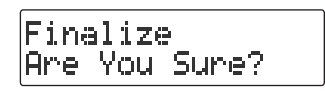

If the CD-R/RW disc has not been finalized, a message will ask "Finalize Are You Sure?" If you don't want to finalize the disc for playing on other CD players, press the [EXIT] button and remove the disc after it's been ejected.

For details on finalizing, refer to ["Making a CD-R/RW Disc for Playback on Another CD](#page-101-0)  [Player \(Finalize\)" \(Page 102\).](#page-101-0)

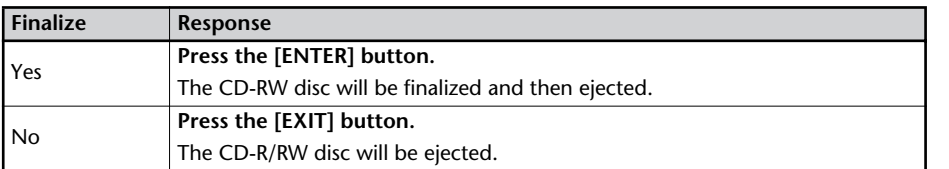

# <span id="page-28-1"></span>**If You are Unable to Eject the Disc**

If pressing the [EJECT  $\triangleq$  ] button does not eject the disc, you can use the emergency eject hole to forcibly eject the CD.

- Before using the emergency eject hole to eject the CD, you must turn off the power of the CD-2i.
- **1 Turn off the power (**☞ **[Page 21\)](#page-20-2).**
- **2 Insert a thin wire (such as a straightened paper clip) into the emergency eject hole.** Insert and remove the wire repeatedly until the CD comes out.

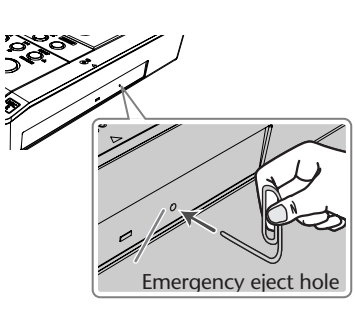

# <span id="page-29-0"></span>**Preparing the Remote Control**

When shipped from the factory, a coin-type lithium battery is installed in the remote control unit. To start using the remote control unit, simply pull out the insulating sheet that extends from the battery compartment.

# <span id="page-29-1"></span>**Replacing the Remote Control's Battery**

Install a coin-type lithium battery in the remote control.

Back side of the remote control **1 2** Battery holder Press here in the direction of the arrow while you pull out the holder. **Batteries to use:** Lithium battery (CR2025)

Use only the specified type (model no.CR2025) of lithium battery. Be sure to insert it as directed to ensure correct polarity.

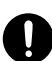

- **1 Pull out the battery holder.**
- **2 Insert a lithium battery (CR2025) as shown in the illustration.**

# **3 Replace the battery holder.**

Push it inward until it clicks into place.

# <span id="page-29-2"></span>**Using the Remote Control**

Point the remote control toward the CD-2i's sensor, and operate it within the specified operating range.

When the remote sensor detects a remote control operation, the [ENTER] button will blink.

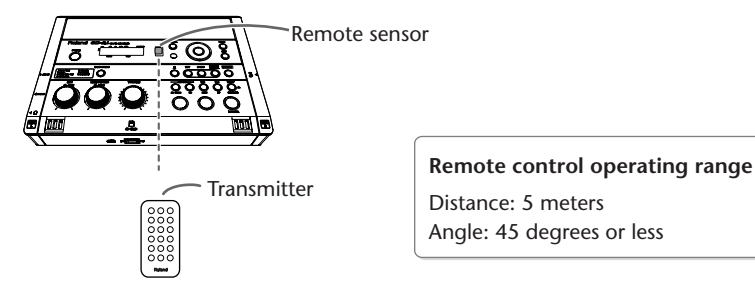

- \* Even if the remote control is within range, it may not work if there is an obstruction between it and the remote sensor, or if the angle is excessive.
- \* The battery life will depend on the conditions of use. When the battery runs down, the operating angle will become narrower. Replace the battery if this occurs.
- \* If you won't be using the remote control for an extended period of time, remove the battery.
- \* If a spotlight or other strong light is directed at the remote sensor, it will be less responsive.

<span id="page-30-0"></span>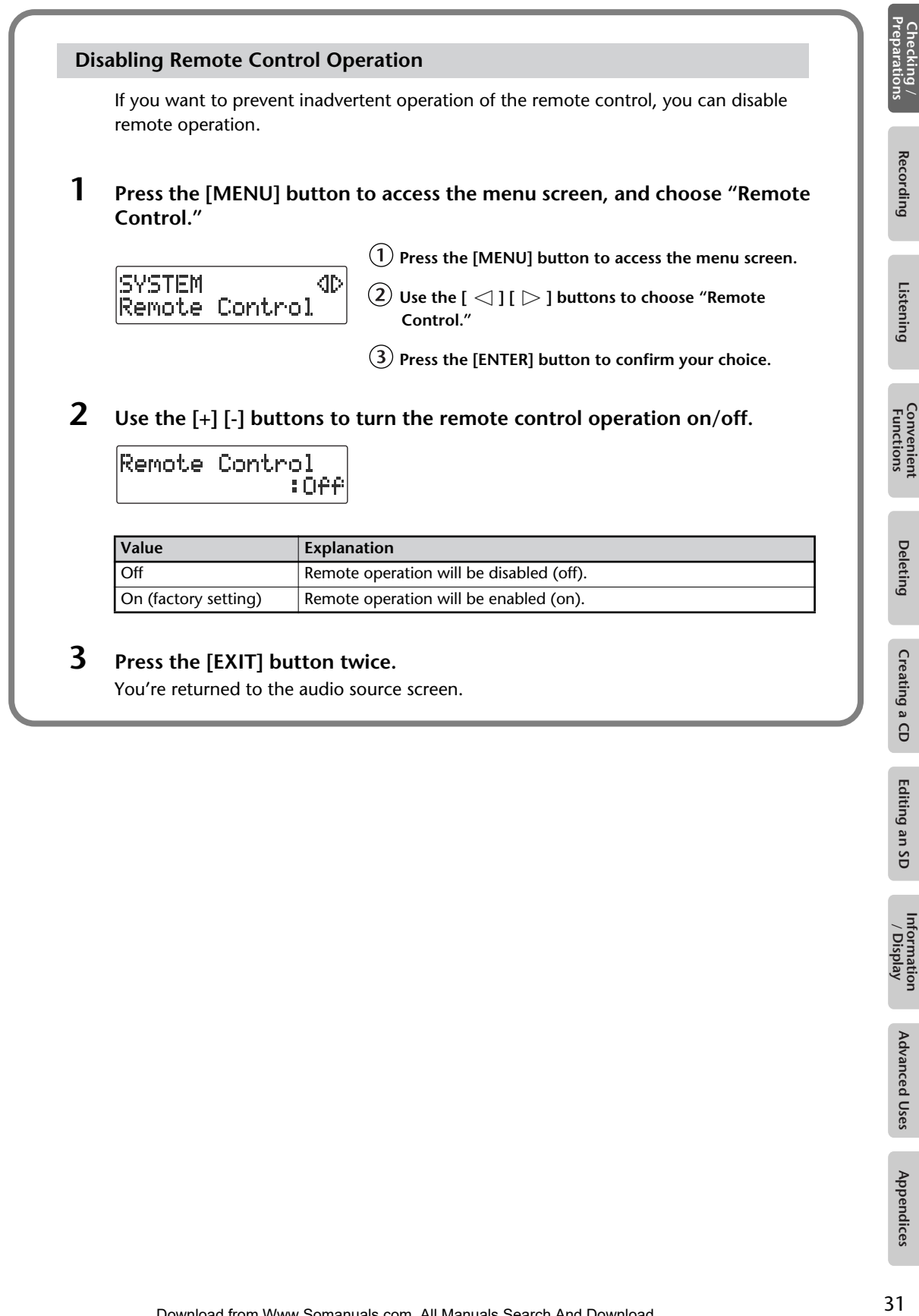

# <span id="page-31-0"></span>**Menu Operations**

When you press the [MENU] button, the menu screen will appear. In the menu screen you can make settings for recording/playback, and settings for the CD-2i itself.

You can't access the menu screen during recording-standby mode or recording. Also, there are some settings that cannot be made while the CD-2i is running on batteries or is playing back.

For details on each setting, refer to ["List of Settings"](#page-32-0) on the following page.

# **1 Press the [MENU] button to access the menu screen.**

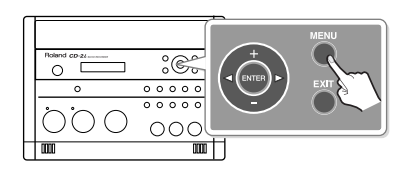

Category RECORDING Auto Rec Start Setting

# **2 Use the**  $\lceil \triangleleft \rceil$  [  $\rceil >$  ] buttons to choose the item you wish to set.

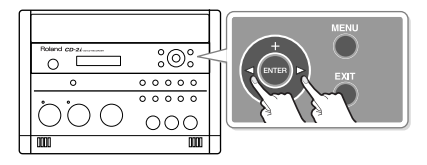

\* You can use the [+] [-] buttons to switch the display between categories.

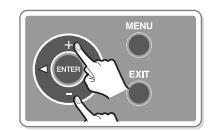

# **3 Press the [ENTER] button to confirm your choice.**

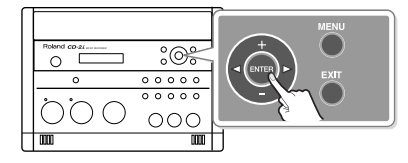

# **4 Use the [+] [-] buttons to change the value.**

\* Some items, such as SD memory card editing, do not have a value.

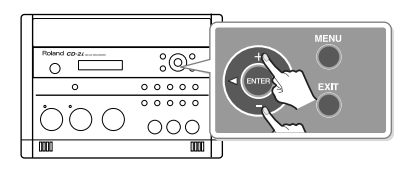

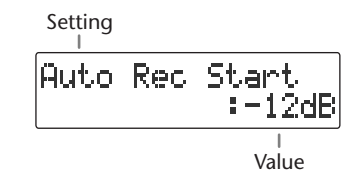

# **5 Press the [EXIT] button twice.**

Pressing the [EXIT] button once will take you back to the menu screen.

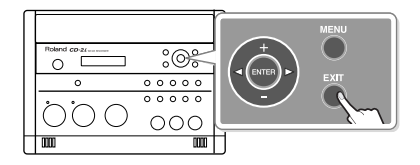

# **List of Settings**

- \* The default value (factory setting) is printed in bold characters.
- \* The ✓ symbol in the "Battery" or "Playback" column indicates a setting that can be made while the CD-2i is running on batteries or playing back.

<span id="page-32-0"></span>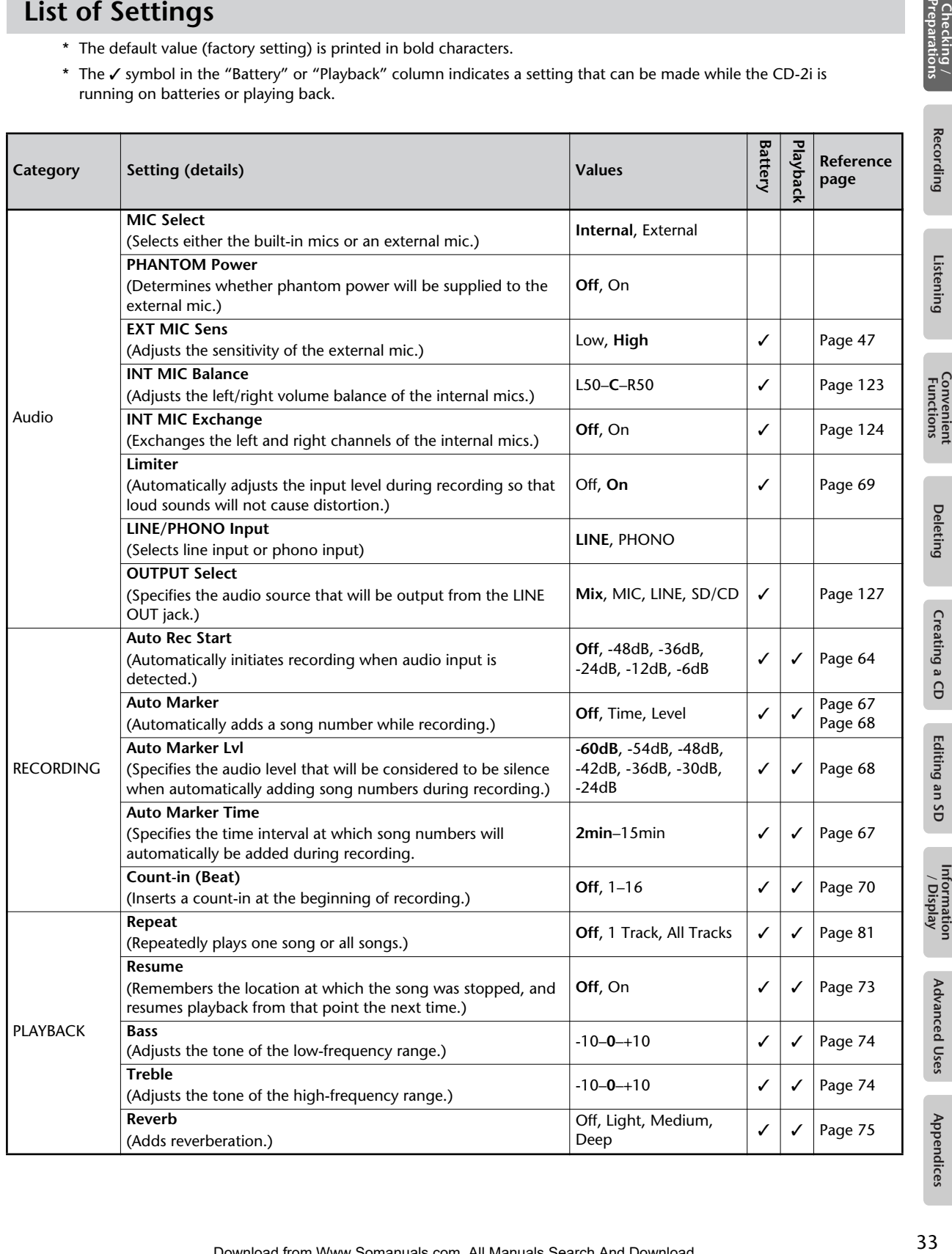

Checking /<br>Preparations

Dalatin

 $\theta$ 

**Fditing** 

Information<br>Information

Adval

lices

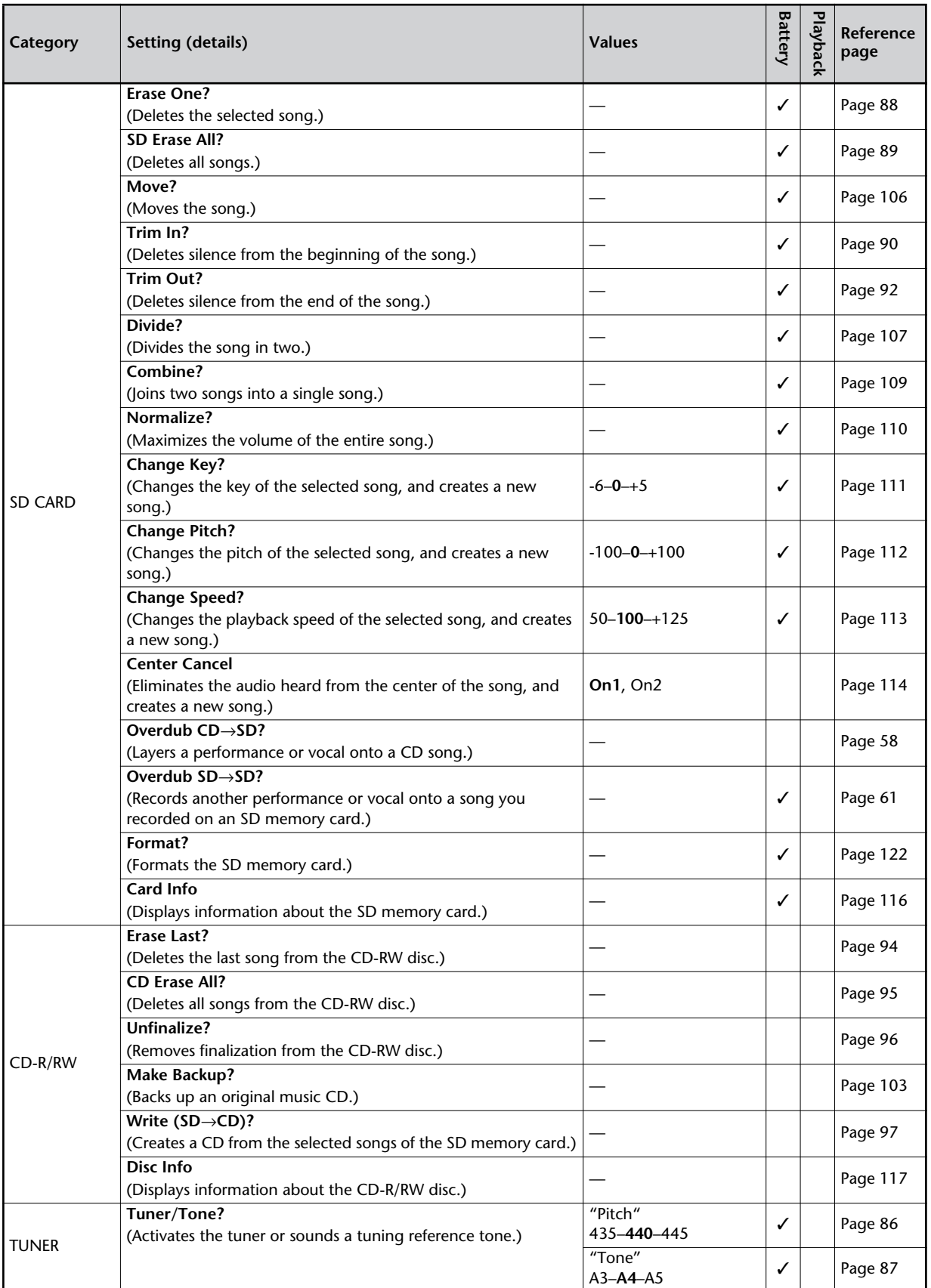

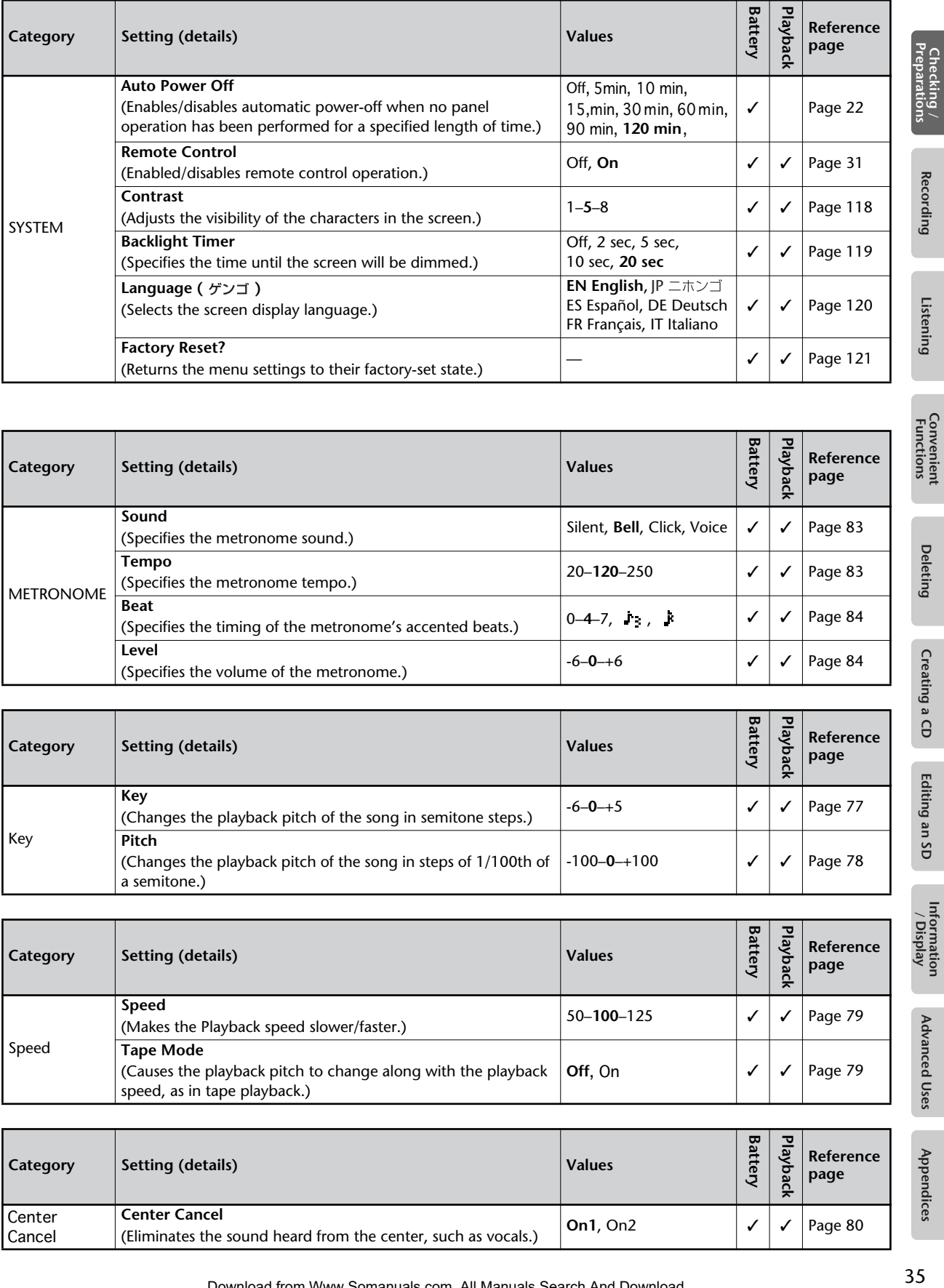

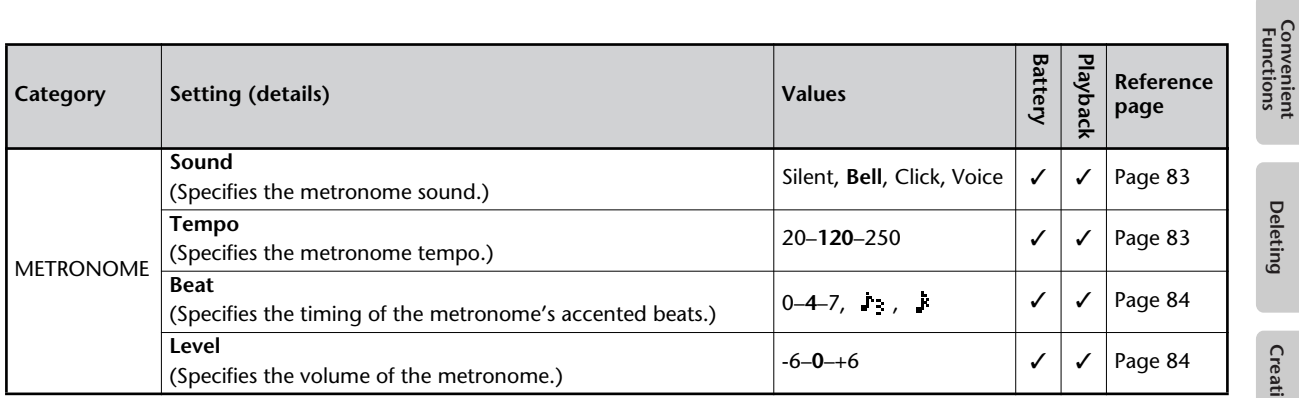

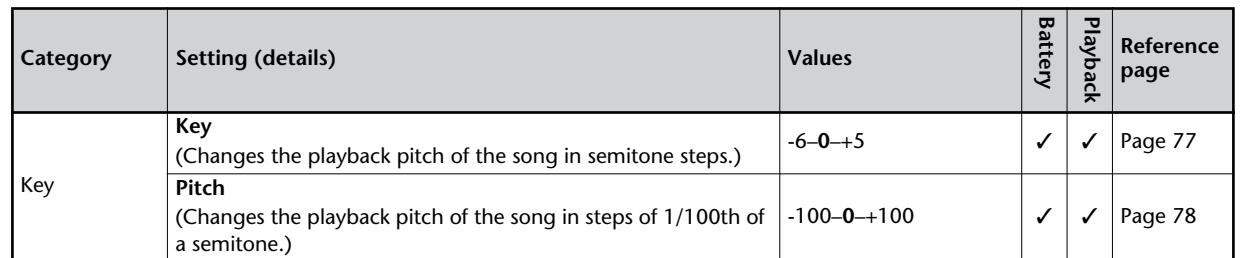

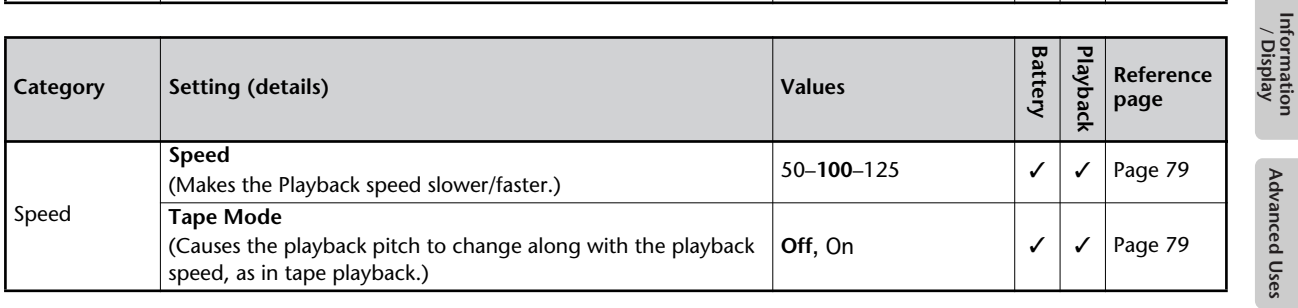

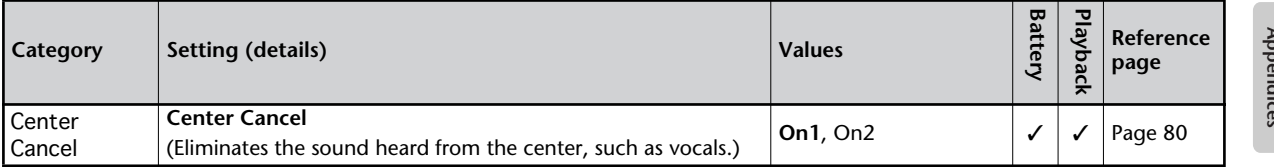

**Deleting** 

Creating a CD

Editing an SD

<span id="page-35-0"></span>Easy Guide is a convenient function that lets you operate the CD-2i simply by following the on-screen instructions without having to open the owner's manual.

**1 Press the [EASY GUIDE] button.**

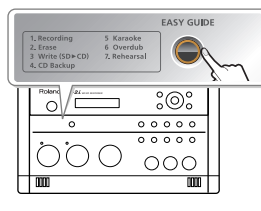

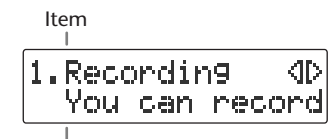

Explanation of operation

**2 Use the**  $[ \triangleleft ] [ \triangleright ]$  buttons to select the item for which you want to see an **operation guide.**

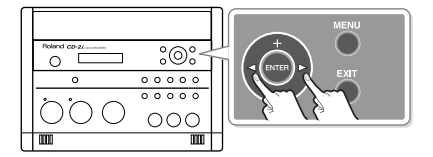

Easy Guide is available for the following seven operations.

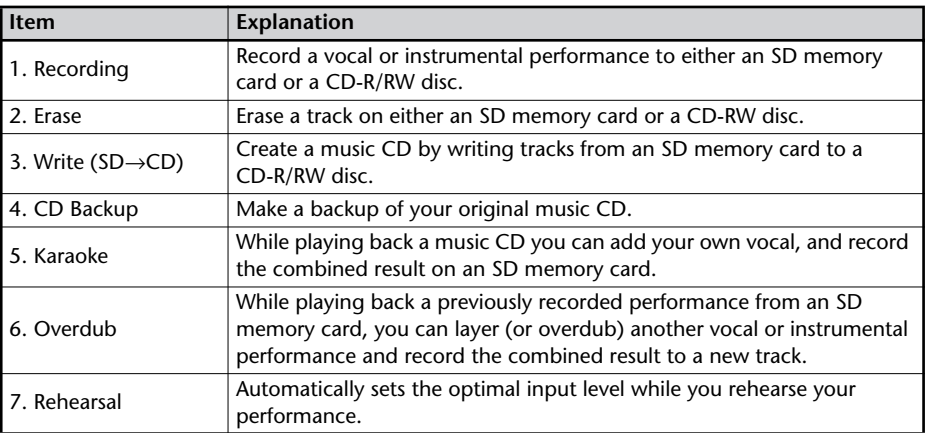

# **3 Press the [ENTER] button to confirm your choice.**

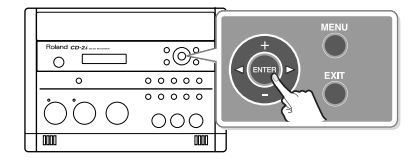

# **4 Operate the CD-2i as directed by the screen.**

If you change your mind during a procedure, press the [EXIT] button.

For details on items that need to be set in the screens appearing in Easy Guide, refer to ["Setting Items in Easy Guide" \(Page 37\).](#page-36-0)
This section explains items that you can set in the screens appearing in Easy Guide.

## **1. Recording**

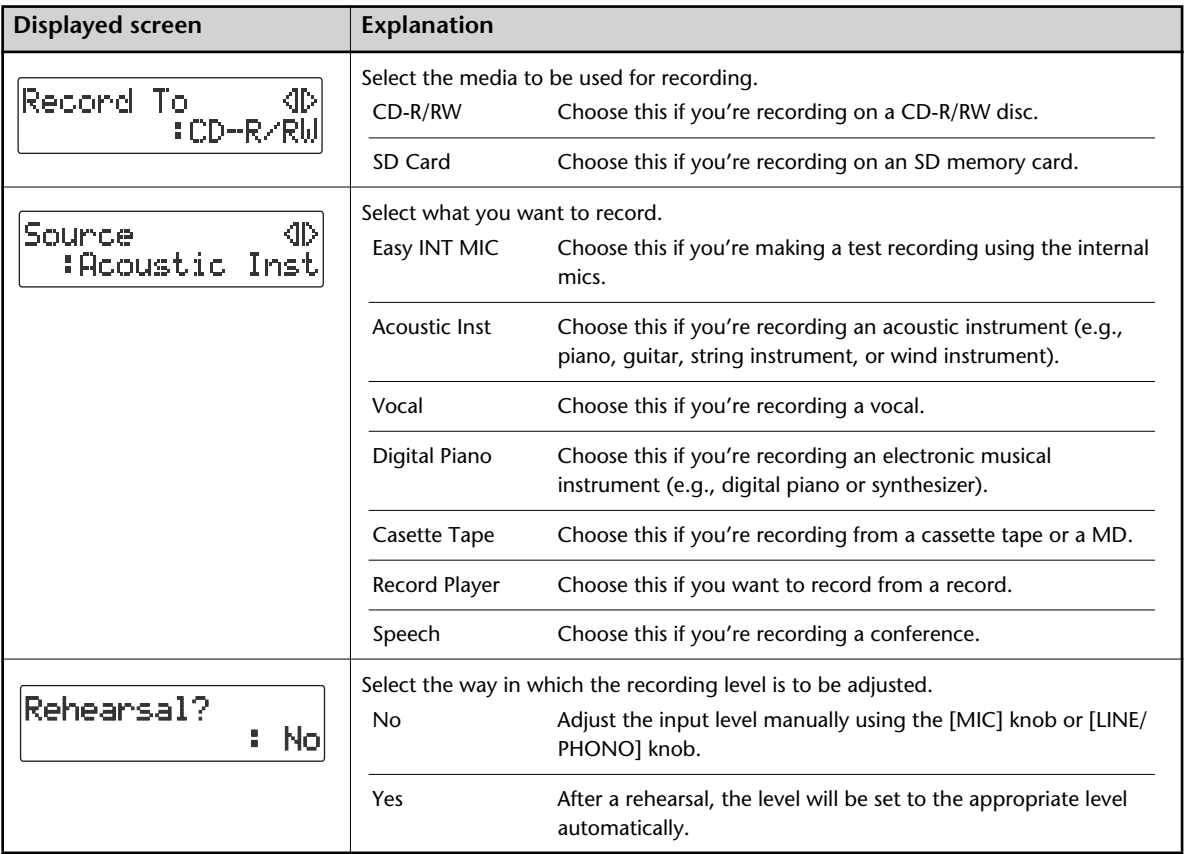

# **2. Erase**

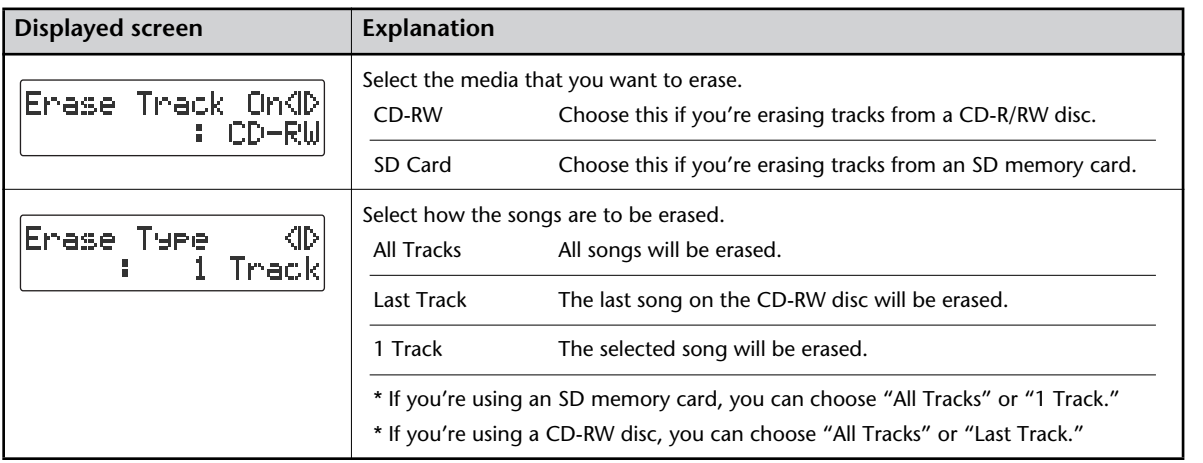

Appendices

# **3. Write (SD**→**CD)**

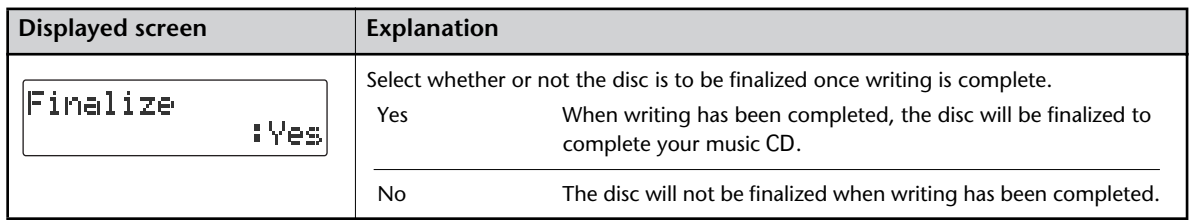

# **4. CD Backup**

## **5. Karaoke**

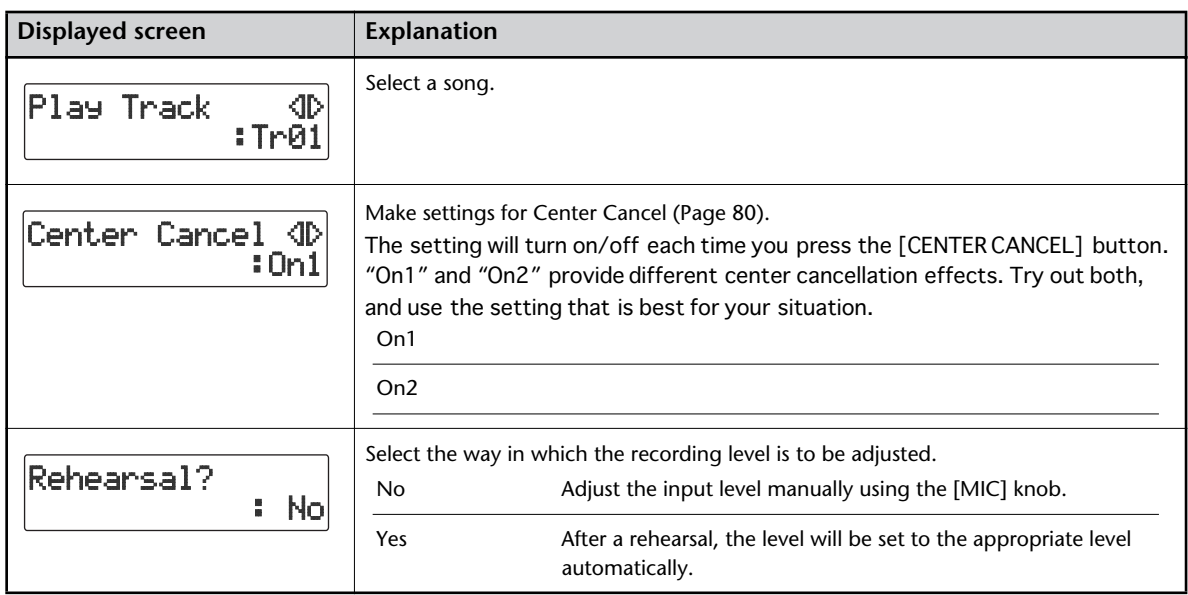

# **6. Overdub**

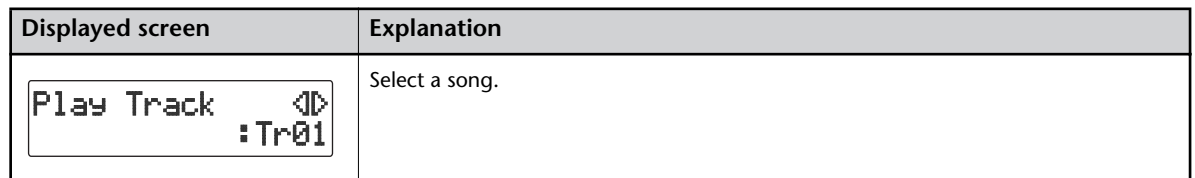

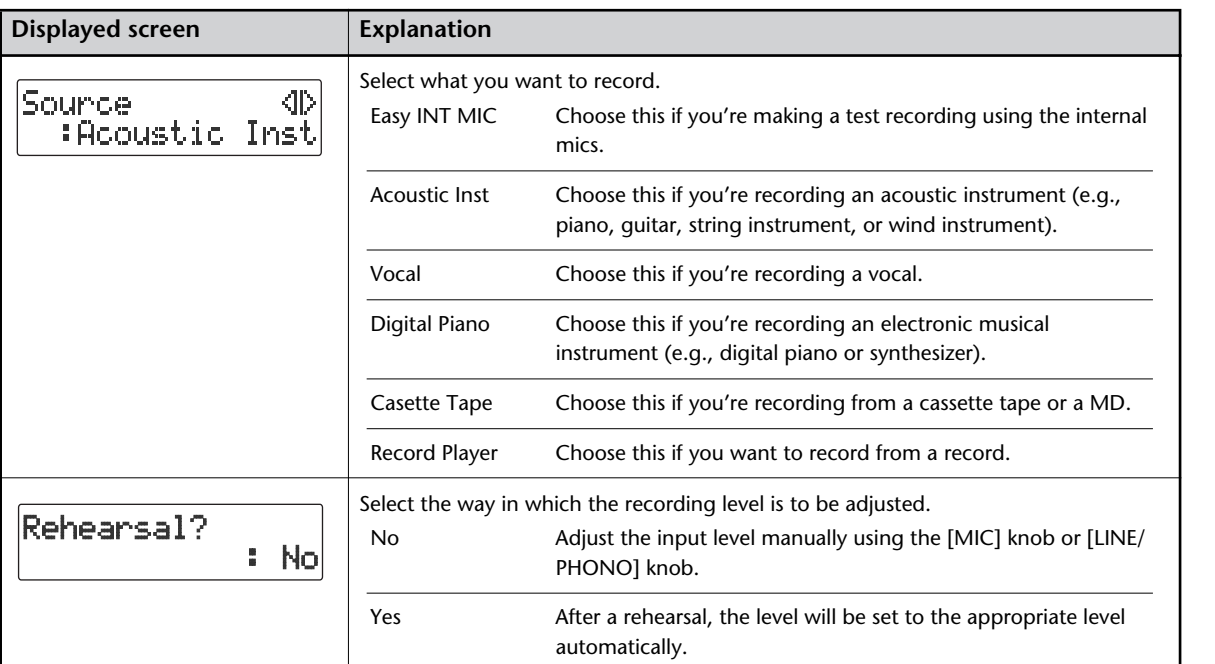

# <span id="page-38-0"></span>**7. Rehearsal**

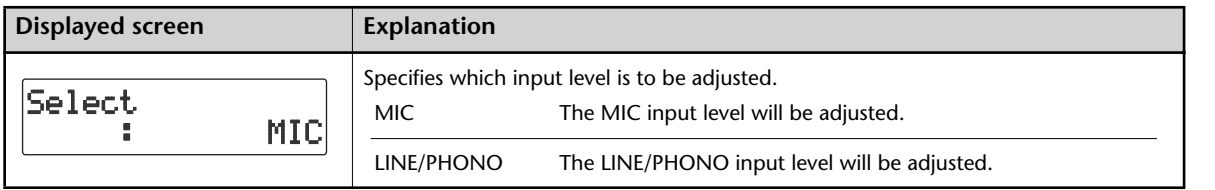

\* The input level adjustment made by the rehearsal function will remain in effect until the corresponding input knob is operated or the power is turned off. You'll need to execute the rehearsal function again the next time you turn the power on.

# **Recording Acoustic Instruments or Vocals**

### <span id="page-39-1"></span>**Recording with the Internal Mics**

The internal mics are stereo mics. Sound picked up by the mic on the left side of the CD-2i is recorded on the left channel (L), while sound from the mic on the right side is recorded on the right channel (R).

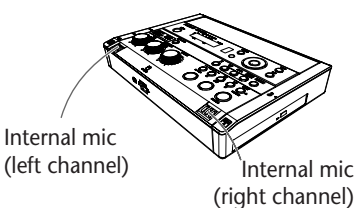

#### **If You're Recording to an SD Memory Card**

- **1 Turn on the power (** $\text{F}$  **[Page 21](#page-20-0), [23\)](#page-22-0).**  $\vert$  **<b>1 Turn on the power (** $\text{F}$  **[Page 21](#page-20-0)).**
- **2 Insert the SD memory card (**☞ **[Page 25](#page-24-0)).**
- **3 Set the audio source to "SD."** Press the [SD CARD] button so it's lit.

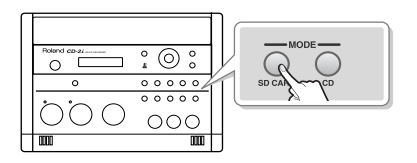

#### **If You're Recording to a CD-R/RW Disc**

- 
- **2 Insert the CD (**☞ **[Page 28\)](#page-27-0).**
- **3 Set the audio source to "CD."** Press the [CD] button so it's lit.

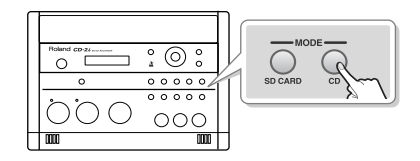

<span id="page-39-0"></span>**4 If you want to listen to the recorded audio while you record, connect headphones to the PHONES jack located on the side of the CD-2i.**

The sound received by the internal mics will not be heard from the internal speakers. You'll need to use headphones if you want to monitor the sound being recorded. Use the [VOLUME] knob to adjust the headphone volume.

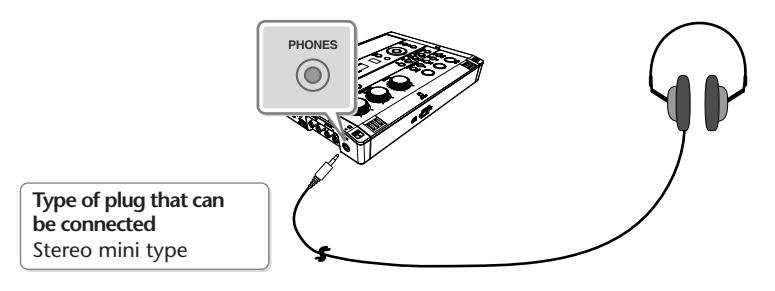

### **5 Select the internal mics.**

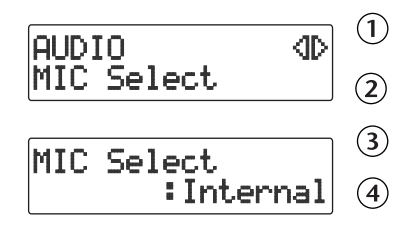

**Press the [MENU] button to access the menu screen.** Use the  $\lceil \bigtriangleup \rceil$  [  $\triangleright$  ] buttons to choose "MIC Select." **Press the [ENTER] button to confirm your choice. Use the [+] [-] buttons to change the value to select "Internal."**

<span id="page-40-0"></span>**6 Adjust the input level of the internal mics.**

**On the CD-2i's left side, set the [MIC LEVEL] switch to its "MANUAL" position.**

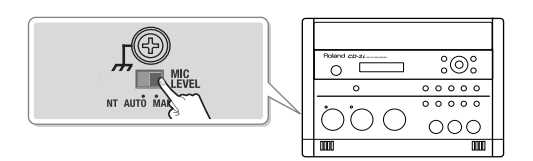

**Turn the [MIC] knob to adjust the input level of the internal mics.**

Adjust the loudness of the sound you're recording. Since you're not using the LINE/PHONO input, turn the [LINE/PHONO] knob all the way to the left (off).

While producing the sound that you'll actually be recording, turn the [MIC] knob to adjust the input level.

Adjust the level so that the PEAK indicator located above the [MIC] knob lights briefly at the loudest moments of the performance or vocal you'll be recording.

When using the [MIC] knob or [LINE/PHONO] knob, you might hear a slight noise when the recording level changes; this does not indicate a malfunction.

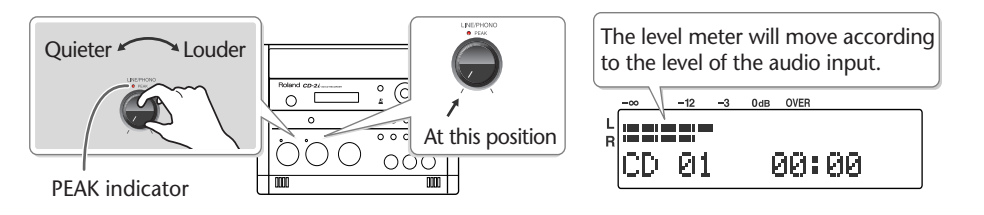

#### **The input level and the recorded result**

- **If the input level is high** There is a limit on the level that the CD-2i is able to record. The PEAK indicator will light to indicate that the audio input has exceeded this limit (i.e., the input is too loud). If you record even though the PEAK indicator is lit, the recorded audio will be distorted.
- **If the input level is too low** The recorded audio will not be distorted, but the playback will not be as loud as it should be.

**7** Press the  $\lceil \bullet \rceil$  (Record) button to enter recording-standby mode.

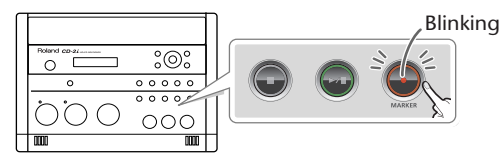

Blinking **Remote control**

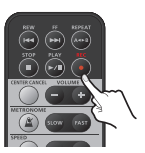

**8** Press the  $[\triangleright\prime\parallel]$  (Play) button to begin recording.

Start your performance.

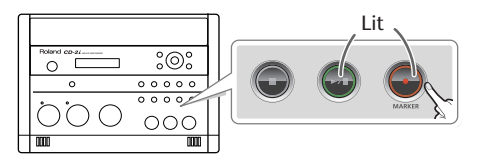

**Remote control** 

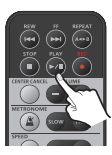

### **9** Press the  $[\blacksquare]$ (Stop) button to stop recording.

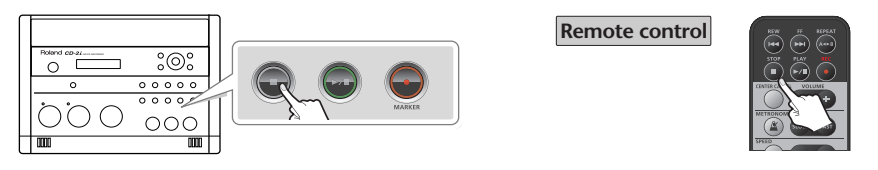

The recorded song will be added to the end of the SD memory card or CD-R/RW disc. If you want to listen to the song you recorded, press the  $[\rightarrow]$  (Play) button immediately after you stop recording.

#### **Ealmportant**

Since the CD-2i is equipped with highly-sensitive mics, undesired sounds such as the operating noise of the CD-R/RW drive or the sound of buttons being pressed may be recorded inadvertently. If you notice such problems, you can try lowering the input level of the internal mics.

If you're recording to an SD memory card, no CD-R/RW drive operating noise will be recorded.

- Depending on where the CD-2i is positioned in relation to the sound source, the recorded sound may not be evenly distributed between the left and right speakers. In such cases, you can adjust the left/right volume balance of the internal mics and record your performance again. For details, refer to ["Adjusting the Left/Right Volume Balance of the](#page-122-0)  [Internal Mics" \(Page 123\).](#page-122-0)
- When turning the [MIC] knob, you may hear a faint noise when the input level changes, but this is not a malfunction.
- If you've finished recording a CD-R/RW disc and would like to play that disc on another CD player, you'll need to execute the "Finalize" operation. You can finalize the CD-R/RW disc when ejecting it. For details, refer to ["Making a CD-R/RW Disc for Playback on](#page-101-0)  [Another CD Player \(Finalize\)" \(Page 102\).](#page-101-0)

#### **Automatically Setting the Optimal Input Level from Your Rehearsal Performance (Rehearsal Function)**

Instead of manually adjusting the [MIC input] knob or [LINE/PHONO input] knob, you can use this function to automatically set the optimal input level while you perform the music you intend to record.

"7. Rehearsal" ([Page 39\)](#page-38-0)

Play the loudest portion in the song.

#### **Adjusting the Input Level Automatically (Auto Level Function)**

The Auto Level function can adjust the input level automatically during recording in response to the loudness of the audio signal. Auto Level is particularly suitable for recordings that are mainly of human voices, such as a conference or lecture.

To use the Auto Level function, make the following settings in Step 6-  $(1)$  on [Page 41.](#page-40-0) In this case, the input level will be adjusted automatically, so you won't need to perform Step  $6 - (2)$ .

#### **Set the [MIC LEVEL] switch located on the CD-2i's side panel to its "AUTO" (automatic) position.**

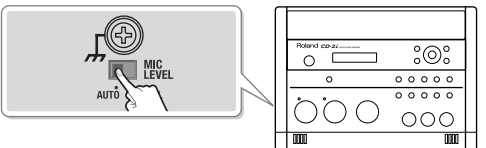

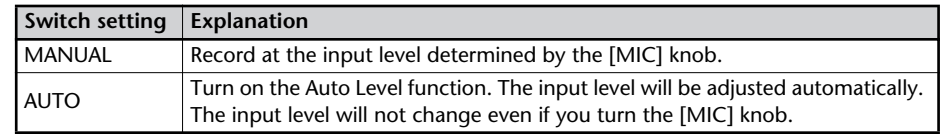

### <span id="page-43-0"></span>**Connecting an External Mic for Recording**

Here's how to record using a connected dynamic mic or stereo mic. Dynamic mics are highly durable, and are suitable for recording instruments or vocals. They also have the advantage of not requiring a power supply.

- \* The CD-2i supports condenser mics that require phantom power. In this case, connect your mic to the XLR connector.
- \* If you encounter a problem with noise or distortion, see ["The](#page-129-0)  [recorded sound is noisy or distorted" \(Page 130\).](#page-129-0)

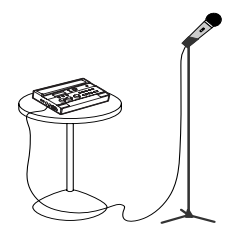

**If You're Recording to an SD memory Card**

- **1 Turn on the power (** $\epsilon \equiv$  [Page 21](#page-20-0), [23\)](#page-22-0). **1 Turn on the power (** $\epsilon \equiv$  **[Page 21](#page-20-0)).**
- **2 Insert the SD memory card (**☞ **[Page 25](#page-24-0)).**
- **3 Set the audio source to "SD."** Press the [SD CARD] button so it's lit.

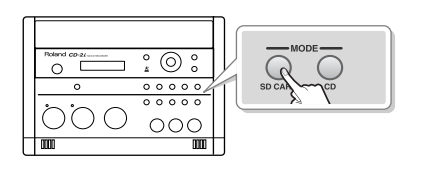

**If You're Recording to a CD-R/RW Disc**

- 
- **2 Insert the CD (**☞ **[Page 28\)](#page-27-0).**
- **3 Set the audio source to "CD."** Press the [CD] button so it's lit.

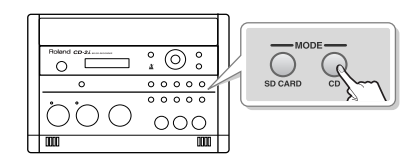

**4 Connect your mic to the EXT MIC jack located on the CD-2i's side panel.**

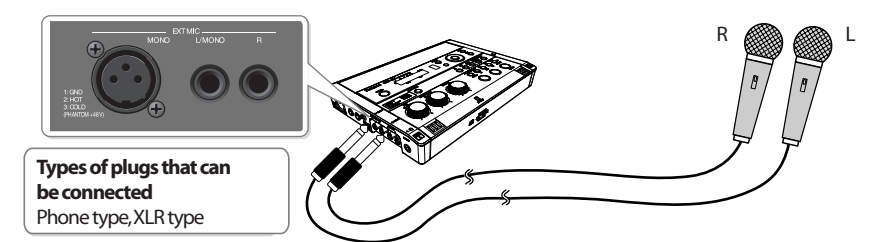

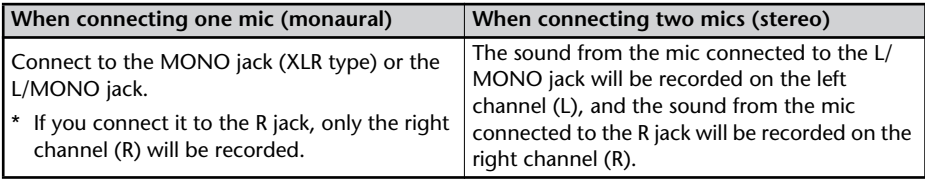

## **5 Select the External mics.**

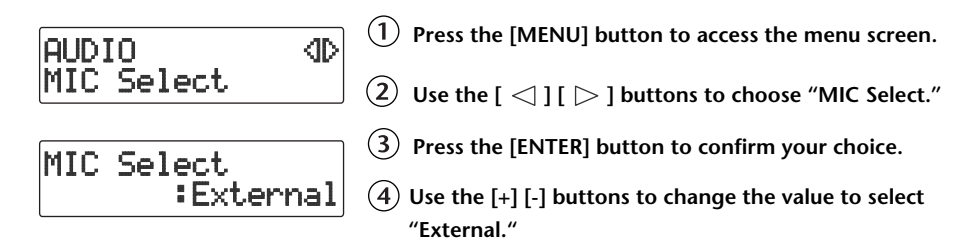

#### <span id="page-44-0"></span>**6 Adjust the input level of the external mic.**

**On the CD-2i's left side, set the [MIC LEVEL] switch to its "MANUAL" position.**

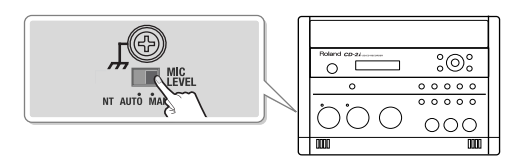

**Turn the [MIC] knob to adjust the input level of the external mics.**

Adjust the loudness of the sound you're recording. Since you're not using the LINE/PHONO input, turn the [LINE/PHONO] knob all the way to the left (off).

While producing the sound that you will actually be recording, turn the [MIC] knob to adjust the input level.

Adjust the level so that the PEAK indicator located above the [MIC] knob lights briefly at the loudest moments of the performance or vocal you'll be recording.

\* When using the [MIC] knob or [LINE/PHONO] knob, you might hear a slight noise when the recording level changes; this does not indicate a malfunction.

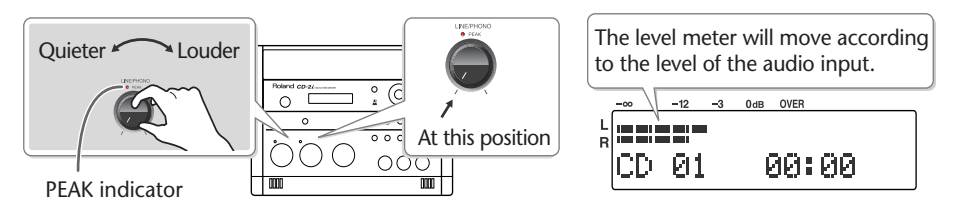

\* If sound from the speakers enters the mic, you won't be able to adjust the level correctly. While adjusting the level, either turn the [VOLUME] knob all the way down or turn the speakers off, so no sound will be produced. Use headphones if you want to monitor the sound that's being recorded.

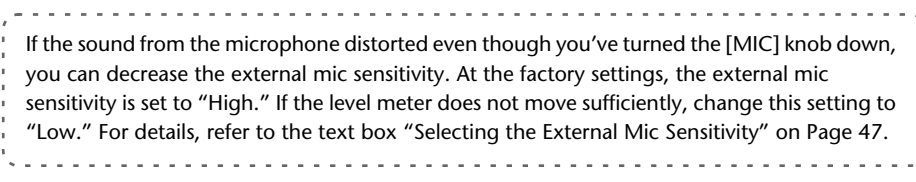

**7** Press the  $\lceil \bullet \rceil$  (Record) button to enter recording-standby mode.

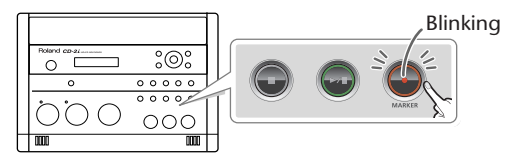

Blinking **Remote control**

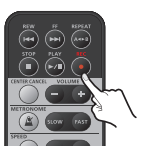

**8** Press the  $\lceil \cdot \cdot \rceil$  (Play) button to begin recording.

Start your performance.

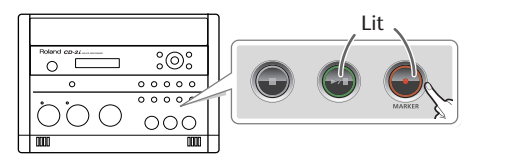

**Remote control** 

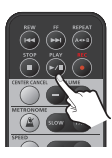

### **9** Press the  $\lceil \cdot \rceil$  (Stop) button to stop recording.

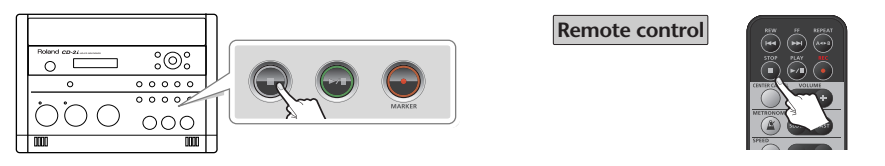

The recorded song will be added to the end of the SD memory card or CD-R/RW disc. If you want to listen to the song you recorded, press the  $[\blacktriangleright]$  (Play) button immediately after you stop recording.

#### **Ealmportant**

- Sound will not be produced from the speakers while in recording-standby mode or while recording. If you want to listen to the sound that's being recorded, you'll need to use headphones. (Refer to Step 4 on [Page 40.](#page-39-0))
- If you hear acoustic feedback (a squealing sound) while using the mic, try changing the direction of the mic, moving it away from the speakers, or lowering the volume.
- When turning the [MIC] knob, you may hear a faint noise when the input level changes, but this is not a malfunction.
- If you've finished recording a CD-R/RW disc and would like to play that disc on another CD player, you'll need to execute the "Finalize" operation. You can finalize the CD-R/RW disc when ejecting it. For details, refer to ["Making a CD-R/RW Disc for Playback on](#page-101-0)  [Another CD Player \(Finalize\)" \(Page 102\).](#page-101-0)

<span id="page-46-0"></span>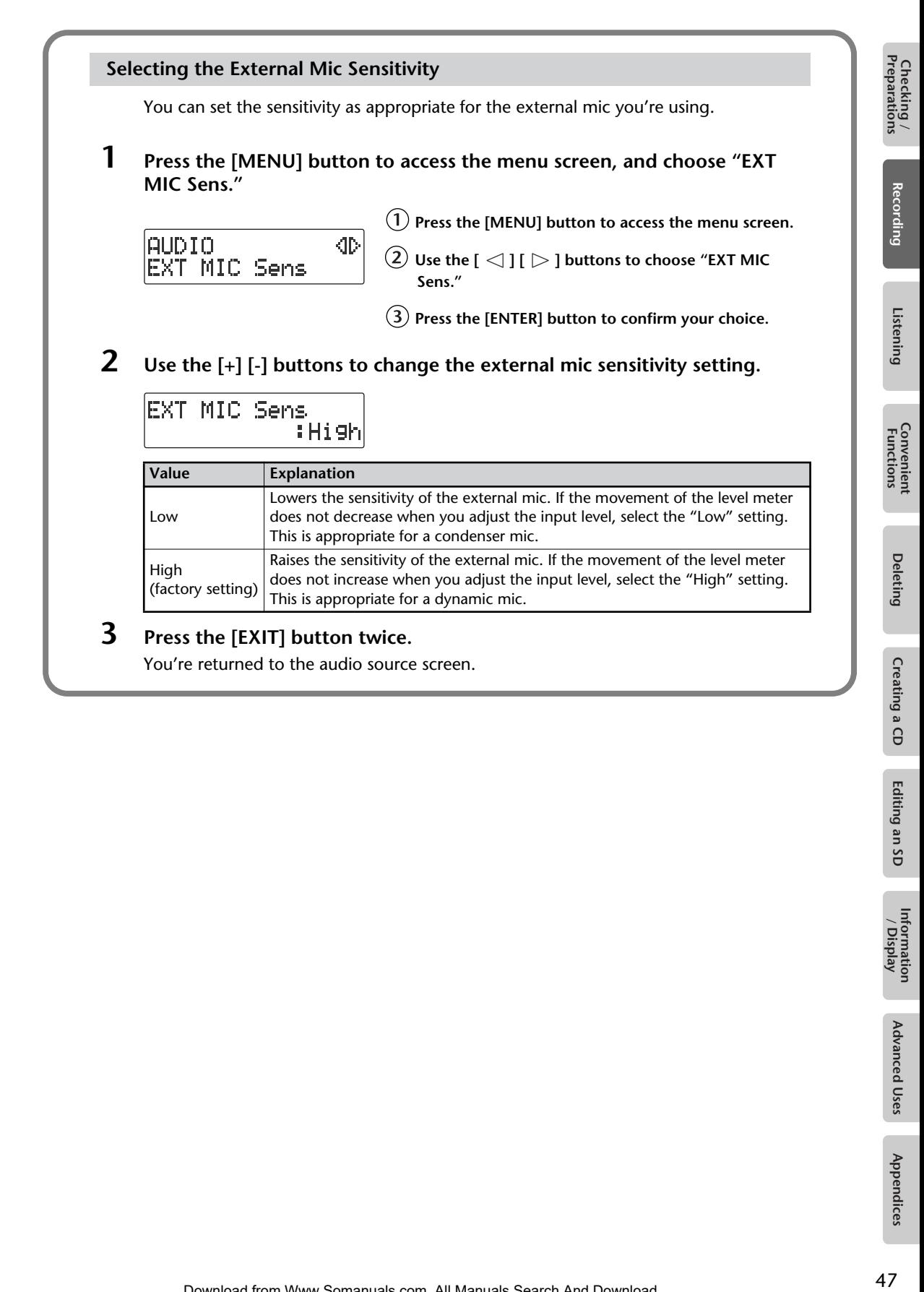

Editing an SD

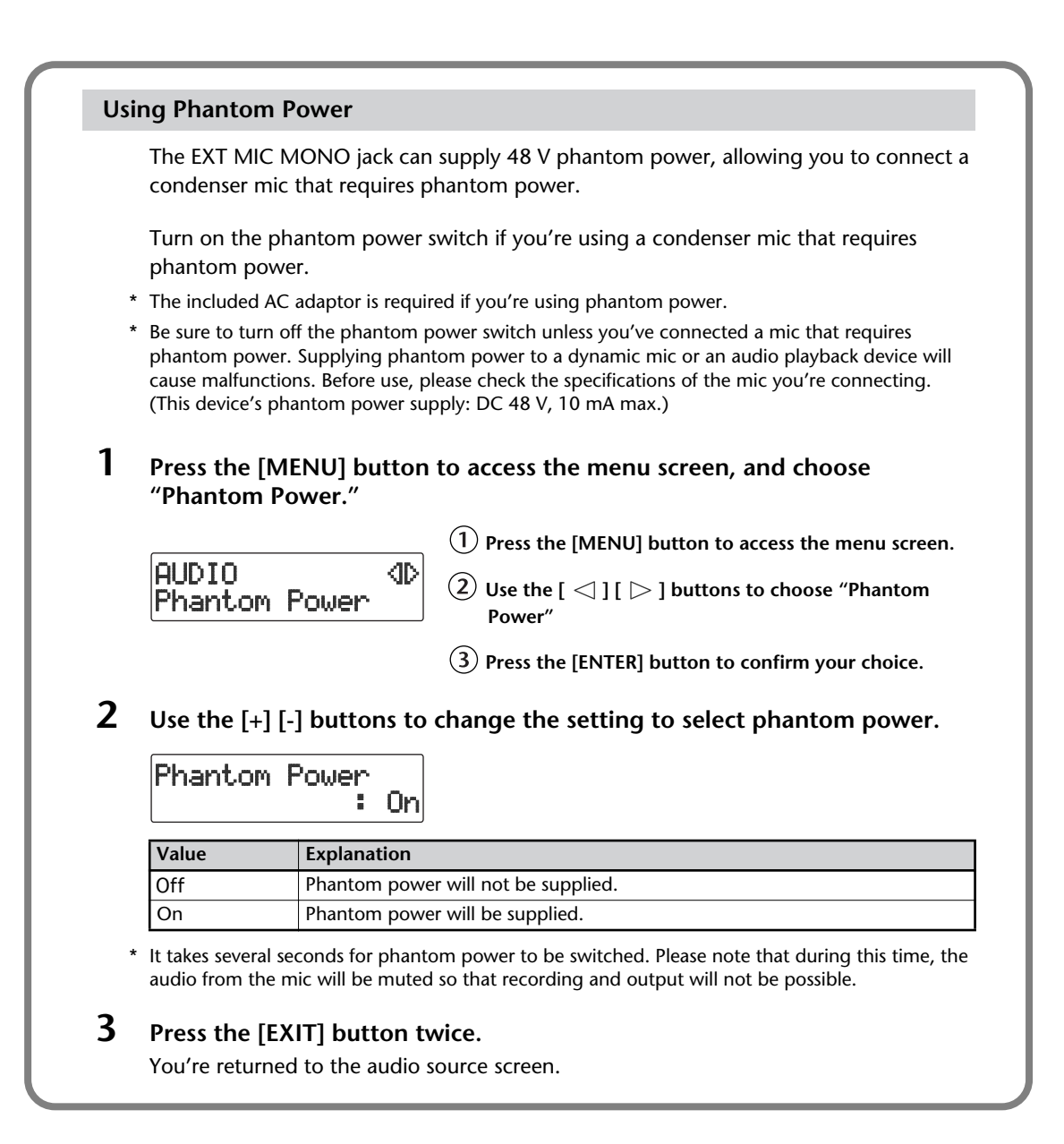

# <span id="page-48-0"></span>**Recording an Electronic Instrument**

Here's how to connect an electronic instrument such as a digital piano or keyboard, and record your performance.

**If you're Recording to an SD Memory Card**

- **1 Turn on the power (** $\text{C}$ **® [Page 21](#page-20-0), [23\)](#page-22-0). <b>1 Turn on the power (**® [Page 21](#page-20-0)).
- **2 Insert the SD memory card (**☞ **[Page 25](#page-24-0)).**
- **3 Set the audio source to "SD."** Press the [SD CARD] button so it's lit.

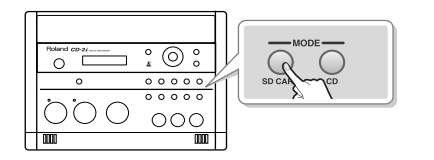

**If you're Recording to a CD-R/RW Disc**

- 
- **2 Insert the CD** ( $\text{C}$ <sup>®</sup> **Page 28**).
- **3 Set the audio source to "CD."** Press the [CD] button so it's lit.

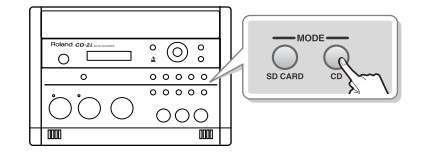

**4 Connect the CD-2i's LINE/PHONO IN jacks to your electronic instrument (digital piano, keyboard, etc.).**

Use audio cables to connect the CD-2i's LINE/PHONO IN jacks to the output jacks of your electronic musical instrument.

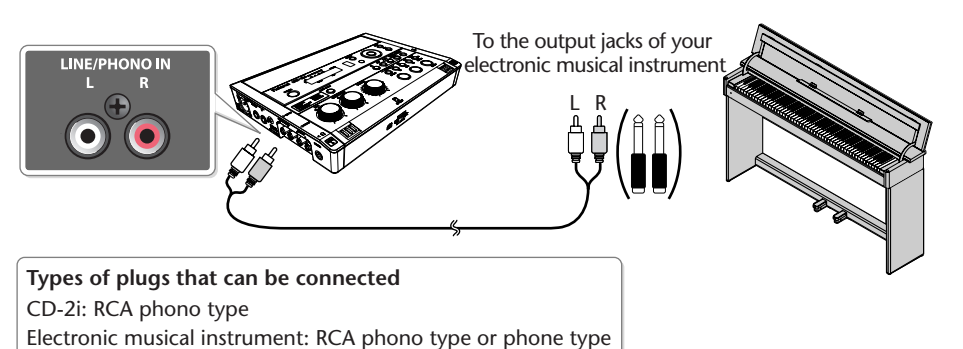

- \* Refer to the owner's manual of your electronic musical instrument for the appropriate type of plug to use.
- **5 Press the [MENU] button to access the menu screen and select "LINE/ PHONO Input."**

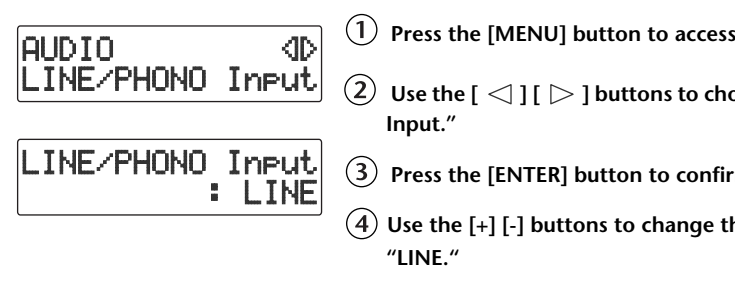

- **Press the [MENU] button to access the menu screen.**
	- Use the  $[ \triangle ] [ \triangleright ]$  buttons to choose "LINE/PHONO
- **Press the [ENTER] button to confirm your choice.**
- **Use the [+] [-] buttons to change the value to select**
- \* With the factory settings, this is set to Line.

Appendices

### <span id="page-49-0"></span>**6 Turn the [LINE/PHONO] knob to adjust the input level at the LINE/ PHONO IN jacks.**

Adjust the loudness of the sound you're recording. Since you're not using the mic input, set the [MIC LEVEL] switch to the "MANUAL" position, and then turn the [MIC] knob all the way to the left (off).

While producing the sound that you will actually be recording, turn the [LINE/PHONO] knob to adjust the input level.

Adjust the level so that the PEAK indicator located above the [LINE/PHONO] knob lights briefly at the loudest moments of the performance you'll be recording.

\* When using the [MIC] knob or [LINE/PHONO] knob, you might hear a slight noise when the recording level changes; this does not indicate a malfunction.

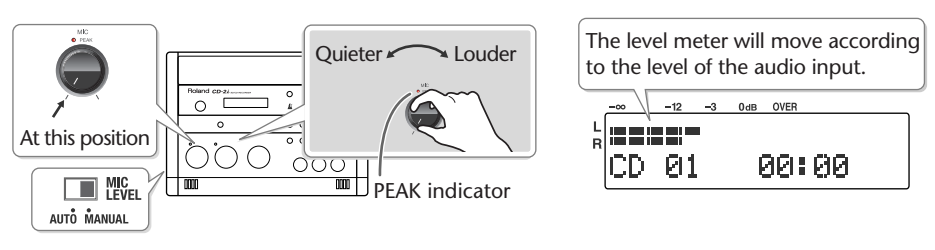

**7** Press the  $\lceil \bullet \rceil$  (Record) button to enter recording-standby mode.

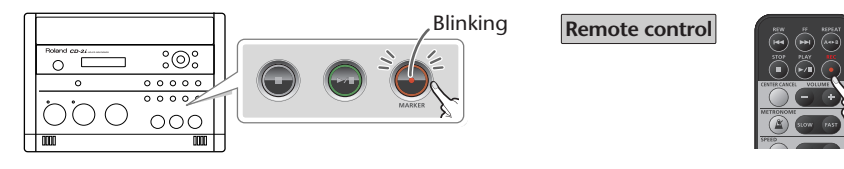

**8** Press the  $[\triangleright\prime\parallel]$  (Play) button to begin recording. Start your performance.

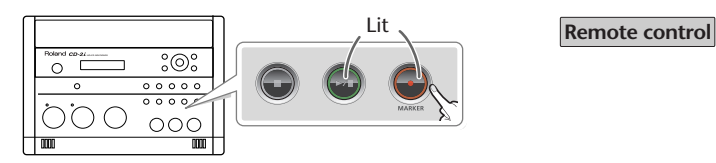

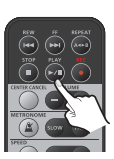

**9** Press the  $\lceil \bullet \rceil$  (Stop) button to stop recording.

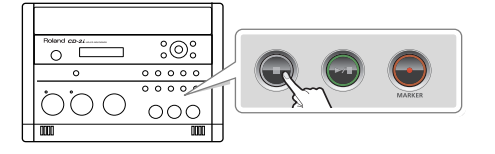

**Remote control**

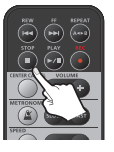

The recorded song will be added to the end of the SD memory card or CD-R/RW disc. If you want to listen to the song you recorded, press the  $[$   $\blacktriangleright$ /II ](Play) button immediately after you stop recording.

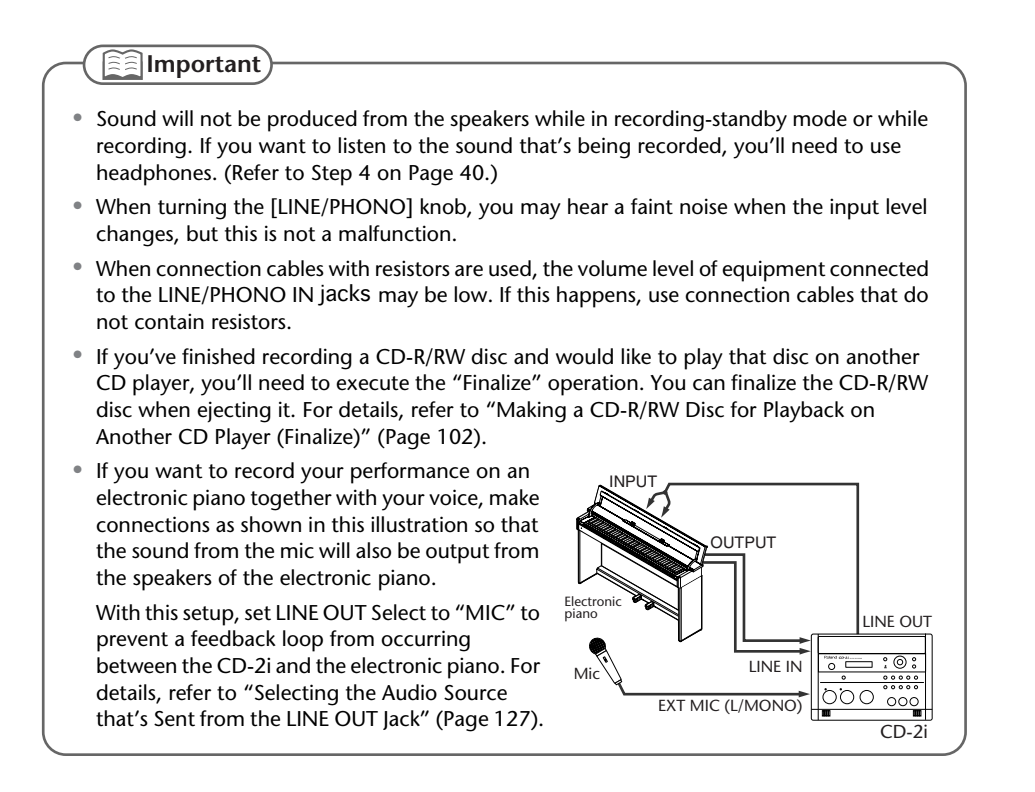

51

# <span id="page-51-0"></span>**Recording a Cassette or MD**

Here's how to record the sound from a cassette or MD.

**If You're Recording to an SD Memory Card**

- **1 Turn on the power (** $\infty$  **[Page 21](#page-20-0), [23\)](#page-22-0). <b>1 Turn on the power (** $\infty$  **[Page 21](#page-20-0)).**
- **2 Insert the SD memory card (**☞ **[Page 25](#page-24-0)).**
- **3 Set the audio source to "SD."** Press the [SD CARD] button so it's lit.

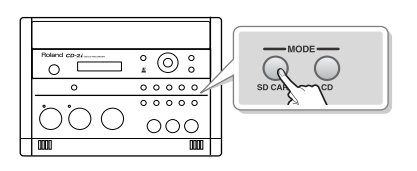

**If You're Recording to a CD-R/RW Disc**

- 
- **2 Insert the CD (**☞ **[Page 28\)](#page-27-0).**
- **3 Set the audio source to "CD."** Press the [CD] button so it's lit.

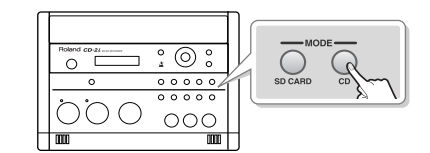

**4 Connect your audio device (e.g., cassette deck) to the CD-2i's LINE/ PHONO IN jacks.**

Use audio cables to connect the CD-2i's LINE/PHONO IN jacks to the output jacks of your audio device (e.g., cassette deck).

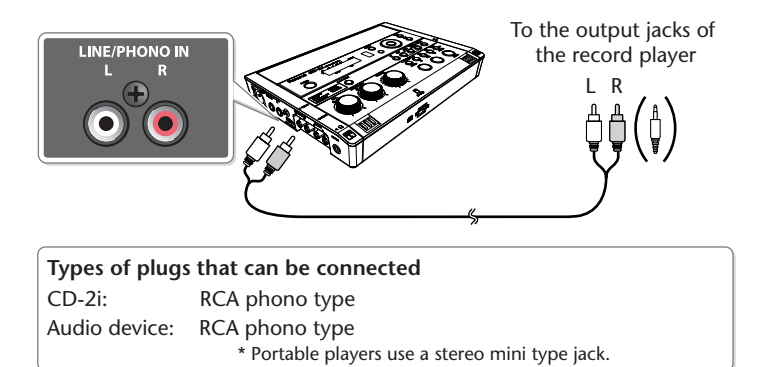

**5 Press the [MENU] button to access the menu screen and select "LINE/ PHONO Input."**

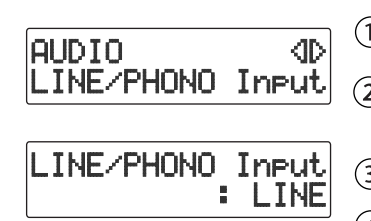

- **Press the [MENU] button to access the menu screen.**
- $\overline{\textbf{(2)}}$  Use the [  $\triangleleft$  ] [  $\triangleright$  ] buttons to choose "LINE/PHONO **Input."**
- **Press the [ENTER] button to confirm your choice.**
- $\bf(4)$ **Use the [+] [-] buttons to change the value to select "LINE."**
- \* With the factory settings, this is set to Line.

### <span id="page-52-0"></span>**6 Turn the [LINE/PHONO] knob to adjust the input level at the LINE/ PHONO IN jacks.**

Adjust the loudness of the sound you're recording. Since you're not using the mic input, set the [MIC LEVEL] switch to the "MANUAL" position, and then turn the [MIC] knob all the way to the left (off).

While playing the song to be recorded, turn the [LINE/PHONO] knob to adjust the input level.

Adjust the level so that the PEAK indicator located above the [LINE/PHONO] knob lights briefly during the loudest passages of the song that's being recorded.

\* When using the [MIC] knob or [LINE/PHONO] knob, you might hear a slight noise when the recording level changes; this does not indicate a malfunction.

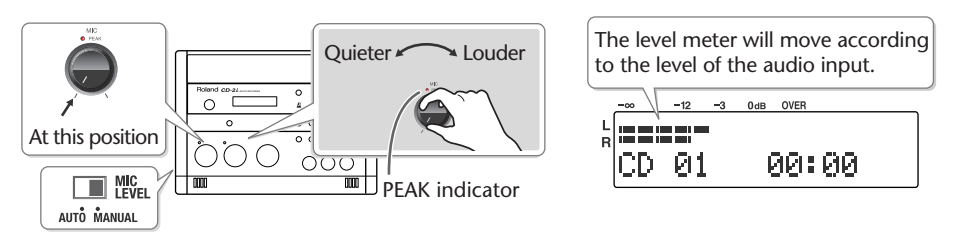

**7** Press the  $\lceil \bullet \rceil$  (Record) button to enter recording-standby mode.

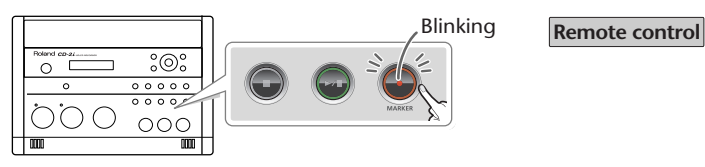

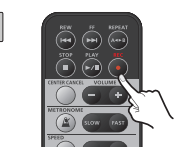

**8** Press the  $[\blacktriangleright$ /II ](Play) button to begin recording.

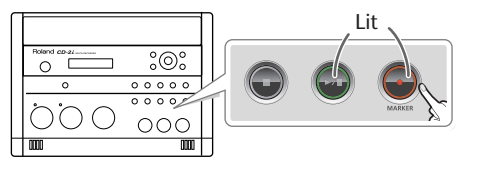

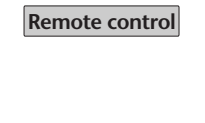

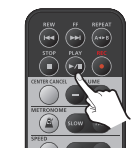

- **9 Play back your audio device (e.g., cassette deck).** The song being played will be recorded.
- **10** Press the [■](Stop) button to stop recording.

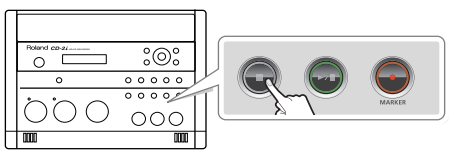

**Remote control**

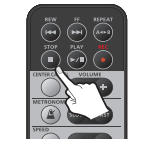

The recorded song will be added to the end of the SD memory card or CD-R/RW disc. If you want to listen to the song you recorded, press the  $[$   $\blacktriangleright$ /II ](Play) button immediately after you stop recording.

Appendices

#### **Important**

- Sound will not be produced from the speakers while in recording-standby mode or while recording. If you want to listen to the sound that's being recorded, you'll need to use headphones. (Refer to Step 4 on [Page 40.](#page-39-0))
- When turning the [LINE/PHONO] knob, you may hear a faint noise when the input level changes, but this is not a malfunction.
- When connection cables with resistors are used, the volume level of equipment connected to the LINE/PHONO IN may be low. If this happens, use connection cables that do not contain resistors.
- If you've finished recording a CD-R/RW disc and would like to play that disc on another CD player, you'll need to execute the "Finalize" operation. You can finalize the CD-R/RW disc when ejecting it. For details, refer to ["Making a CD-R/RW Disc for Playback on](#page-101-0)  [Another CD Player \(Finalize\)" \(Page 102\).](#page-101-0)

# <span id="page-54-0"></span>**Recording a record**

Here's how to record the sound of a record.

You can connect a record player directly to the CD-2i. If your record player has a phono equalizer, refer to "Recording a cassette or MD" [\(Page 52](#page-51-0)).

\* If you encounter a problem with noise or distortion, see ["The recorded sound is noisy or](#page-129-0)  [distorted" \(Page 130\).](#page-129-0)

**If You're Recording to an SD Memory Card**

- **1 Turn on the power (** $\infty$  **[Page 21](#page-20-0), [23\)](#page-22-0).**  $\left| \right|$  **<b>1 Turn on the power (** $\infty$  **[Page 21](#page-20-0)).**
- **2 Insert the SD memory card (**☞ **[Page 25](#page-24-0)).**
- **3 Set the audio source to "SD."** Press the [SD CARD] button so it's lit.

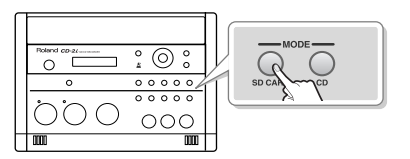

#### **If You're Recording to a CD-R/RW Disc**

- 
- **2 Insert the CD (**☞ **[Page 28\)](#page-27-0).**
- **3 Set the audio source to "CD."** Press the [CD] button so it's lit.

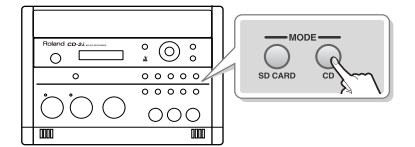

**4 Connect your audio device (e.g., cassette deck) to the CD-2i's LINE/ PHONO IN jacks.**

Use audio cables to connect the CD-2i's LINE/PHONO IN jacks to the output jacks of your audio device (e.g., cassette deck).

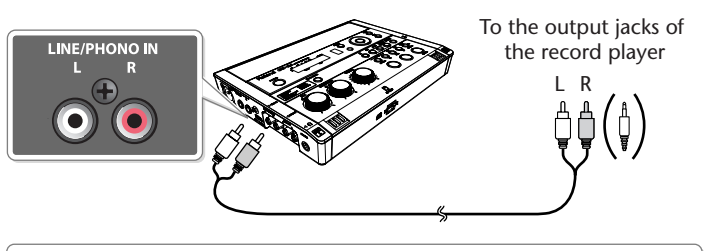

CD-2i: RCA phono type Audio device: RCA phono type **Types of plugs that can be connected**

The grounding wire from your record player should be connected to the ground terminal on the side of the CD-2i.

### **5 Press the [MENU] button to access the menu screen and select "LINE/ PHONO Input."**

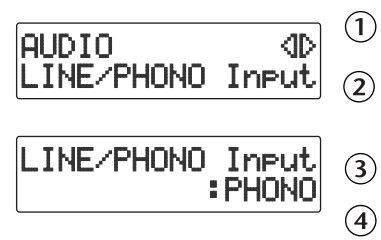

- **Press the [MENU] button to access the menu screen.**
- $\left( 2\right) \,$  Use the [  $\lhd$  ] [  $\lhd$  ] buttons to choose "LINE/PHONO **Input."**
- **Press the [ENTER] button to confirm your choice.**
- **Use the [+] [-] buttons to change the value to select "PHONO."**
- \* With the factory settings, this is set to Line.

#### **6 Turn the [LINE/PHONO] knob to adjust the input level at the LINE/ PHONO IN jacks.**

Adjust the loudness of the sound you're recording. Since you're not using the mic input, set the [MIC LEVEL] switch to the "MANUAL" position, and then turn the [MIC] knob all the way to the left (off).

While playing the song to be recorded, turn the [LINE/PHONO] knob to adjust the input level.

Adjust the level so that the PEAK indicator located above the [LINE/PHONO] knob lights briefly during the loudest passages of the song that's being recorded.

\* When using the [MIC] knob or [LINE/PHONO] knob, you might hear a slight noise when the recording level changes; this does not indicate a malfunction.

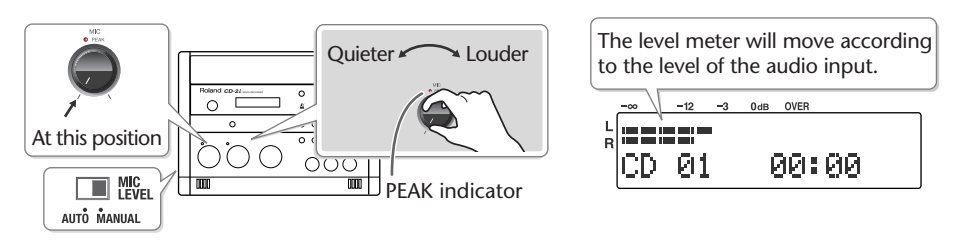

**7** Press the  $\lceil \bullet \rceil$  (Record) button to enter recording-standby mode.

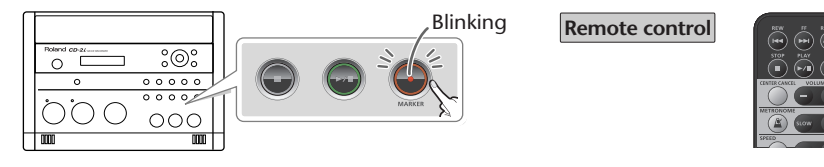

- **8** Press the  $\left[\right]$   $\left[\right]$  (Play) button to begin recording. Start your performance.
- **9 Play back your audio device (e.g., cassette deck).** The song being played will be recorded.
- **10 Press the [ ](Stop) button to stop recording.**

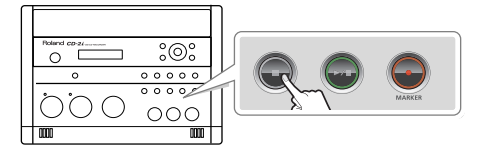

**Remote control**

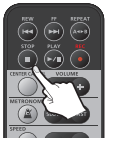

The recorded song will be added to the end of the SD memory card or CD-R/RW disc. If you want to listen to the song you recorded, press the  $[\blacktriangleright]$  (Play) button immediately after you stop recording.

#### **Important**

- Sound will not be produced from the speakers while in recording-standby mode or while recording. If you want to listen to the sound that's being recorded, you'll need to use headphones. (Refer to Step 4 on [Page 40.](#page-39-0))
- When turning the [LINE/PHONO] knob, you may hear a faint noise when the input level changes, but this is not a malfunction.
- When connection cables with resistors are used, the volume level of equipment connected to the LINE/PHONO IN jack may be low. If this happens, use connection cables that do not contain resistors.
- If you've finished recording a CD-R/RW disc and would like to play that disc on another CD player, you'll need to execute the "Finalize" operation. You can finalize the CD-R/RW disc when ejecting it. For details, refer to ["Making a CD-R/RW Disc for Playback on](#page-101-0)  [Another CD Player \(Finalize\)" \(Page 102\).](#page-101-0)

Recording

Here's how the sound from a karaoke CD and the sound of your voice from a mic can be recorded together to an SD memory card (i.e., overdubbing that adds your voice or performance to a song from CD).

The CD-2i provides a Center Cancel function, which lets you use a commercial CD as a simple karaoke source. For details, refer to ["Enjoying Simple Karaoke \(Center Cancel\)" \(Page 80\).](#page-79-0)

- \* In order to perform this operation, you'll need the included, dedicated AC adaptor.
	- **1 Turn on the power (**☞ **[Page 21\)](#page-20-0).**
	- **2 Insert the SD memory card for recording (**☞ **[Page 25](#page-24-0)).**
	- **3 Connect your mic to the EXT MIC jack located on the CD-2i's side panel.**

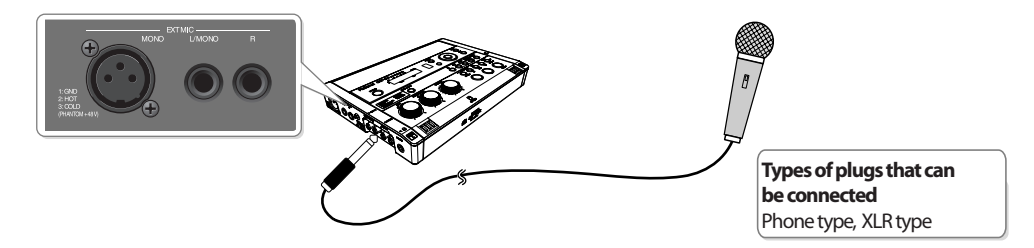

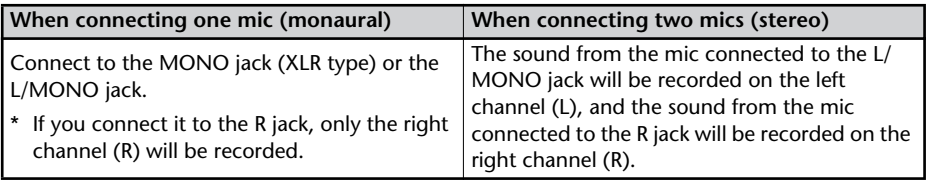

### **4 Select the External mics.**

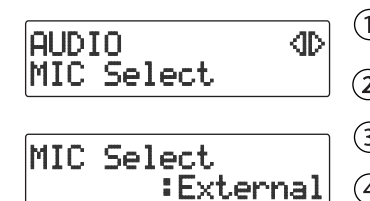

- **Press the [MENU] button to access the menu screen.**
- $\overline{\textbf{(2)}}$  Use the [  $\triangleleft$  ] [  $\triangleright$  ] buttons to choose "MIC Select."

**Press the [ENTER] button to confirm your choice.**

**Use the [+] [-] buttons to change the value to select "External."**

**5 On the CD-2i's left side, set the [MIC LEVEL] switch to its "MANUAL" position.**

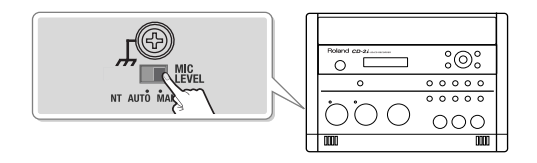

# Checking /<br>Preparations **Preparations**

**6 Prepare your karaoke CD.**

**Insert the karaoke CD (**☞ **[Page 28](#page-27-0)).**

**Press the [CD] button so it's lit, and set the audio source to "CD."**

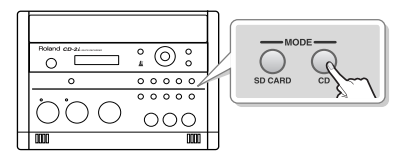

 $(3)$  Use the  $\left[\right]$   $\left[\right]$   $\left[\right]$   $\left[\right]$  buttons to select the song that you want to record.

### **7 Adjust the CD's playback level and the mic's input level.**

Adjust the levels to obtain the desired volume balance between the CD and the mic.

\* If sound from the speakers enters the mic, you won't be able to adjust the level correctly. While adjusting the level, either turn the [VOLUME] knob all the way down or turn the speakers off, so no sound will be produced. Use headphones if you want to monitor the sound that's being recorded.

 $(1)$  Press the  $\left[\right]\rightarrow$ /II ](Play) button to play back the CD.

 $(2)$  Press the  $\lbrack \leq \rbrack$  or  $\lbrack \geq \rbrack$  button to access the SD/CD Level setting screen.

**Use the [+] [-] buttons to adjust the CD's playback level ("SD/CD Level").**

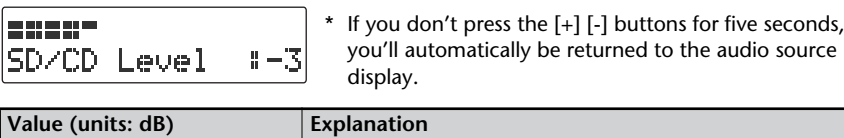

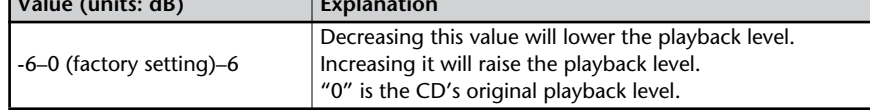

#### **Turn the [MIC] knob to adjust the input level of the external mics.**

As a guideline, adjust the level so that the level meter's "-3 dB" indicator lights briefly when the CD audio and mic audio are heard together.

Adjust the loudness of the sound you're recording. Since you're not using the LINE/PHONO input, turn the [LINE/PHONO] knob all the way to the left (off).

When you've finished adjusting the level, press the  $[$   $\blacksquare$  ](Stop) button to stop the CD playback.

\* When using the [MIC] knob or [LINE/PHONO] knob, you might hear a slight noise when the recording level changes; this does not indicate a malfunction.

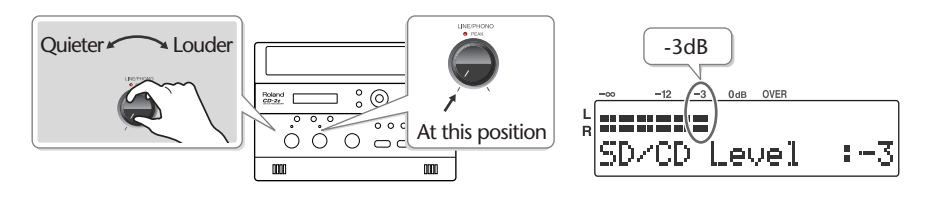

#### **8 Press the [MENU] button to access the menu screen, and choose "Overdub CD**→**SD?"**

 $\left(1\right)$  Press the [MENU] button to access the menu screen.

**Use the [ ] [ ] buttons to choose "Overdub CD**→**SD?"**

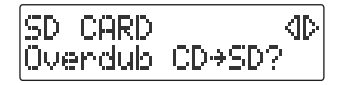

**Press the [ENTER] button to confirm your choice.**

The CD-2i will be in recording-standby mode.

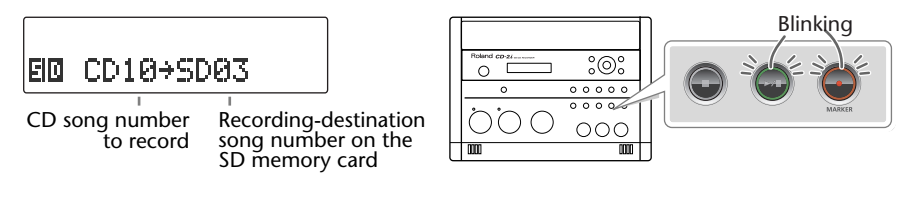

### **9** Press the  $[\blacktriangleright\prime\parallel]$  (Play) button to begin recording.

The music CD track you selected in Step 6- $(3)$  begins playing, and recording on the SD memory card begins simultaneously. Record your vocal or instrumental performance.

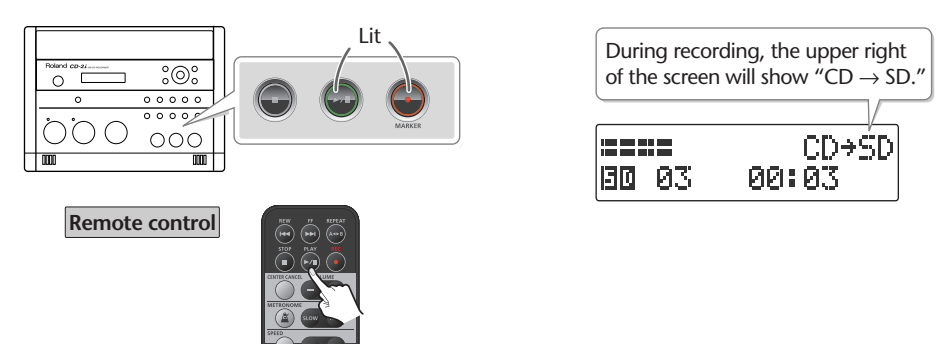

When CD playback stops at the end of the song, recording will also end automatically. If you want to stop recording in the middle of the song, press the  $\lceil \cdot \cdot \rceil$  (Stop) button. The recorded song will be added to the end of the SD memory card. If you want to listen to the song you recorded, press the  $\Box$ Il  $\Box$ (Play) button immediately after you stop recording.

#### **Important**

- "Key" [\(Page 77\)](#page-76-0), "Pitch" ([Page 78\)](#page-77-0), and "Speed" ([Page 79\)](#page-78-0) settings will automatically revert to the values of the original song only during recording. When recording ends, these settings will return to the values you specified.
- Sound will not be produced from the speakers while in recording-standby mode or while recording. If you want to listen to the sound that's being recorded, you'll need to use headphones. (Refer to Step 4 on [Page 40.](#page-39-0))
- If you hear acoustic feedback (a squealing sound) while using the mic, try changing the direction of the mic, moving it away from the speakers, or lowering the volume.
- When turning the [MIC] knob, you may hear a faint noise when the input level changes, but this is not a malfunction.
- The playback level ("SD/CD Level") setting is common to the CD and the SD memory card. When you turn off the power, this setting will return to "0."

Here's how you can play back a recorded performance from an SD memory card, add a vocal or a performance of another instrument, and re-record the combined result onto the SD memory card (overdubbing a vocal or other performance onto an SD memory card song).

Since you can perform and overdub each part separately, this allows you to record your piano performance, and then sing along to add a vocal to your performance.

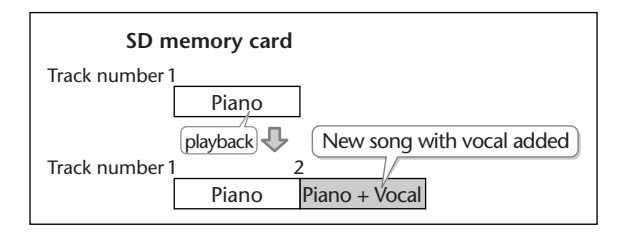

All audio received via the external mics, internal mics, and LINE/PHONO input can be overdubbed with a song on the SD memory card. Make settings as appropriate for your instruments and your setup.

- **1 Turn on the power (**☞ **[Page 21](#page-20-0), [23\)](#page-22-0).**
- **2 Insert the SD memory card (**☞ **[Page 25](#page-24-0)).**
- **3 Make preparations for recording.**

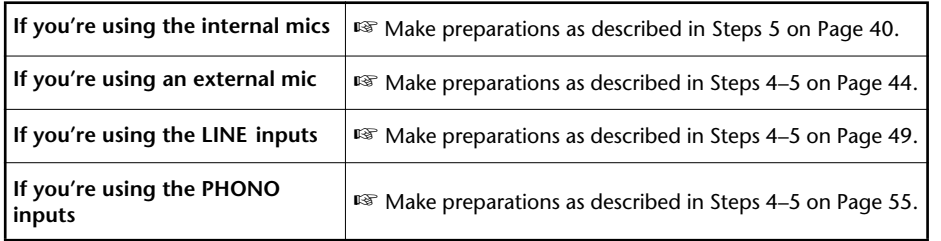

### **4 Prepare your SD memory card.**

**Press the [SD CARD] button so it's lit, and set the audio source to "SD."**

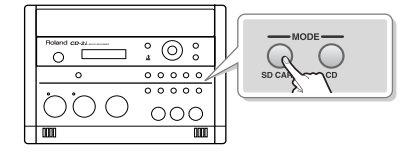

 $(2)$  Use the  $[$   $\blacktriangleright\blacktriangleleft$   $]$   $[$   $\blacktriangleright\blacktriangleright$   $]$  buttons to select the song that you want to record.

Appendices

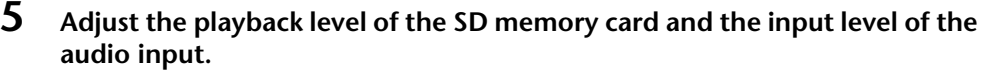

Adjust each level to obtain the appropriate volume balance between the SD memory card audio and the audio input.

 $(1)$  Press the  $\lceil \blacktriangleright / \rceil$   $\lceil \frac{p}{ap} \rceil$  button to play back the SD memory card.

 $\widehat{P}(\widehat{Z})$  Press the  $\lceil \triangleleft rceil$  or  $\lceil \triangleright \rceil$  button to access the SD/CD Level setting screen.

**Use the [+] [-] buttons to adjust the SD memory card's playback level ("SD/CD Level").**

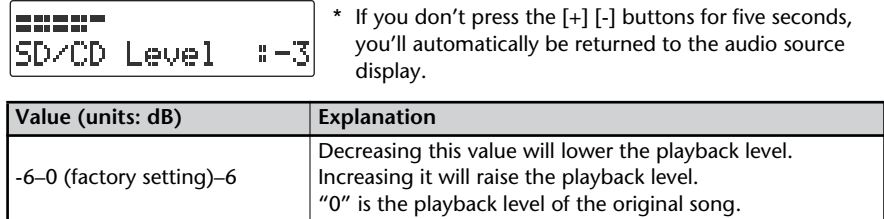

**Adjust the input level of the audio input.**

Adjust the levels so that the level meter briefly reaches the "-3 dB" indicator when the audio from the SD memory card and the audio from the external source are being input simultaneously.

When you've finished adjusting the level, press the  $[$   $\blacksquare$  ](Stop) button to stop the SD memory card playback.

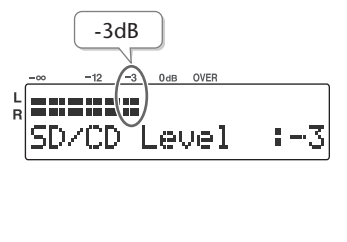

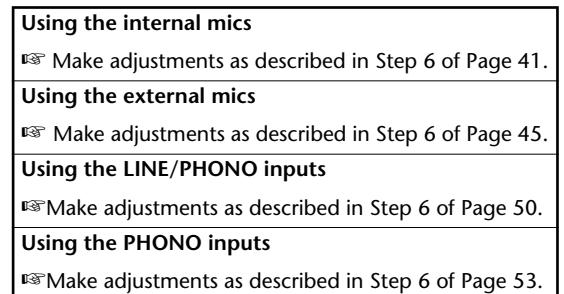

**6 Press the [MENU] button to access the menu screen, and choose "Overdub SD**→**SD?"**

**Press the [MENU] button to access the menu screen.**

 $\tilde{\mathcal{L}}$  Use the [  $\triangleleft$  ] [  $\triangleright$  ] buttons to choose "Overdub SD $\rightarrow$ SD?"

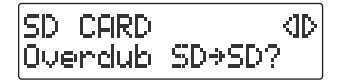

**Press the [ENTER] button to confirm your choice.**

song number

The CD-2i will be in recording-standby mode.

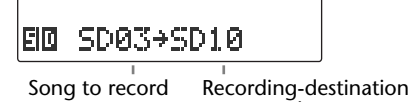

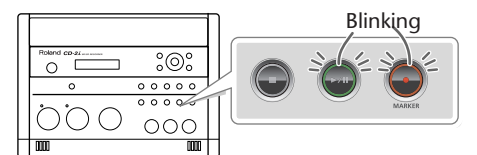

# **7** Press the  $\left[\triangleright\right]$  (Play) button to begin recording.

When the SD memory card song you selected in Step 4- $(2)$  begins playing, recording on the SD memory card will begin simultaneously. Start your performance.

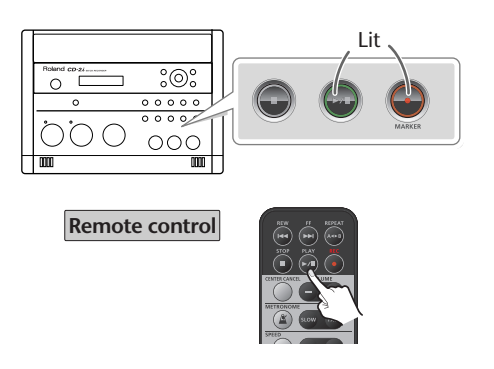

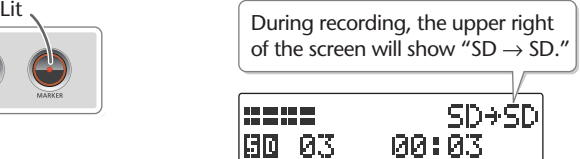

### **8** Press the  $\lceil \cdot \cdot \rceil$  (Stop) button to stop recording.

The recorded song will be added to the end of the SD memory card. If you want to listen to the song you recorded, press the  $\Box$ Il (Play) button immediately after you stop recording.

#### **Important**

- "Key" [\(Page 77\)](#page-76-0), "Pitch" ([Page 78\)](#page-77-0), and "Speed" ([Page 79\)](#page-78-0) settings will automatically revert to the values of the original song only during recording. When recording ends, these settings will return to the values you specified.
- Sound will not be produced from the speakers while in recording-standby mode or while recording. If you want to listen to the sound that's being recorded, you'll need to use headphones. (Refer to Step 4 on [Page 40.](#page-39-0))
- The playback level ("SD/CD Level") setting is common to the CD and the SD memory card. When you turn off the power, this setting will return to "0."
- If you decide to stop recording midway through the track, press the [ ](Stop) button.

Appendices

### **Automatically Starting Recording When Audio is Detected**

When the CD-2i is in recording-standby mode and it detects audio input that exceeds the specified level, recording will start automatically.

**1 Press the [MENU] button to access the menu screen, and choose "Auto Rec Start."**

RECORDING ⊲⊳ Auto Rec Start

**Press the [MENU] button to access the menu screen.**

 $\overline{(2)}$  Use the [  $\triangleleft$  ] [  $\triangleright$  ] buttons to choose "Auto Rec **Start."**

**Press the [ENTER] button to confirm your choice.**

**2 Use the [+] [-] buttons to change the value that specifies the level at which recording will begin automatically.**

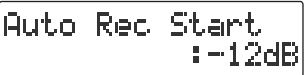

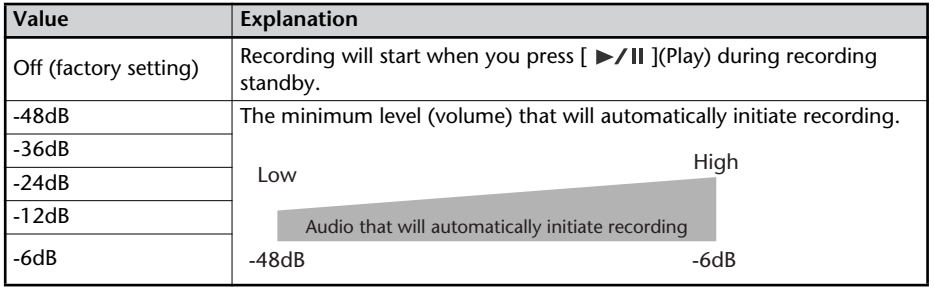

When you're setting the input level, it's a good idea to check how the level meter moves at the beginning of the performance. To avoid losing any of the beginning of your performance, set this trigger level lower than the level at which the performance begins.

### **3 Press the [EXIT] button twice.**

You're returned to the audio source screen.

This completes preparations for automatically initiating recording.

When you make settings for automatic recording, the procedure for starting to record will be as follows.

### **1 Press the [● ](Record) button.**

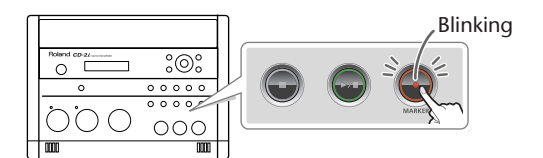

### **2 Press the [▶/II** ](Play) button.

The CD-2i will be in recording-standby mode.

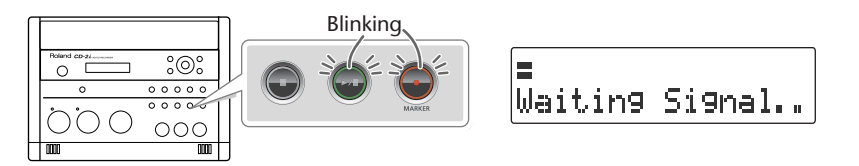

### **3 Start performing.**

When the CD-2i detects audio, recording will begin automatically.

\* In order to avoid losing any audio at the beginning of the performance, recording will actually begin up to 0.5 seconds earlier than the point at which audio exceeding the specified level is detected.

### **4** Press the  $\lceil \cdot \rceil$  (Stop) button to stop recording.

The recorded song will be added to the SD memory card or to the end of the CD-R/RW disc.

**Important**

- Recording will pause when you press the  $[$   $\blacktriangleright$ / $\parallel$  ](Play) button. When audio is detected once again, recording will begin automatically. The point at which recording is resumed will be the next song.
- Automatic recording will not work if you've specified a count-in ([Page 70\)](#page-69-0).

### **Assigning Song Numbers While Recording (Marker)**

During recording, you can assign a song number so that the subsequent material will be recorded as the next song. You can assign song numbers in the following three ways.

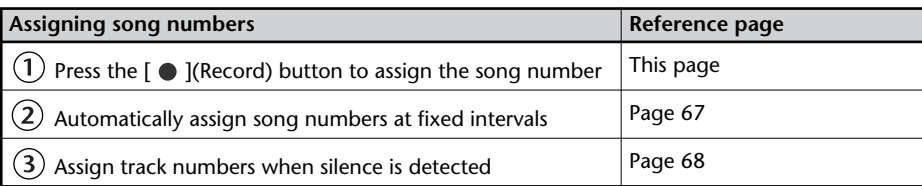

#### **Important**

- You can't delete a track number once it's been assigned.
- You can assign track numbers only during recording.
- You can't assign a new track number less than four seconds after assigning the previous track number.
- You can assign up to 98 track numbers (99 tracks).
- When you assign a track number to a CD-R/RW disc, two seconds of silence is automatically inserted in front of the new track number.

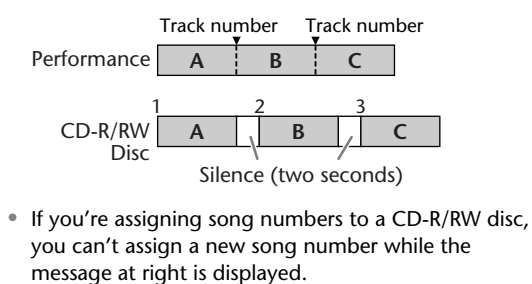

CD REC MARKER Processing...

\* Recording will continue even while this message is displayed.

#### **Press the [ C ](Record) Button to Assign a Song Number**

This lets you assign a song number whenever you like during recording. If several songs are being recorded in succession, such as during a live performance, you can assign a track number to each song while you continue recording.

**1 At the point where you want to assign a track number during recording, press the [**  $\bullet$  **] (Record) button.** 

The track number is incremented, and the material that follows will be recorded on the new track.

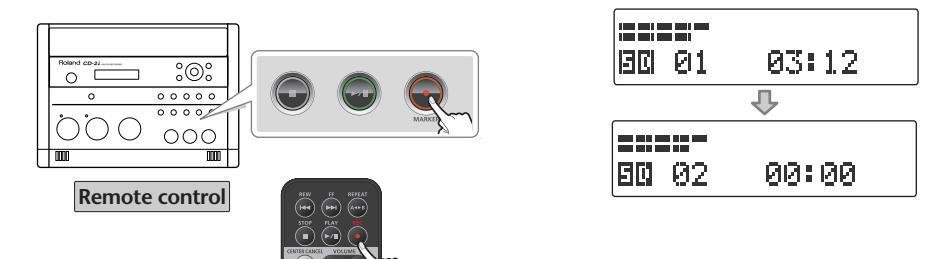

#### <span id="page-66-0"></span>**Automatically Assigning a Song Number at Fixed Intervals**

When making a long recording such as a lecture, you can automatically assign track numbers at fixed time intervals to divide the recording into tracks. If you've assigned track numbers, it will be easier to find a desired location in the recording.

### **1 Specify how the song numbers will be assigned.**

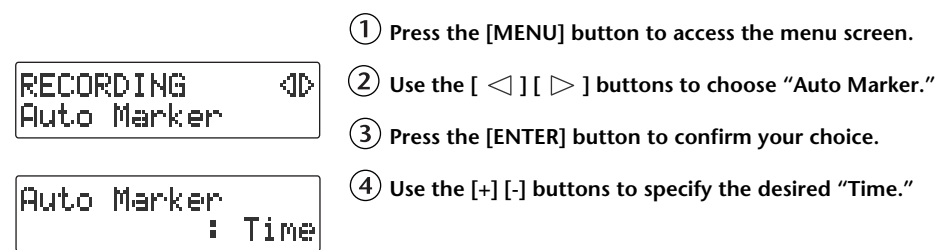

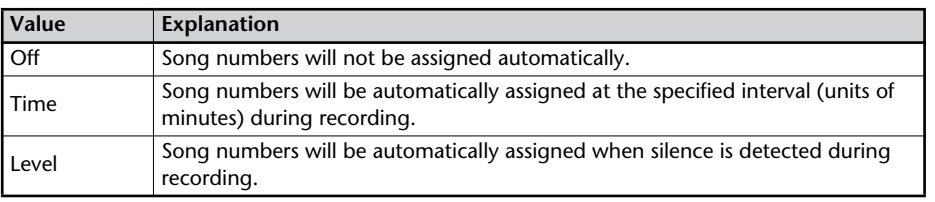

### **2 Specify the time interval at which song numbers will be assigned.**

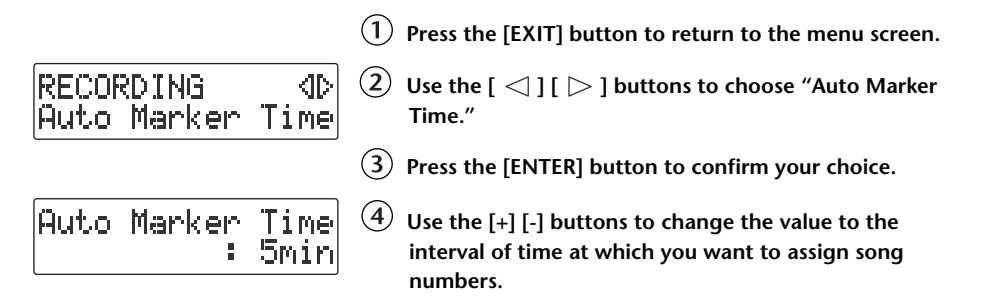

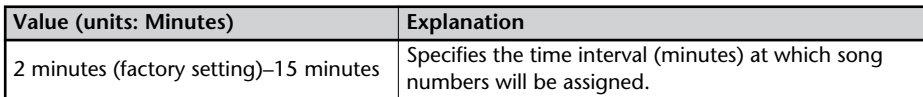

### **3 Press the [EXIT] button twice.**

You're returned to the audio source screen.

Subsequently, when you begin recording, track numbers will automatically be assigned at every time interval you've specified in Step 2.

To defeat this setting, choose "Off" in Step 1.

#### <span id="page-67-0"></span>**Assigning Track Numbers When Silence is Detected**

If a period of silence lasting longer than one second is detected during recording, recording will automatically pause. Then, when audio exceeding the specified level is subsequently detected, a song number will be assigned and recording will automatically resume.

This function is convenient when you're recording songs from a cassette tape or a MD, since the songs will automatically be divided at regions of silence.

### **1 Specify how the song numbers will be assigned.**

**Press the [MENU] button to access the menu screen.**

**RECORDING** KID. Auto Marker

 $\overline{L}(2)$  Use the  $\overline{L}(1)$   $\geq$  1 buttons to choose "Auto Marker."

**Press the [ENTER] button to confirm your choice.**

Auto Marker :Level **Use the [+] [-] buttons to specify the desired "Level."**

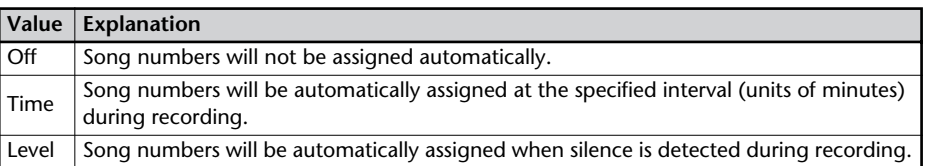

### **2 Specify the audio level that will be considered to be silence.**

**Press the [EXIT] button to return to the menu screen.**

RECORDING KID Auto Marker Lvl

Auto Marker Lyl

 $(2)$  Use the  $\lceil$   $\fceil$   $\rceil$   $\fceil$   $\fceil$  buttons to choose "Auto Marker **Lvl."**

**Press the [ENTER] button to confirm your choice.**

**Use the [+] [-] buttons to specify the audio level that will be considered to be silence.**

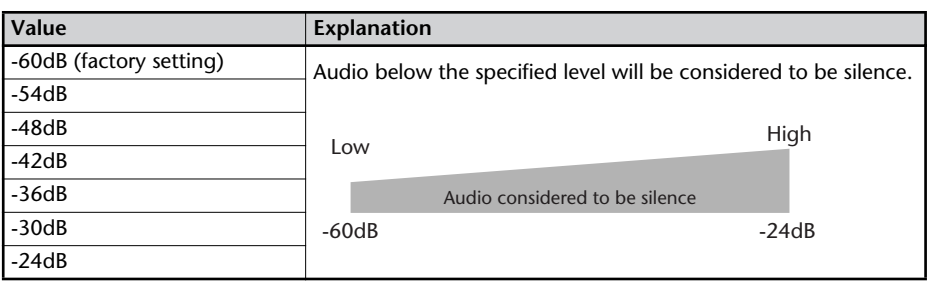

### **3 Press the [EXIT] button twice.**

You're returned to the audio source screen.

 $1 - 30$ d $B$ 

Now when you start recording, and a region of audio below the level specified in Step 2 continues for longer than one second, the next song number will be assigned automatically.

To defeat this setting, choose "Off" in Step 1.

### **Preventing Loud Sounds from Distorting (Limiter)**

This function automatically adjusts the input level so that the audio will not distort even when unexpectedly loud sounds are received while recording.

### **1 Press the [MENU] button to access the menu screen, and choose "Limiter."**

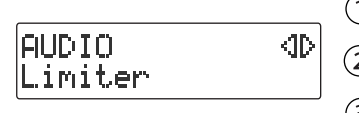

**Press the [MENU] button to access the menu screen.**

 $\hat{\mathcal{L}}(2)$  Use the [  $\operatorname{\lhd}$  ] [  $\triangleright$  ] buttons to choose "Limiter."

**Press the [ENTER] button to confirm your choice.**

### **2 Use the [+] [-] buttons to turn the limiter on/off.**

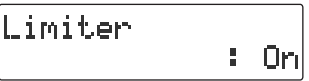

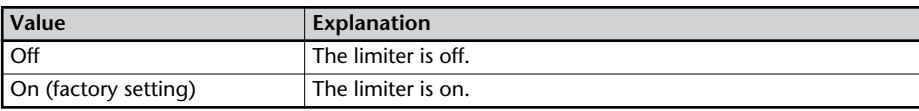

### **3 Press the [EXIT] button twice.**

You're returned to the audio source screen.

#### **Important**

You can't use the limiter function with the LINE/PHONO input. Using the [LINE/PHONO] knob, adjust the input until it's at an appropriate level.

# <span id="page-69-0"></span>**Inserting a Count Before Recording Begins (Count-in)**

You can sound a count before recording begins. Hearing a count can help you practice the timing or tempo of your performance before you actually start recording.

**1 Press the [ ](Metronome) button to turn on the metronome.**

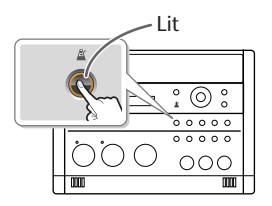

**2 Specify the sound, tempo, and time signature of the count.** The sound, tempo, and time signature of the count will be the same as specified by the

metronome settings. For details, refer to Steps 2–4 of ["Making Fine Adjustments to the](#page-77-0)  [Playback Pitch \(Pitch\)" \(Page 78\)](#page-77-0).

**3 Press the [MENU] button to access the menu screen, and choose "Countin (Beat)."**

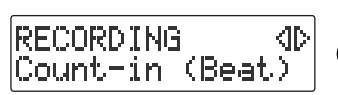

 $\Phi(1)$  Press the [MENU] button to access the menu screen.

 $\overline{2}$  Use the [  $\operatorname{\lhd}$  ] [  $\triangleright$  ] buttons to choose "Count-in **(Beat)."**

**Press the [ENTER] button to confirm your choice.**

**4 Use the [+] [-] buttons to adjust the value that specifies how many count notes will be sounded before recording begins.**

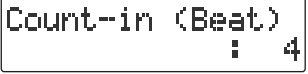

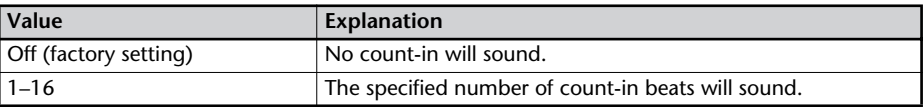

### **5 Press the [EXIT] button twice.**

You're returned to the audio source screen.

If you've specified a count-in, the procedure for starting to record will be as follows.

### **1 Press the [● ](Record) button.**

The CD-2i will be in recording-standby mode.

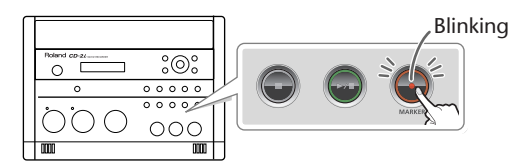

### **2 Press the [▶/II** ](Play) button.

The specified number of counts will be sounded, and then recording will begin.

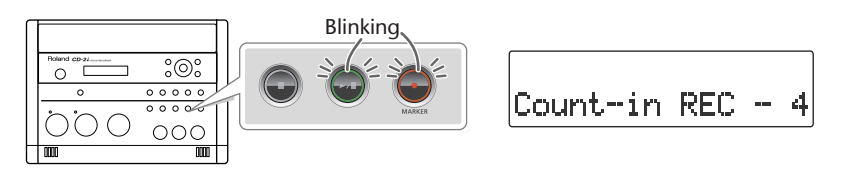

\* The metronome will continue sounding even after recording begins.

Checking /<br>Preparations Recording

# **Listening to a CD/Listening to an SD Memory Card**

\* In order to play a CD, you'll need to use the dedicated AC adaptor, which was included with the CD-2i.

- 
- 
- **3 Set the audio source to "CD."** Press the [CD] button so it's lit.

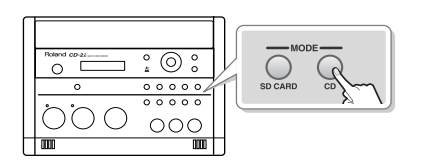

**Listening to a CD Listening to an SD memory Card**

- **1 Turn on the power (® [Page 21](#page-20-0)).**  $\blacksquare$  **<b>1 Turn on the power (® [Page 21](#page-20-0), [23](#page-22-0)).**
- **2 Insert the CD (**☞ **[Page 28](#page-27-0)) 2 Insert the SD memory card (**☞ **[Page 25](#page-24-0)).**
	- **3 Set the audio source to "SD."** Press the [SD CARD] button so it's lit.

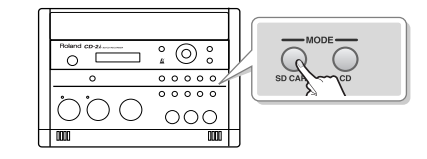

**4 Press the [ ►/ II** ](Play) button to start playback.

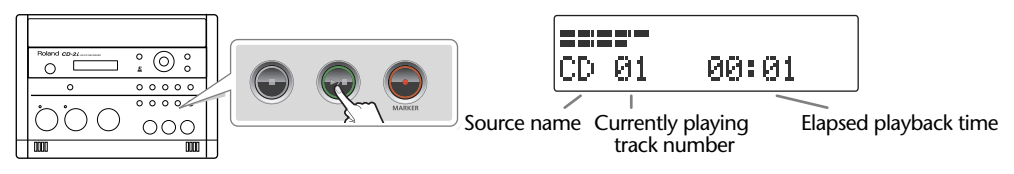

### **5 Turn the [VOLUME] knob to adjust the volume.**

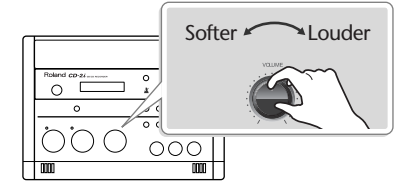

Softer Louder | ; If you don't need the mic or LINE/PHONO input, you should turn down the input level to the minimum position. **Mic input** Set the [MIC LEVEL] switch to the

"MANUAL" position, and turn the [MIC] knob all the way to the left (off).

**LINE/PHONO input** Turn the [LINE/PHONO] knob all the way to the left (off).

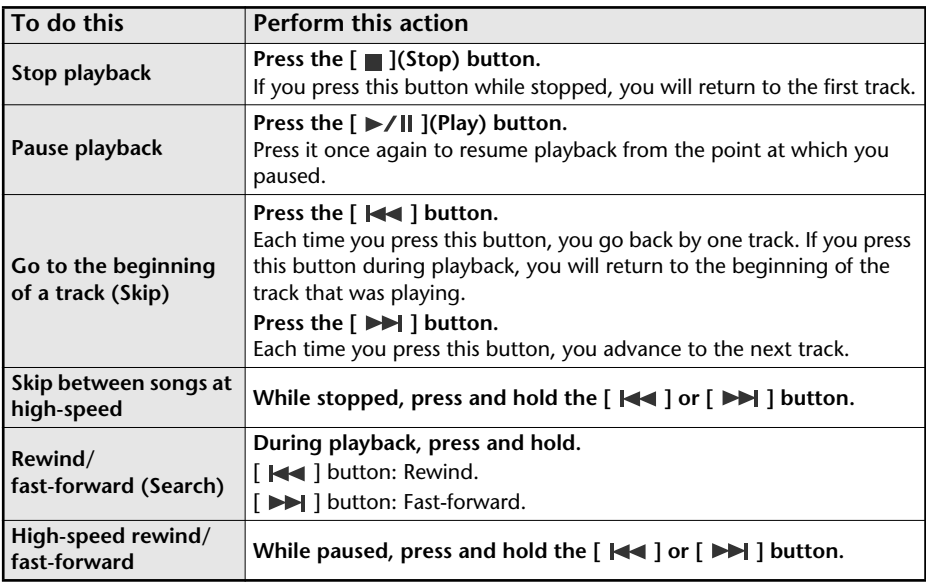
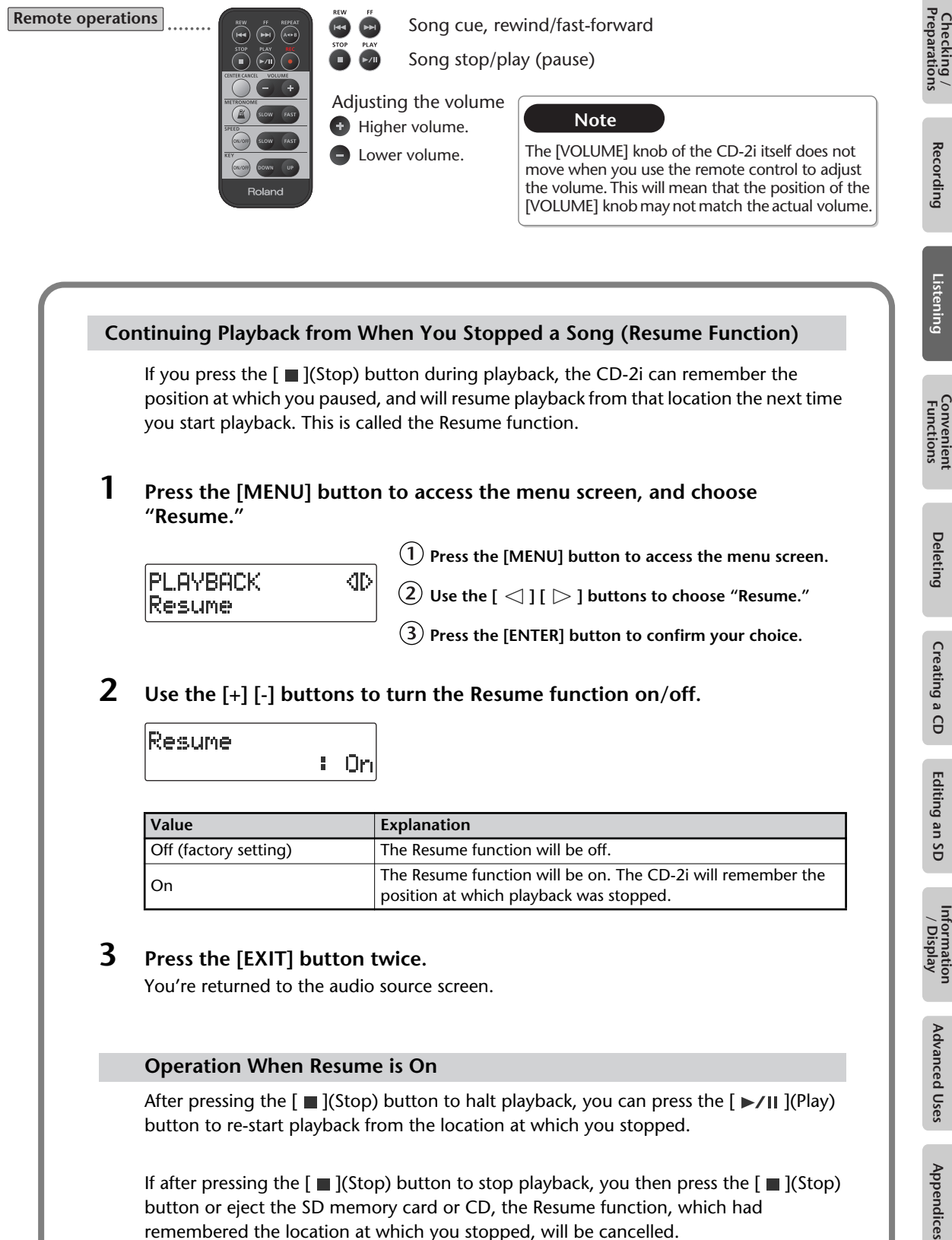

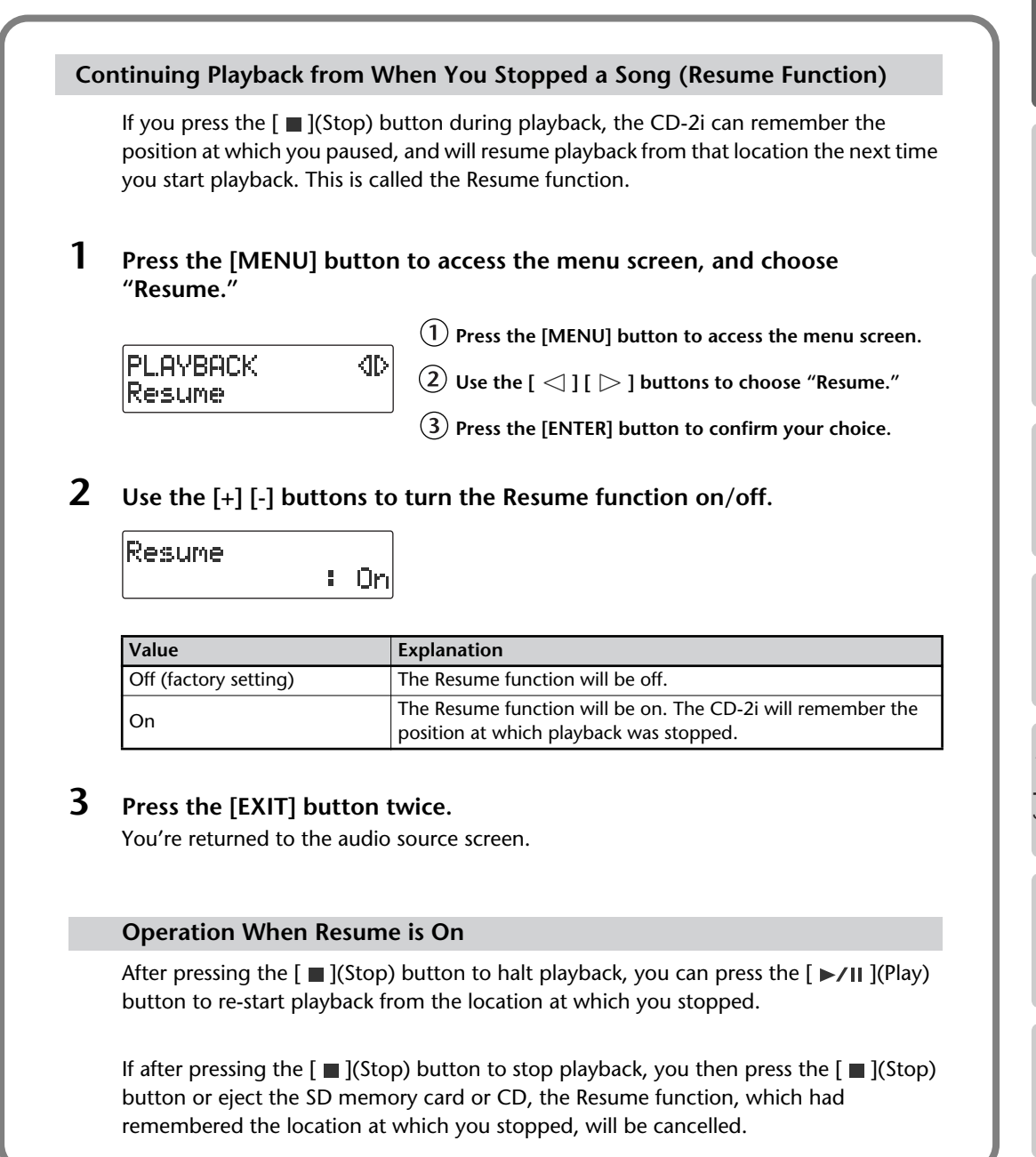

Appendices

## **Adjusting the Tone (Bass/Treble)**

Here's how to adjust the tone of the playback sound to your taste.

**1 Press the [MENU] button to access the menu screen, and choose "Bass" or "Treble."**

**PLAYBACK ID** Bass

**Press the [MENU] button to access the menu screen.**

 $\overline{2}$  Use the  $\overline{1}$   $\leq$   $\overline{1}$   $\overline{1}$   $>$  1 buttons to choose "Bass" or **"Treble."**

**Press the [ENTER] button to confirm your choice.**

**2 Use the [+] [-] buttons to change the tone setting**.

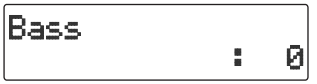

## **3 Press the [EXIT] button twice.**

You're returned to the audio source screen.

## **Adding Reverberation (Reverb)**

This function adds reverberation (reverb) to the audio played back from an SD memory card or CD, creating the impression that the performance is occurring in a concert hall or other real-world acoustic environment.

**1 Press the [MENU] button to access the menu screen, and choose "Reverb."**

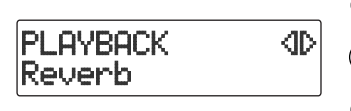

**Press the [MENU] button to access the menu screen.**

 $\overline{\textbf{(2)}}$  Use the [  $\texttt{<}$  ] [  $\texttt{>}$  ] buttons to choose "Reverb."

**Press the [ENTER] button to confirm your choice.**

## **2 Use the [+] [-] buttons to adjust the reverb depth.**

Play back from the SD memory card or CD, and check the reverb depth.

Reverb ÷. Off

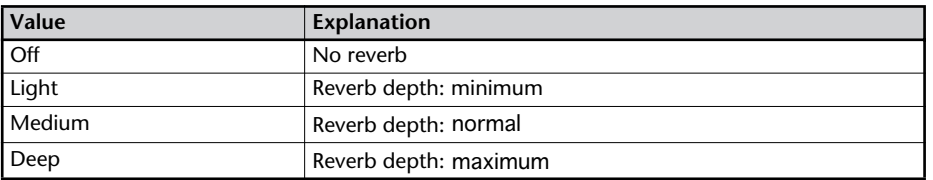

## **3 Press the [EXIT] button.**

You're returned to the audio source screen.

#### 图**Important**

● Reverb is not added to sound from an external input source such as the built-in mic or an external mic.

## **Muting the Sound of the Speakers**

If you don't want sound to come from the speakers, press the [SPEAKER] button to turn them off. The speakers can be turned back on by pressing the button once again.

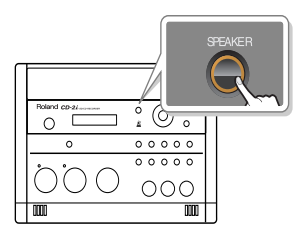

# **Important**

When using the internal mics, you won't hear any sound from the speakers when you're recording or are in recording-standby mode, even if you press the [SPEAKER] button to turn them on (get them to produce sound). This is to prevent the internal mics (or an external microphone) from picking up the sound emanating from the speakers, which would then become part of your recordings.

When using an external microphone, you should turn the speakers on or off as necessary depending on the circumstances.

# **Changing the Key of the Playback**

This adjusts the key (pitch) of the playback sound in semitone steps. This can be useful in situations like the following.

- You want to practice flute along with an accompaniment CD that was created for alto sax.
- You want to sing along with a karaoke CD at a key that's easier for you to sing.

**1 Press the [KEY] button to access the menu screen, and choose "Key."** The setting will turn on/off each time you press the [KEY] button.

\* Whenever the unit has remained inactive for a predetermined amount of time, it will go back to displaying the Source (Sound Source) screen.

**Press the [KEY] button to access the menu screen.**

 $\left( 2\right)$  Use the [  $\lhd$  ] buttons to choose "Key."

**2 Use the [+] [-] buttons to adjust the value, changing the key.**

If you press the [**ENTER**] button, the value will return to "0."

 $\mathbf{1}$   $\mathbf{Z}$ 

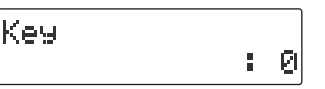

lKey

\* If you change the key setting during playback, the audio will be interrupted momentarily.

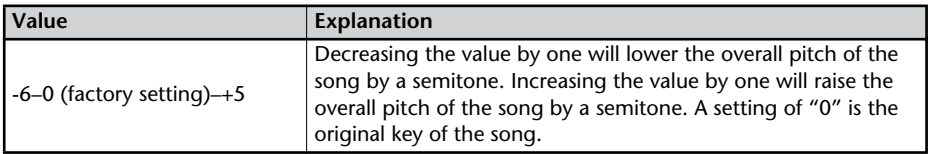

## **3 Press the [EXIT] button.**

You're returned to the audio source screen. When you turn off the power, the Key setting will return to "Off."

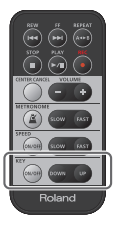

**Remote operations Raises**  $\left( \begin{array}{cc} \mathbb{R}^n & \mathbb{R}^n \\ \mathbb{R}^n & \mathbb{R}^n \end{array} \right)$  **Raises the key of the playback sound.** 

**Example 2** Lowers the key of the playback sound.

 $\bullet$  Turns the key setting on/off.

This adjusts the pitch of the playback sound in one-cent steps. One cent is 1/100th of a semitone.

Sometimes when you are practicing your instrument along with a CD, you may have difficulty because the CD playback is pitched slightly different than your instrument. In such cases, you can adjust the CD playback pitch to match your instrument.

When you're using an instrument that is not easily tuned, such as an acoustic piano, you can adjust the pitch of the CD so that it matches your instrument.

**1 Press the [KEY] button to access the menu screen, and choose "Pitch."**

The setting will turn on/off each time you press the [KEY] button.

Whenever the unit has remained inactive for a predetermined amount of time, it will go back to displaying the Source (Sound Source) screen.

Pitch

**Press the [KEY] button to access the menu screen.**

**Use the [ ] buttons to choose "Pitch."**

## **2 Use the [+] [-] button to adjust the Pitch setting.**

 $B - B$ 

If you press the  $\lceil \ \triangleright \ \rceil$  button, the value will return to "0."

Ø 8

## Pitch

\* If you change the pitch setting during playback, the audio will be interrupted momentarily.

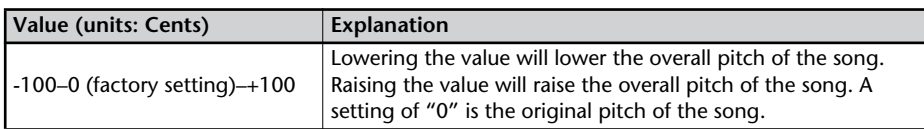

If you have a CD that was recorded at a reference pitch of A=440 Hz, and you want to play it back at a reference pitch of A=442 Hz, you would set Pitch to "+8." Refer to the table at right.

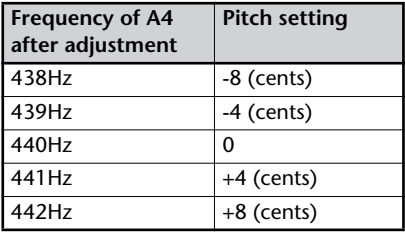

## **3 Press the [EXIT] button.**

You're returned to the audio source screen.

When you turn off the power, the Key setting will return to "Off."

# **Slowing Down or Speeding Up Playback**

You can make the playback speed slower or faster. You can also change the playback speed without affecting the pitch.

This is useful when you are learning a song by ear and want to hear it slowly, or if you want to quickly listen to a song that you recorded.

**1 Press the [SPEED] button to access the menu screen, and choose "Speed."**

The setting will turn on/off each time you press the [SPEED] button.

Whenever the unit has remained inactive for a predetermined amount of time, it will go back to displaying the Source (Sound Source) screen.

> **Press the [SPEED] button to access the menu screen.** :100

 $\hat{p}(2)$  Use the [  $\operatorname{\lhd}$  ] buttons to choose "Speed."

## **2 Use the [+] [-] buttons to adjust the playback speed.**

If you press the  $[ \ \triangleright \ ]$  button, the value will return to "100."

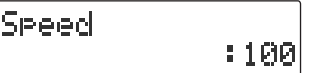

Speed

\* If you change the speed setting during playback, the audio will be interrupted momentarily.

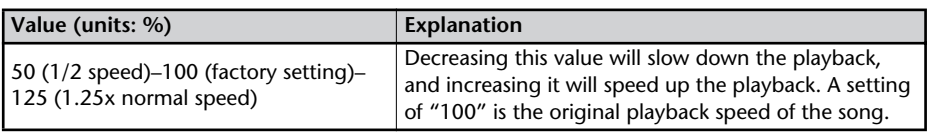

## **3 Press the [EXIT] button twice.**

**Remote operations**

You're returned to the audio source screen.

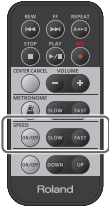

**Makes the playback faster.** 

- Makes the playback slower.
- **Turns the playback speed** setting on/off.

When you turn off the power, the Speed setting will return to "Off."

#### **Important**

Slowing down the playback speed to an extreme extent may change the tonal character or cause the audio to not play back smoothly.

#### **Tape Mode setting**

Off:

Changing the playback speed will not affect the pitch. This is useful for music practice. On:

Changing the playback speed will affect the pitch, just as it would for tape playback. This is useful when you want to create a special effect, or if you're trying to hear how words are being pronounced.

\* If Tape Mode is turned "on," the key/pitch settings will be ignored, and the speed setting will vary the pitch.

Appendices

# **Enjoying Simple Karaoke (Center Cancel)**

This function cancels the portion of the sound that is heard in the center of its stereo image, such as the main vocal or lead guitar, making it less audible. This lets you use a commercially available CD as a simple karaoke source, giving you an easy way to enjoy karaoke or to practice singing or playing an instrument.

- **1 Press the [CENTER CANCEL] button to access the "Center Cancel" screen.** The setting will turn on/off each time you press the [CENTER CANCEL] button.
	- \* Whenever the unit has remained inactive for a predetermined amount of time, it will go back to displaying the Source (Sound Source) screen.

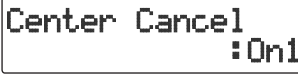

**Press the [CENTER CANCEL] button to access the menu screen.**

**2 Use the [+] [-] buttons to change the CENTER CANCEL setting.**

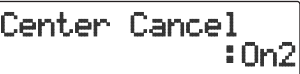

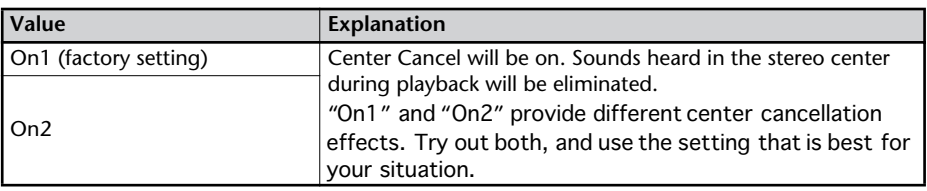

## **3 Press the [EXIT] button.**

You're returned to the audio source screen.

When you turn off the power, the Center Cancel setting will return to the "Off" state.

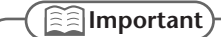

You may fail to obtain the desired effect if the song has deep reverb, or if the sounds you want to eliminate are not positioned in the center.

**Remote operations**

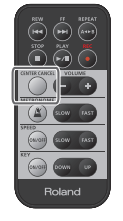

Turns Center Cancel on/off.

# **Repeatedly Playing Tracks (1 Track/All Repeat)**

You can have a favorite track (or all tracks) play back repeatedly.

- 
- **1 Press the [MENU] button to access the menu screen, and choose "Repeat."**

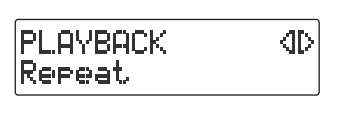

**Press the [MENU] button to access the menu screen.**

 $\widehat{\mathcal{Q}}$  Use the [  $\operatorname{\lhd}$  ] [  $\triangleright$  ] buttons to choose "Repeat."

**Press the [ENTER] button to confirm your choice.**

**2 Use the [+] [-] buttons to change the Repeat Playback setting.**

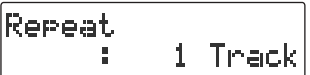

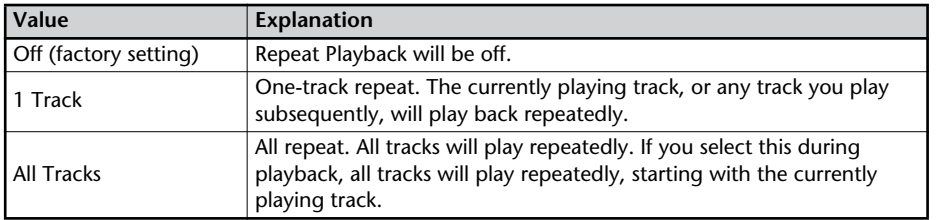

## **3 Press the [EXIT] button twice.**

You're returned to the audio source screen.

#### **The Repeat icons**

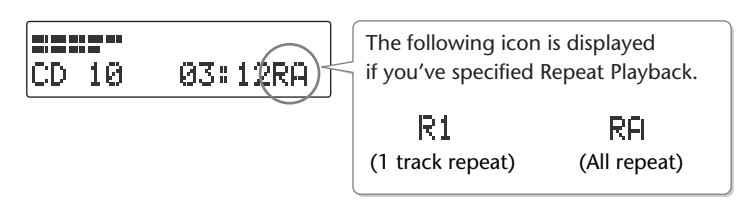

The " $R1$ " or  $R4$  symbol will disappear if you set the "Repeat" to "Off" in Step 2.

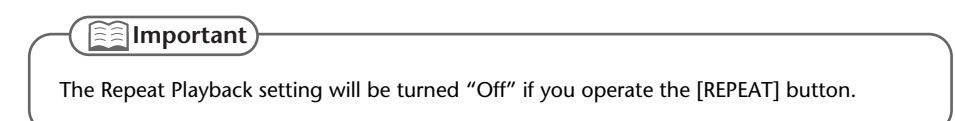

You can have a specified section play back repeatedly.

Repeatedly listening to a section of a song is convenient when you're practicing your instrument along with the song, or learning the song by ear.

## **1 During playback, press the [REPEAT] button at the point where you want Repeat Play to start.**

The starting point (A) of A-B Repeat playback is registered, and the Point A icon blinks.

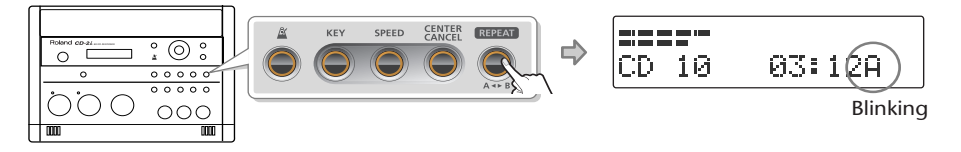

**2 Press the [REPEAT] button once again at the point where you want A-B Repeat to end.**

The end point (B) of A-B Repeat playback is registered, and the A-B region will play back repeatedly.

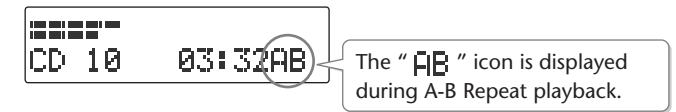

**3 To defeat A-B Repeat, press the [REPEAT] button while A-B Repeat playback is occurring.**

If you press the  $[\blacksquare]$ (Stop) button to stop playback, A-B Repeat playback will also be cancelled.

**Remote operations**

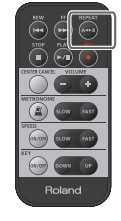

Register the start/end points for A-B Repeat.

The CD-2i has built-in metronome—a convenient feature for practicing an instrument.

## **1** Press the  $\lceil A \rceil$  (Metronome) button to turn the metronome on.

The setting will turn on/off each time you press the  $\frac{1}{2}$  (Metronome) button.

\* Whenever the unit has remained inactive for a predetermined amount of time, it will go back to displaying the Source (Sound Source) screen.

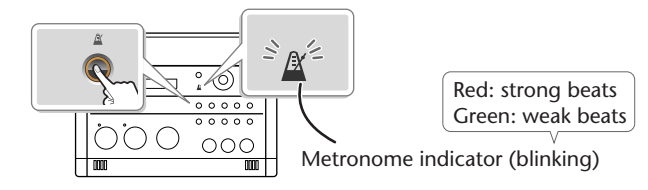

If the metronome is on, the  $\left[\begin{array}{c} \mathbb{R} \\ \end{array}\right]$  (Metronome) button will light. At the same time, the metronome's indicator will start blinking on the beat.

When you press the  $\left[\begin{array}{c} \mathbb{R} \\ \end{array}\right]$  (Metronome) button once again, the metronome will turn off (unlit).

## **2 Setting the sound.**

Sound : Bell

- $(1)$  Press the  $\left[\right]$  **N** (Metronome) button to access the **menu screen.**
- $\left( 2\right) \,$  Use the [  $\lhd$  ] buttons to choose "Sound."
- **Use the [+] [-] buttons to select the desired metronome sound.**

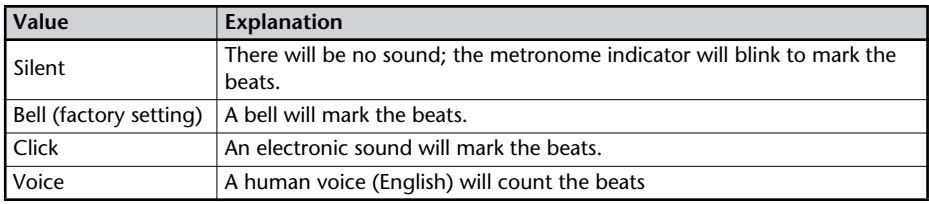

## **3 Setting the tempo.**

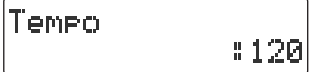

 $\left(1\right)$  Use the [  $\triangleleft$  ] [  $\triangleright$  ] buttons to choose "Tempo."

#### **Specify the tempo of the metronome**

•Use the [+] [-] buttons to change the tempo value.

•Specify the desired tempo by tapping it out using the [ENTER] button.

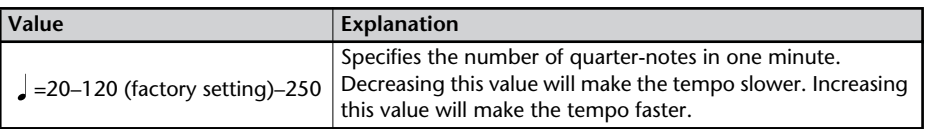

Appendices

## **4 Specifying which beats are emphasized.**

4

Beat ŧ,  $\textcircled{1}$  Use the [  $\textcircled{1}$  [  $\textcircled{1}$  ] buttons to choose "Beat."

**Use the [+] [-] buttons to specify the timing at which the metronome will mark the strong beats.**

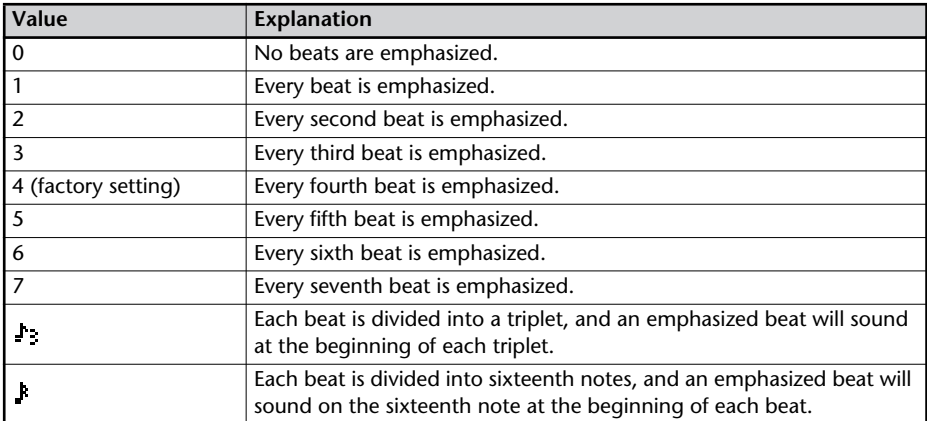

\*  $\int$  (a quarter-note) will be counted as one beat.

\* If you've selected "Voice" as the "Sound" setting, there will be no accent on the strong beats.

## **5 Adjust the volume.**

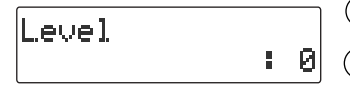

 $\overline{1}$  Use the  $\overline{1}$   $\leq$   $\overline{1}$   $\overline{1}$   $>$  ] buttons to choose "Level."

**Use the [+] [-] buttons to adjust the metronome volume as desired.**

## **6 Press the [EXIT] button.**

You're returned to the audio source screen.

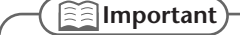

- The metronome sound will not be audible during recording standby or while recording. If you want to hear the metronome, you'll need to use headphones.
- The metronome cannot be used while overdubbing a performance with a music CD ( $\sqrt{•}$ [Page 58\)](#page-57-0).

**Remote operations**  $\cdots$ 

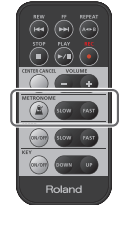

Specify the metronome tempo.

**Make the tempo faster.** 

**Make the tempo slower.** 

 $\bullet$  Turn the metronome on/off.

You can tune your instrument using the chromatic tuner function, which detects the name of the note in semitone steps.

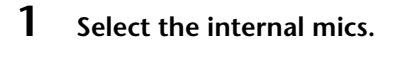

**Press the [MENU] button to access the menu screen.**

 $\left( 2\right) \,$  Use the [  $\lhd$  ] [  $\lhd$  ] buttons to choose "MIC Select."

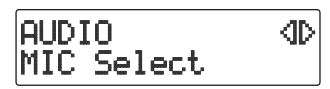

**Press the [ENTER] button to confirm your choice.**

**Use the [+] [-] buttons to change the value to select "Internal."**

MIC Select :Internal

**2 Press the [EXIT] button twice.**

You're returned to the audio source screen.

**3 Press the [MENU] button to access the menu screen, and choose "Tuner/ Tone?"**

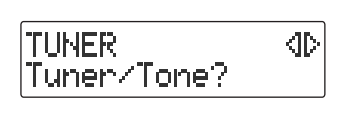

**Press the [MENU] button to access the menu screen.**

 $\left( 2\right)$  Use the [  $\operatorname{\lhd}$  ] [  $\triangleright$  ] buttons to choose "Tuner/Tone?"

**Press the [ENTER] button to confirm your choice.**

**4 Watch the tuner screen, and play a note on the instrument you want to tune.**

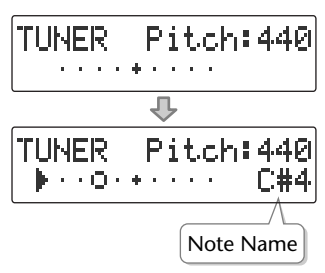

The name of the note closest to the pitch you played will appear in the tuner screen. Tune your instrument so that the desired note name appears.

If the tuner does not respond, make sure that the [MIC] knob's level is raised.

## **5 Tune the instrument so that the left and right tuning guides are both displayed.**

When your instrument is within  $\pm 50$  cents of the correct pitch, a tuning quide will appear in the screen. This indicates the distance between the displayed note name and the pitch your instrument is actually producing.

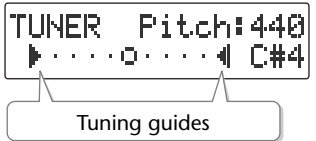

Tune your instrument so that the left and right guides are visible.

**When only the right guide is displayed: When only the left guide is displayed:**

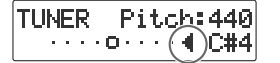

The pitch is above the displayed note name (i.e., sharp).

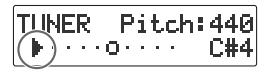

The pitch is below the displayed note name (i.e., flat).

**6 When you're finished using the tuner, press the [EXIT] button twice.** You're returned to the audio source screen.

**<b>Important** 

- The tuner can also use an external mic. When you want to use an external mic, choose MIC SELECT from the menu, then set it to "External."
- You can't play back or record while using the tuner.
- If you don't want to hear sound while you're tuning, you can turn down the [VOLUME] knob or turn the speakers off so that the sound is muted.

## <span id="page-85-0"></span>**Changing the Tuner's Reference Pitch**

You can calibrate the CD-2i's Tuner to another instrument or tuning standard by adjusting its "reference pitch."

The reference pitch is the frequency of the A4 note. This is the pitch of the middle A note on a piano.

**1 Press the [MENU] button to access the menu screen, and choose "Tuner/ Tone?"**

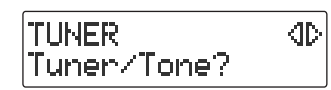

 $\left(1\right)$  Press the [MENU] button to access the menu screen.

 $\hat{\mathcal{L}}$  Use the [  $\operatorname{\lhd}$  ] [  $\triangleright$  ] buttons to choose "Tuner/Tone?"

 $(3)$  Press the [ENTER] button to confirm your choice.

## **2 Use the [+] [-] buttons to adjust the reference pitch as desired.**

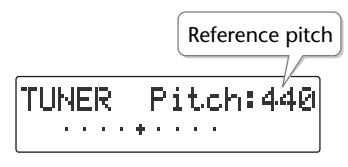

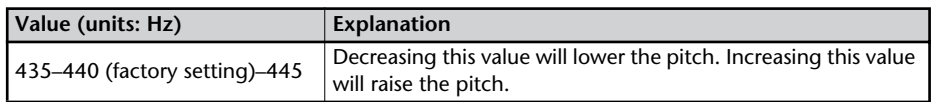

## **3 Press the [EXIT] button twice.**

You're returned to the audio source screen.

## **Listening to a Guide Tone While Tuning**

As a tuning aid, you can have the CD-2i sound a guide tone from the internal speakers.

**1 Press the [MENU] button to access the menu screen, and choose "Tuner/ Tone?"**

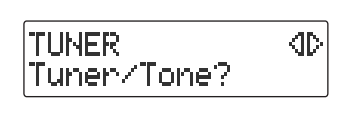

 $\left(1\right)$  Press the [MENU] button to access the menu screen.

 $\left( 2\right)$  Use the [  $\lhd$  ] [  $\lhd$  ] buttons to choose "Tuner/Tone?"

 $(3)$  Press the [ENTER] button to confirm your choice.

## **2 While the tuner screen is displayed, press the [ENTER] button.**

(The tuner screen and the guide tone screen will alternate each time you press the [ENTER] button.)

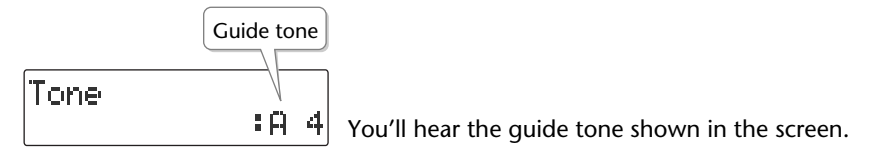

**3 Use the [+] [-] buttons to select the name of the note you want to use as the guide tone.**

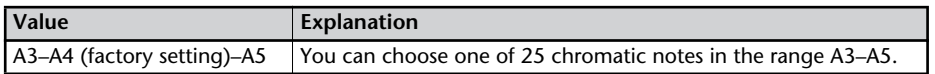

- **4 Tune your instrument to the guide tone.**
- **5 To stop the guide tone, press the [EXIT] button twice.**

You're returned to the audio source screen.

**Important**

The reference pitch for the quide tone can be adjusted in the Tuner screen (E<sup>®</sup> [Page 86\)](#page-85-0).

Appendices

# **Deleting Songs from an SD Memory Card**

## **Deleting Songs Individually**

Here's how to delete a single, selected song.

When you delete a song, subsequent songs will be moved forward, incrementing their song numbers.

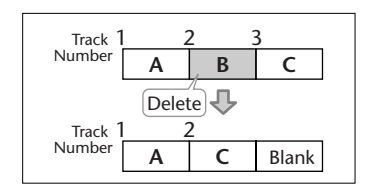

**1 Insert the SD memory card that you want to edit, and press the [SD CARD] button.**

SD becomes the audio source.

- **2 Use the**  $\left[\begin{array}{c} \bullet \\ \bullet \end{array}\right]$  **or**  $\left[\begin{array}{c} \bullet \\ \bullet \end{array}\right]$  **button to select the track you want to erase.**
- **3 Press the [MENU] button to access the menu screen, and choose "Erase One?"**

KID. SD CARD. Erase One?

**Press the [MENU] button to access the menu screen.**

 $\overline{12}$  Use the [  $\overline{1}$  ] [  $\overline{1}$  ] buttons to choose "Erase One?"

**Press the [ENTER] button to confirm your choice.**

**4 If you're sure you want to proceed, press the [ENTER] button.**

(If you decide to cancel, press the [EXIT] button.)

Number of the track you're erasing

([Page 26\)](#page-25-0) is in the "LOCK" position.

Erase Tr02 **Anel You** Surre?

The display will show "Processing..," and the song will be deleted. When the deletion is completed, you're returned to the audio source screen.

#### **Note**

Once you delete a song, you cannot recover the recorded content. Use this operation with care.

#### **Important**

● If you select the song you want to delete in Step 2 and then press the [-] button, the message screen of Step 4 will appear immediately. This lets you skip the step of selecting the menu item.

● Deletion is not possible if the SD memory card's write protect switch

# Checking /<br>Preparations Checking Recording Listening Convenient Deleting Creating Cleating Editing an D Information Advanced Uses Appendices<br>Preparations Recording Listening Functions Deleting Creating C

# **Erasing All Tracks**

Here's how to delete all songs from the SD memory card.

- **1 Insert the SD memory card that you want to edit.**
- **2 Press the [MENU] button to access the menu screen, and choose "SD Erase All?"**

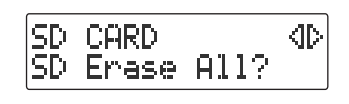

**Press the [MENU] button to access the menu screen.**

 $\left( 2\right)$  Use the [  $\operatorname{\lhd}$  ] [  $\triangleright$  ] buttons to choose "SD Erase All?"

**Press the [ENTER] button to confirm your choice.**

**3 If you're sure you want to proceed, press the [ENTER] button.**

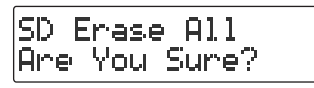

**4 If you're still sure you want to proceed, press the [ENTER] button.** (If you decide to cancel, press the [EXIT] button.)

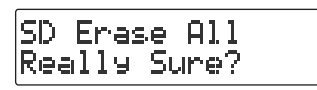

The display will show "Processing..," and all songs will be deleted. When the deletion is completed, you're returned to the audio source screen.

#### **Note**

Once you delete a song, you cannot recover the recorded content. Use this operation with care.

**Important**

Deletion is not possible if the SD memory card's write protect switch ([Page 26\)](#page-25-0) is in the "LOCK" position.

## **Deleting an Unwanted Region at the Beginning of the Song (Trim In)**

If you start recording slightly ahead of the beginning of the performance so as to avoid missing anything, there will be some unwanted silence at the beginning of the song. You can delete this unwanted silence so that you will hear sound as soon as the song starts playing.

**1 Insert the SD memory card that you want to edit, and press the [SD CARD] button.**

SD becomes the audio source.

- **2** Use the  $\left[\right]$  or  $\left[\right]$   $\rightarrow$  1 button to select the track you want to edit.
- **3 Press the [MENU] button to access the menu screen, and choose "Trim In?"**

**Press the [MENU] button to access the menu screen.**

SD CARD. KID Trim In?

 $\widehat{\left( 2 \right)}$  Use the [  $\operatorname{\lhd}$  ] [  $\triangleright$  ] buttons to choose "Trim In?"

**Press the [ENTER] button to confirm your choice.**

**4 Press the [ ►/ II** ](Play) button to play back the selected song.

Trim In 00 10 88:83

Number of the track you're editing

**5 When you come to the point that you want to be the beginning of the**  song (the Start Point), press the [● ](Record) button.

Four seconds of sound preceding the Start Point will play repeatedly.

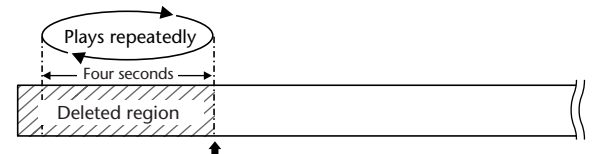

**Start Point**—this will be the beginning of the song after editing.

**6 Use the [+] or [-] button to precisely adjust the Start Point.**

Adjust the Start Point so that you no longer hear the beginning of the song.

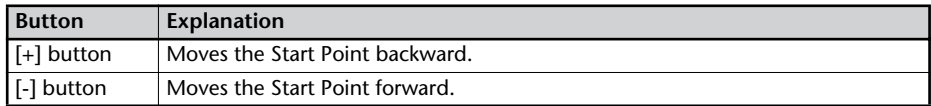

## **7 Press the [ENTER] button.**

## **8 If you're sure you want to proceed, press the [ENTER] button.**

(If you decide to cancel, press the [EXIT] button.)

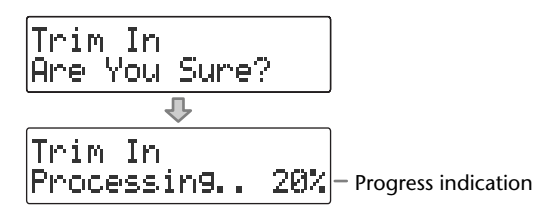

The display will show "Processing..," and the unwanted beginning of the song will be deleted. When the deletion is completed, you're returned to the audio source screen.

#### **Note**

The deleted region cannot be recovered. Use this operation with caution.

#### **Important**

- You can't specify Start Point locations that would cause the edited song to be less than four seconds long.
- The Trim In editing process will take a certain amount of time. In general, the time will be approximately half the playback time of the song. For example, in order to edit a fourminute song, it will take approximately two minutes for the editing process to be completed.
- The Trim In editing operation requires free space equal to the size of the song you're editing. For example, if you're editing a five-minute song, you won't be able to execute this operation unless you have at least five minutes of recording time remaining.
- This operation cannot be performed if the SD memory card's write protect switch (Page [26](#page-25-0)) is in the "LOCK" position.

## **Deleting an Unwanted Region at the End of the Song (Trim Out)**

If you stop recording slightly after the end of the performance so as to avoid missing anything, there will be some unwanted silence at the end of the song. You can delete this unwanted silence so that the song contains only the performance itself.

**1 Insert the SD memory card that you want to edit, and press the [SD CARD] button.**

SD becomes the audio source.

- **2 Use the**  $\left[\begin{array}{c} 1 \end{array}\right]$  **or**  $\left[\begin{array}{c} 1 \end{array}\right]$  **button to select the track you want to edit.**
- **3 Press the [MENU] button to access the menu screen, and choose "Trim Out?"**

SD CARD </u> Trim Out?

**Press the [MENU] button to access the menu screen.**

 $\widehat{\mathcal{Q}}$  Use the [  $\operatorname{\lhd}$  ] [  $\triangleright$  ] buttons to choose "Trim Out?"

**Press the [ENTER] button to confirm your choice.**

**4 Press the [**  $\swarrow$  **]** [(Play) button to play back the selected song.

Trim Out BD 10. 00:03

Number of the track you're editing

**5 When you come to the point that you want to be the end of the song (the**  End Point), press the [  $\bigcirc$  ](Record) button.

(If the song is long, you can fast-forward until you're near the desired End Point.) Four seconds of sound following the End Point will play repeatedly.

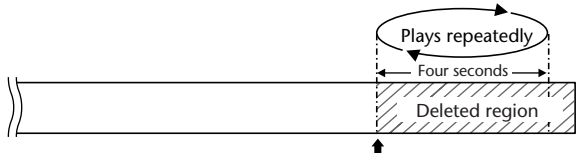

**End Point**—this will be the end of the song after editing.

**6 Use the [+] or [-] button to precisely adjust the End Point.**

Adjust the End Point so that you no longer hear the end of the song.

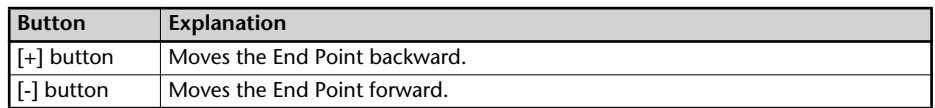

## **7 Press the [ENTER] button.**

## **8 If you're sure you want to proceed, press the [ENTER] button.**

(If you decide to cancel, press the [EXIT] button.)

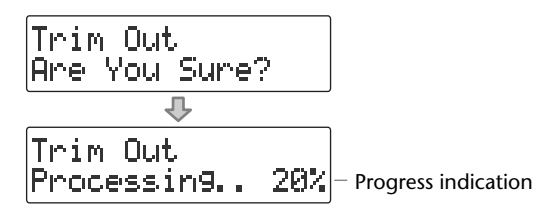

The display will show "Processing..," and the unwanted end of the song will be deleted. When the deletion is completed, you're returned to the audio source screen.

#### **Note**

The deleted region cannot be recovered. Use this operation with caution.

#### **Important**

- You can't specify End Point locations that would cause the edited song to be less than four seconds long.
- The Trim Out editing process will take a certain amount of time. In general, the time will be approximately half the playback time of the song. For example, in order to edit a fourminute song, it will take approximately two minutes for the editing process to be completed.
- The Trim Out editing operation requires free space equal to the size of the song you're editing. For example, if you're editing a five-minute song, you won't be able to execute this operation unless you have at least five minutes of recording time remaining.
- This operation cannot be performed if the SD memory card's write protect switch (Page [26](#page-25-0)) is in the "LOCK" position.

## **Deleting One Song at a Time (Only the Last Song)**

Here's how to erase the last track recorded on a CD-RW disc.

- \* In order to perform this operation, you'll need the included, dedicated AC adaptor.
- **1 Insert the CD-RW disc that you want to edit.**
- **2 Press the [MENU] button to access the menu screen, and choose "Erase Last?"**

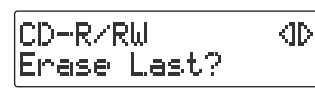

**Press the [MENU] button to access the menu screen.**

 $\widehat{\mathcal{C}}$  Use the [  $\operatorname{\lhd}$  ] [  $\triangleright$  ] buttons to choose "Erase Last?"

**Press the [ENTER] button to confirm your choice.**

**3 If you're sure you want to proceed, press the [ENTER] button.** (If you decide to cancel, press the [EXIT] button.)

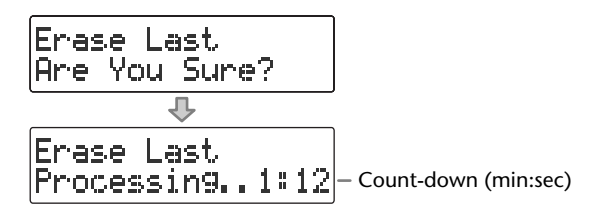

The display will show "Processing..," and the last song will be deleted.

During this process, a timer is displayed, counting down the time until the operation is completed.

#### **Note**

Once you delete a song, you cannot recover the recorded content. Use this operation with care.

#### **Ealmportant**

- You can't erase tracks from a CD-R disc.
- If you want to erase a track from a CD-RW disc that's been finalized ([Page 102\)](#page-101-0), you'll need to first remove finalization. ☞ ["Removing Finalization" \(Page 96\)](#page-95-0)
- If you press the [-] button after Step 1, the message screen of Step 3 will appear immediately. This lets you skip having to choose a menu item.

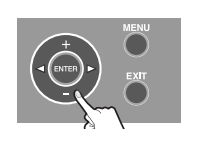

**Erasing All Tracks**

Here's how to erase all tracks from the CD-RW disc.

- \* In order to perform this operation, you'll need the included, dedicated AC adaptor.
- **1 Insert the CD-RW disc that you want to edit.**
- **2 Press the [MENU] button to access the menu screen, and choose "CD Erase All?"**

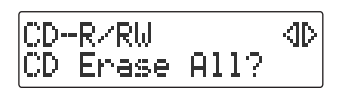

**Press the [MENU] button to access the menu screen.**

 $\left( 2\right)$  Use the [  $\operatorname{\lhd}$  ] [  $\triangleright$  ] buttons to choose "CD Erase All?"

**Press the [ENTER] button to confirm your choice.**

**3 If you're sure you want to proceed, press the [ENTER] button.**

CD Erase All |Are You Sure?

**4 If you're still sure you want to proceed, press the [ENTER] button.** (If you decide to cancel, press the [EXIT] button.)

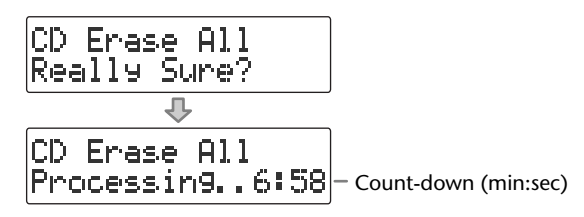

The display will show "Processing..," and all songs will be deleted. During this process, a timer is displayed, counting down the time until the operation is completed. When the deletion is completed, you're returned to the audio source screen.

**Note**

Once you delete a song, you cannot recover the recorded content. Use this operation with care.

**Important**

- You can't erase tracks from a CD-R disc.
- If the CD-R/RW disc has been finalized ([Page 102\)](#page-101-0), finalization will automatically be removed when you erase all tracks.

## <span id="page-95-1"></span><span id="page-95-0"></span>**Removing Finalization**

You can remove finalization from a CD-RW disc [\(Page 102\)](#page-101-0) so that the disc can once again be used for recording. Removing finalization will not erase the recorded tracks.

- \* In order to perform this operation, you'll need the included, dedicated AC adaptor.
- **1 Insert the CD-RW disc that you want to edit, and press the [CD] button.** CD becomes the audio source.
- **2 Press the [MENU] button to access the menu screen, and choose "Unfinalize?"**

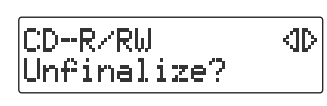

**Press the [MENU] button to access the menu screen.**

 $\overline{2}$  Use the  $\overline{[} \leq ]$   $\overline{[} \geq ]$  buttons to choose "Unfinalize?"

**Press the [ENTER] button to confirm your choice.**

**3 If you're sure you want to proceed, press the [ENTER] button.** (If you decide to cancel, press the [EXIT] button.)

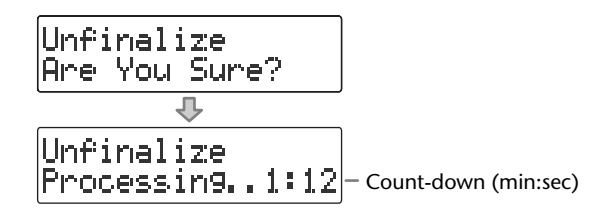

The display will show "Processing..," and finalization will be removed from the disc. During this process, a timer is displayed, counting down the time until the operation is completed.

When finalization has been removed, you're returned to the audio source screen.

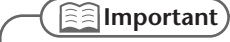

You can't remove finalization from a CD-R disc.

# <span id="page-96-0"></span>**Selecting Songs from an SD Memory Card to Create a CD**

Here's how selected songs from an SD memory card can be written to a CD-R/RW disc to create a music CD.

- In order to perform this operation, you'll need the included, dedicated AC adaptor.
	- **1 Insert the SD memory card that contains the songs you want to turn into a music CD.**
	- **2 Press the [MENU] button to access the menu screen, and choose "Write (SD**→**CD)?"**

CD-R/RW Œ Write(SD→CD)?

**Press the [MENU] button to access the menu screen.**

 $\left( 2\right)$  Use the [  $\operatorname{\lhd}$  ] [  $\triangleright$  ] buttons to choose "Write **(SD**→**CD)?"**

 $(3)$  Press the [ENTER] button to confirm your choice.

**3 When you see this screen, insert a blank or un-finalized CD-R/RW disc.**

Write(SD→CD) Insert Disc

**4 The CD-2i asks whether you want to write all of the songs.**

Write All Tracks Are You Sure?

\* This message won't appear if it's not possible for all of the songs on the SD memory card to be written to the CD-R/RW disc. (Proceed to Step 5.)

**If you want to write all songs If you want to write selected songs**

**Press the [ENTER] button.**

Proceed to **Step 7**.

**Press the [EXIT] button.**

Proceed to **Step 5**.

<span id="page-96-1"></span>**5 Select the song that you want to write to the CD-R/RW disc.**

SD memory card track number

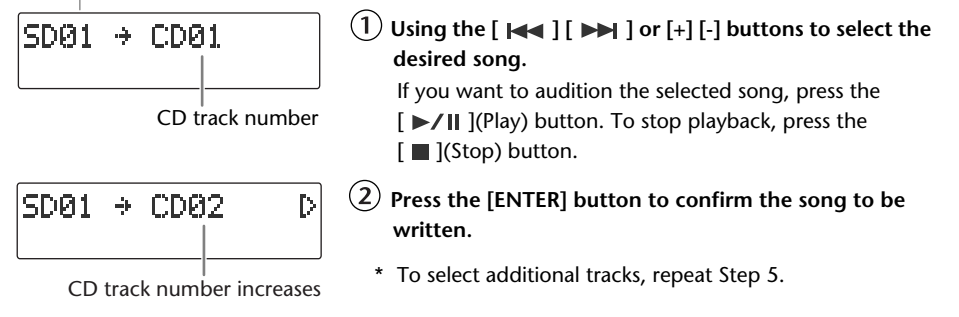

**6 When you've selected all of the tracks that you want to write to the CD-R/** RW disc, press the  $\lceil \ \rangle$  button.

## **7 If you're sure you want to proceed, press the [ENTER] button.**

(If you decide to cancel, press the [EXIT] button.)

White(SD+CD) Are You Sure?

## **8 Use the [+] [-] buttons to specify the Finalize setting.**

\* For details on "Finalize," refer to the text box ["What's finalization?"](#page-101-1) on [Page 102.](#page-101-1)

Finalize н No

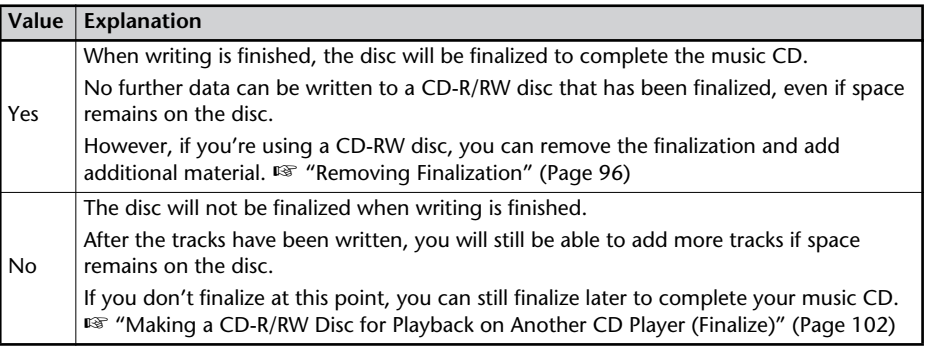

## **9 Write to the CD-R/RW disc.**

**Press the [ENTER] button.** 

(If you decide to cancel writing, press the [EXIT] button.

**If you're sure you want to proceed, press the [ENTER] button.**

> (If you want to return to Step 8, press the [EXIT] button.)

Finalize Are You Sure? Indicates the progress relative to Д the total number of songs Write(SD→CD) 17 Processin9.. 12%

Indicates the progress for each song

The display will show "Processing..," and writing to the CD-R/RW disc will begin. When writing is completed, the display will show "Finalize...," and the finalization process will begin. Please wait.

When all processing has been completed, the CD-R/RW will be ejected. **Your music CD is now ready.**

**If you selected Finalize "Yes" If you selected Finalize "No"**

**Press the [ENTER] button.**

(If you decide to cancel writing, press the [EXIT] button.

> Indicates the progress relative to the total number of songs

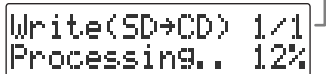

Indicates the progress for each song

The display will show "Processing..," and writing to the CD-R/RW disc will begin. Please wait.

When all processing has been completed, the CD-R/RW will be ejected.

**10 The CD-2i asks whether you want to create another identical CD.**

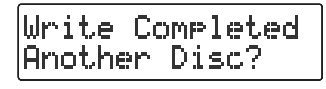

**If you want to create another identical CD If you are finished writing**

- **Press the [ENTER] button.**
- **When you see this screen, insert a blank or un-finalized CD-R/RW disc.**

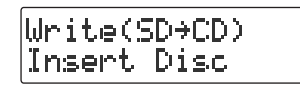

Return to **Step 7** and continue the procedure.

**Press the [EXIT] button to end the procedure.**

> You're returned to the audio source screen.

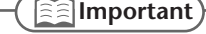

- We cannot quarantee that a music CD created on the CD-2i will play on all CD players. Depending on your CD player's support for CD-R/RW discs, music CDs you create may not play correctly.
- Two seconds of silence are automatically inserted between tracks on the CD-R/RW disc when you create a music CD.
- The time required for writing will be approximately half the total playback time of the songs being written. For example, if you're writing songs that total twenty minutes of playback time, the process will require approximately ten minutes.

<span id="page-98-0"></span>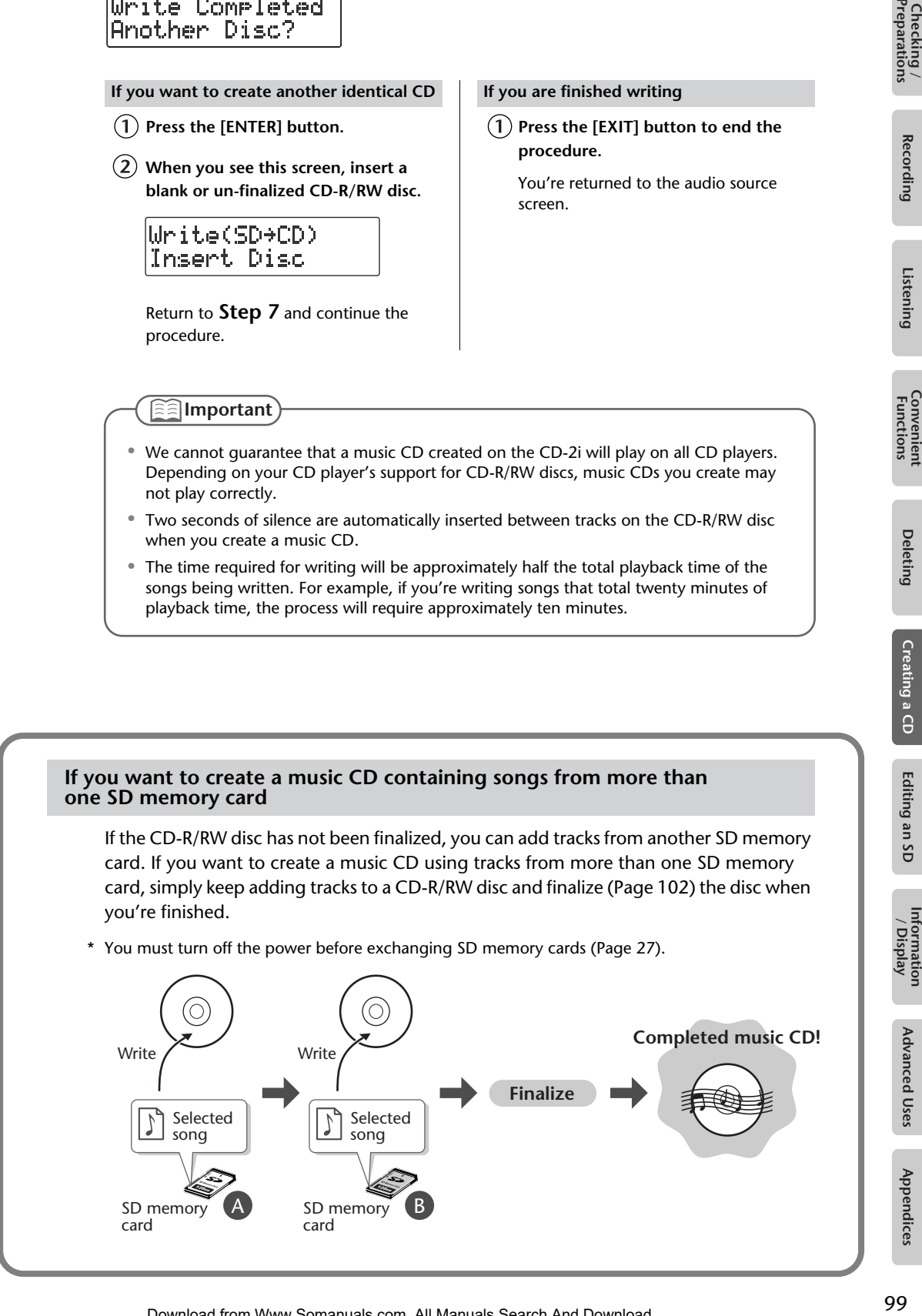

#### **Adjusting the tone, adding reverb, and creating a CD**

You can adjust the tone and add reverb to the sound played back from an SD memory card or CD, and use the result to create a new CD.

If you want to create a CD with these effects applied, use the appropriate menus to make the desired settings for these effects before you proceed.

\* For details on the CD creation procedure, refer to ["Selecting Songs from an SD Memory Card to](#page-96-0)  [Create a CD" \(Page 97\)](#page-96-0)

For mix recording as well, you can adjust the tone and add reverb to the song from the SD memory card or CD that you're recording.

\* For details on the mix recording procedure, refer to ["Recording Karaoke" \(Page 58\)](#page-57-0) or ["Layering](#page-60-0)  [Your Performance onto an SD Memory Card Song and Recording It" \(Page 61\).](#page-60-0)

#### **Making a music CD from a song recorded on a device such as the Roland R-09 series**

#### **"WAV 16-bit" and "44.1 kHz" is supported**

If you want to create a music CD using songs that were recorded on an R-09, you must set the R-09's recording mode to "WAV 16-bit" and sampling frequency to "44.1 kHz" before you record.

#### **Requirements for songs (files) that can be recognized**

CD-2i recognizes song files that were recorded with a recording mode of "WAV 16bit" and a sample rate of "44.1kHz," and that meet all of the following conditions.

- Track length must be longer than four seconds.
- Track title must not contain double-byte characters (e.g., Japanese).
- Track (file) must be located in the root directory of the SD memory card.
- \* The CD-2i is able to display and play back a maximum of 99 tracks.
- \* The CD-2i will not recognize the file if even one of the above conditions is not met.

#### **File name display**

If the song was recorded on the Roland R-09 series, the song name (file name) will be displayed in Step 5 of [Page 97.](#page-96-1)

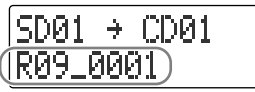

#### **Creating a music CD of a song that won't fit on a single CD-R/RW disc**

Even if a song recorded on a device such as the Roland R-09 series is too large to fit on a single CD-R/RW disc, it can automatically be divided across multiple CD-R/RW discs.

If you want to automatically divide a large song and write it across multiple discs, make the following setting in Step 5 on [Page 97.](#page-96-1)

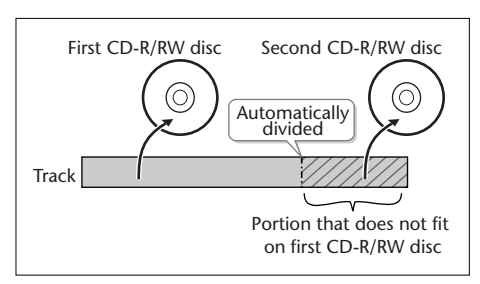

#### **In Step 5 ([Page 97\)](#page-96-1), specify the large song as the "first" of the songs you want to write.** The song will be divided automatically only if the song you specify as the first song is larger than a single CD-R/RW disc. In this case, you won't be able to specify additional songs to be added. After the first CD-R/RW disc has been ejected, the message "Insert Disc" will appear. Insert another CD-R/RW disc. When the disc is detected, writing will begin automatically. Continue inserting additional CD-R/RW discs as directed by the messages that appear. When all the data has been written, the message "Write Completed. Another Disc?" will appear. Continue with the procedure from Step 10 of [Page 99](#page-98-0).

CD-R/RW discs that have no more space on them after the track has been written will be finalized automatically. For example, if a track is divided across two discs, as in the example shown in the illustration at the upper right, the first CD-R/RW disc will be finalized automatically.

#### <span id="page-101-2"></span><span id="page-101-1"></span><span id="page-101-0"></span>**What's finalization?**

Finalization is the process of writing final information (the number of songs, the song numbers, the playback times, etc.) to a CD-R/RW disc. When you "finalize" a CD-R/RW disc that was recorded or written by the CD-2i, that disc will be playable as a music CD in another CD player.

After finalization, it will no longer be possible to record or write additional material to that disc. You should finalize the disc when you have completed your music CD and don't need to write or record any more data.

\* In order to perform this operation, you'll need the included, dedicated AC adaptor.

**1 Insert the CD-R/RW disc that you want to finalize.**

## **2** Press the [EJECT  $($   $\triangle$   $)$ ] button.

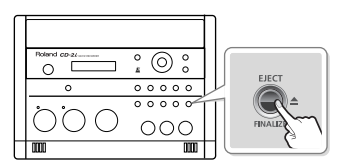

- \* If the CD-R/RW disc has already been finalized, the disc will be ejected when you press the [EJECT ( $\triangle$ )] button.
- **3 If you're sure you want to proceed, press the [ENTER] button. (If you decide not to finalize the disc, press the [EXIT] button.)**

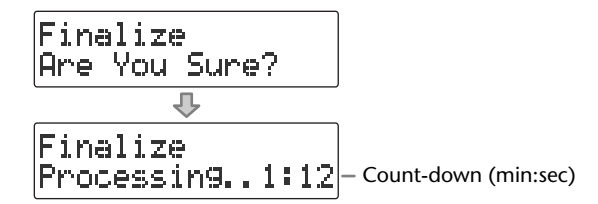

The disc is finalized. During this process, a timer is displayed, counting down the time until finalization is completed.

When finalization is completed, the CD-R/RW disc is ejected. Your music CD is now ready.

#### **Important**

- We cannot guarantee that a music CD created on the CD-2i will play on all CD players. Depending on your CD player's support for CD-R/RW discs, music CDs you create may not play correctly.
- With a CD-RW disc, you can remove the finalization so that you'll again be able to record or write to that disc. ☞ ["Removing Finalization" \(Page 96\)](#page-95-1)

# **Creating a Duplicate of an Original Music CD (Backup)**

Here's how to back up an original music CD you created, making an identical copy of your original music CD.

In order to perform this operation, you'll need the included, dedicated AC adaptor.

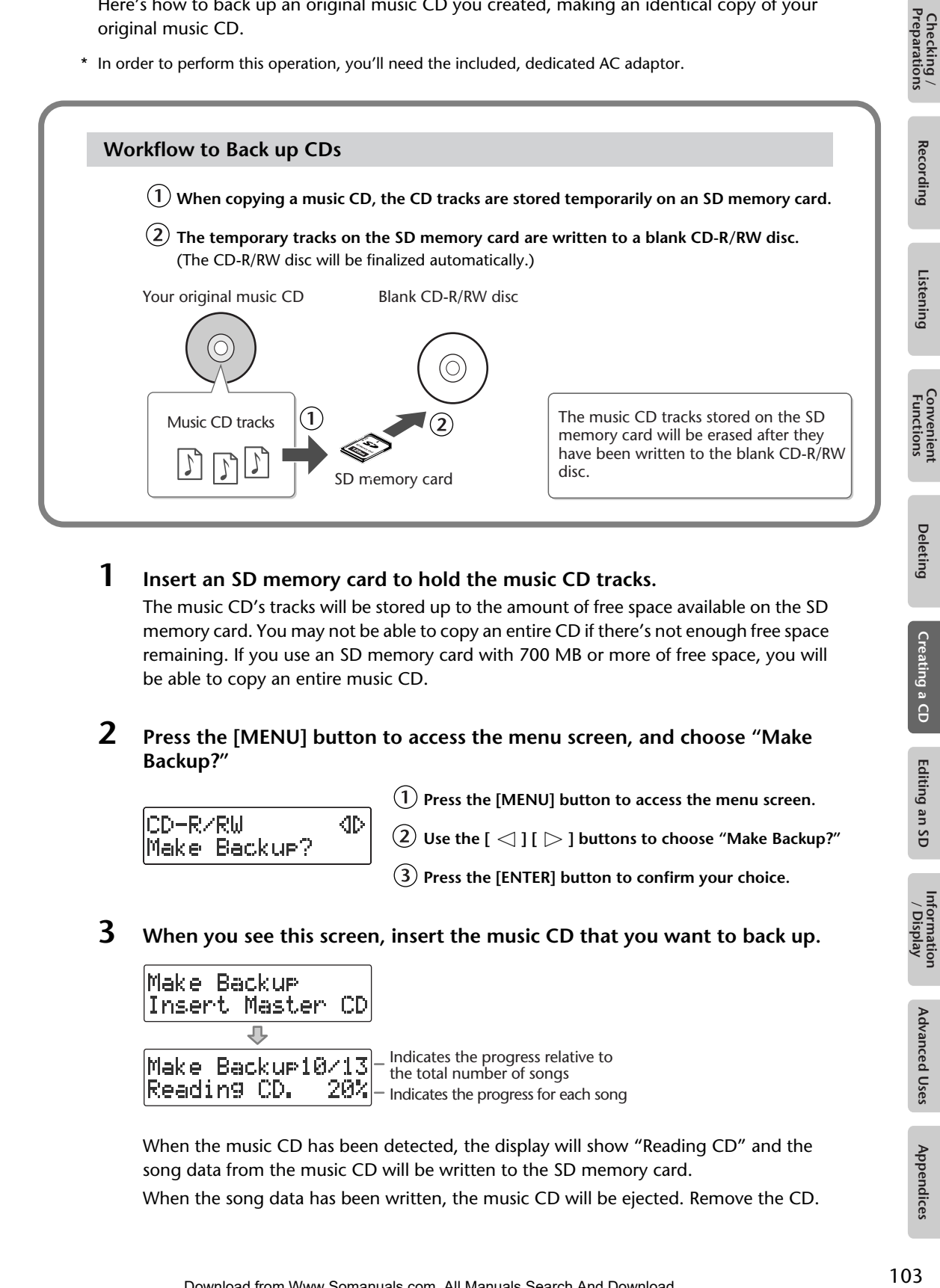

## **1 Insert an SD memory card to hold the music CD tracks.**

The music CD's tracks will be stored up to the amount of free space available on the SD memory card. You may not be able to copy an entire CD if there's not enough free space remaining. If you use an SD memory card with 700 MB or more of free space, you will be able to copy an entire music CD.

## **2 Press the [MENU] button to access the menu screen, and choose "Make Backup?"**

CD-RZRW ⊲⊳ Make Backur?

 $\left(1\right)$  Press the [MENU] button to access the menu screen.

Use the  $\left[\begin{array}{c} 1 \end{array}\right]$   $\left[\begin{array}{c} 0 \end{array}\right]$  buttons to choose "Make Backup?"

**Press the [ENTER] button to confirm your choice.**

## **3 When you see this screen, insert the music CD that you want to back up.**

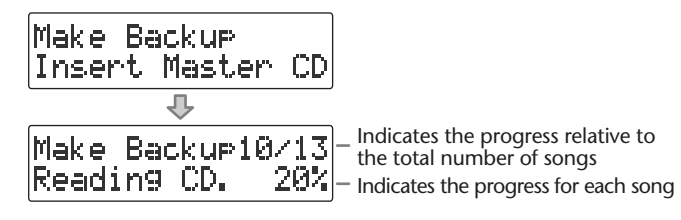

When the music CD has been detected, the display will show "Reading CD" and the song data from the music CD will be written to the SD memory card. When the song data has been written, the music CD will be ejected. Remove the CD. Advanced Uses

Creating a CD

Editing an SD

Information<br>/ Display

#### **4 When you see this screen, insert a blank CD-R/RW disc.**

Make Backuel Insert Blank CD

## **5 If you're sure you want to proceed, press the [ENTER] button.**

(If you decide to cancel, press the [EXIT] button.)

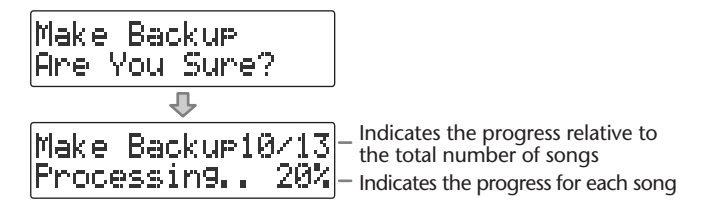

The display will show "Processing..," and the backup will begin. When the backup is finished, the CD-R/RW disc will be ejected.

**6 The CD-2i asks whether you want to create another identical CD.**

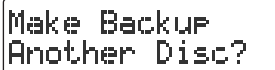

**If you want to create another identical CD If you are finished backing up**

- **Press the [ENTER] button.**
- **When you see this screen, insert a blank or appendable CD-R/RW disc.**

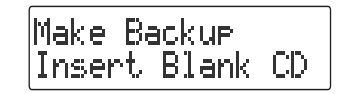

Return to **Step 5** and continue the procedure.

**Press the [EXIT] button to end the procedure.**

> You're returned to the audio source screen.

Play back the newly written CD-R/RW disc ([Page 72\)](#page-71-0) to verify that it was written correctly.

\* All song data that was stored on the SD memory card will be erased. It may take a considerable amount of time to complete the erasure.

#### **Important**

- You can't back up a CD-R/RW disc that has not been finalized ([Page 102\)](#page-101-2).
- Backing up a music CD will require some time for processing to be completed. The time required for backup will be approximately equal to the total playback time of the CD. For example, it will take approximately twenty minutes to back up a twenty-minute CD.

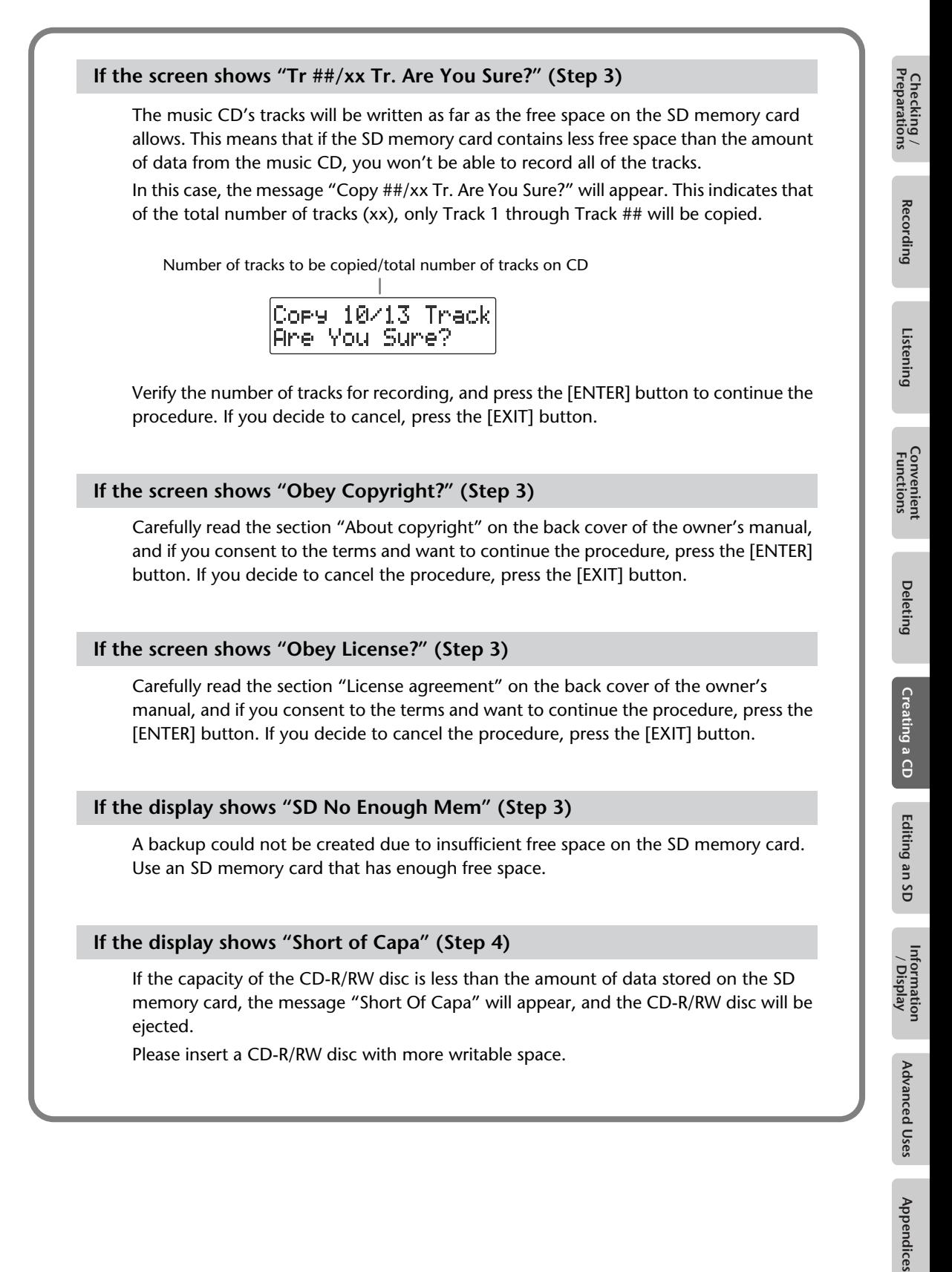

# **Moving a Song**

This operation moves a song by changing the order of the songs.

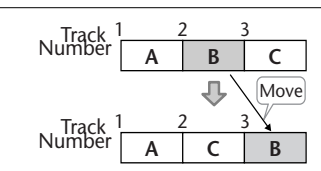

**1 Insert the SD memory card that you want to edit, and press the [SD CARD] button.**

SD becomes the audio source.

- **2 Use the [** $\leq$ **]**  $\leq$  **]** buttons to select the song that you want to move.
- **3 Press the [MENU] button to access the menu screen, and choose "Move?"**

ďÞ SD CARD Move?

**Press the [MENU] button to access the menu screen.**

 $\overline{2}$  Use the  $\overline{1}$   $\leq$   $\overline{1}$   $\overline{1}$   $>$  1 buttons to choose "Move?"

**Press the [ENTER] button to confirm your choice.**

## **4 Select the move destination.**

Move Tr02 to Tr03

Number of the track at the move destination **Use the [+] [-] buttons to select the move-destination song number.**

**Press the [ENTER] button to confirm your choice.**

In the example screen shown here, the song will be moved so it becomes the third song.

**5 If you're sure you want to proceed, press the [ENTER] button.** (If you decide to cancel, press the [EXIT] button.)

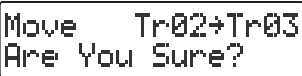

The display will show "Processing..," and the song will be moved. When the move is completed, you're returned to the audio source screen.

#### **Important**

This operation cannot be performed if the SD memory card's write protect switch ([Page 26\)](#page-25-0) is in the "LOCK" position.

# **Dividing a Track**

This operation divides a song into two songs.

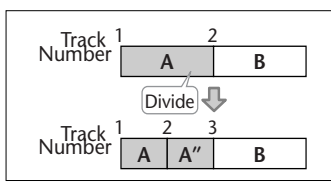

**1 Insert the SD memory card that you want to edit, and press the [SD CARD] button.**

SD becomes the audio source.

- **2** Use the  $\left[\begin{array}{c} 1 \end{array}\right]$  or  $\left[\begin{array}{c} 1 \end{array}\right]$  button to select the track you want to edit.
- **3 Press the [MENU] button to access the menu screen, and choose "Divide?"**

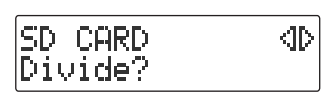

**Press the [MENU] button to access the menu screen.**

 $\widehat{\mathcal{Q}}$  Use the [  $\triangle$  ] [  $\triangleright$  ] buttons to choose "Divide?"

**Press the [ENTER] button to confirm your choice.**

**4 Press the [ ►/ II** ](Play) button to play back the selected song.

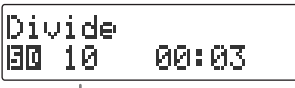

Number of the track you're editing

**5 At the approximate location at which you want to divide the song (the**  dividing point), press the [● ] (Record) button.

(If the song is long, you can fast-forward until you're near the desired point.) The four seconds starting immediately before the dividing point will be played repeatedly.

**6 Use the [+] [-] buttons to make detailed adjustments to the dividing point.**

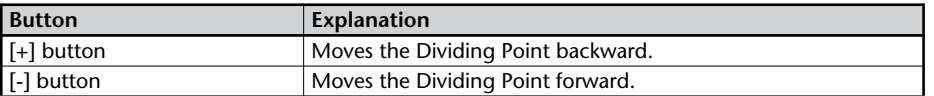

**7 Press the [ENTER] button.**

## **8 If you're sure you want to proceed, press the [ENTER] button.**

(If you decide to cancel, press the [EXIT] button.)

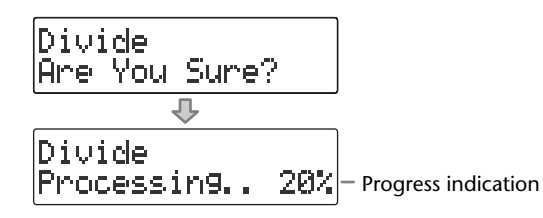

The display will show "Processing..," and the song will be divided. When the division is completed, you're returned to the audio source screen.

#### **Important**

- This editing process will take a certain amount of time. In general, the time will be approximately half the playback time of the song. For example, in order to edit a fourminute song, it will take approximately two minutes for the editing process to be completed.
- Dividing a song will require free space equal to the size of the song you're editing. For example, if you're editing a five-minute song, you won't be able to execute this operation unless you have at least five minutes of recording time remaining.
- You can't edit a track that is shorter than eight seconds.
- You can't specify Dividing Point locations that would cause the edited song to be less than four seconds long.
- This operation cannot be performed if the SD memory card's write protect switch ([Page](#page-25-0)  [26](#page-25-0)) is in the "LOCK" position.
# <span id="page-108-0"></span>**Joining Songs**

This operation join two songs, making them into a single song. The song will be joined with the following song.

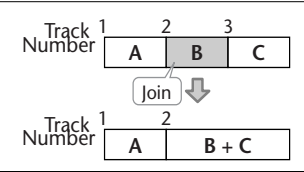

**1 Insert the SD memory card that you want to edit, and press the [SD CARD] button.**

SD becomes the audio source.

- **2** Use the  $\left[\begin{array}{c} \bullet \\ \bullet \end{array}\right]$  buttons to select the song you want to join. This song will be joined with the song that follows it.
- **3 Press the [MENU] button to access the menu screen, and choose "Combine?"**

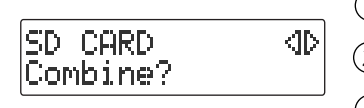

**Press the [MENU] button to access the menu screen.**

 $\tilde{L}(2)$  Use the [  $\operatorname{\lhd}$  ] [  $\triangleright$  ] buttons to choose "Combine?"

**Press the [ENTER] button to confirm your choice.**

**4 If you're sure you want to proceed, press the [ENTER] button.** (If you decide to cancel, press the [EXIT] button.)

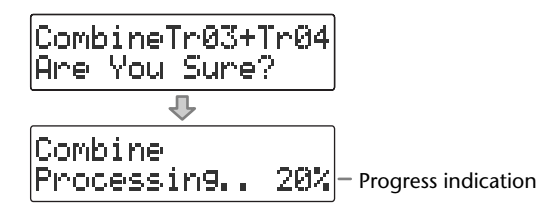

The display will show "Processing..," and the songs will be joined. When the operation is completed, you're returned to the audio source screen.

#### **Important**

- This editing process will take a certain amount of time. The time required for this operation will be approximately half the playback time of two songs you're joining. For example, if you're joining a five-minute song and a three-minute song, processing will take approximately four minutes.
- Joining two songs will require free space equal to the size of the two songs being joined. For example, if you're joining a five-minute song and a three-minute song, you won't be able to execute this operation unless you have at least eight minutes of recording time remaining.
- This operation cannot be performed if the SD memory card's write protect switch ([Page](#page-25-0)  [26](#page-25-0)) is in the "LOCK" position.

Checking /<br>Preparations Checking Recording Listening Convenient Deleting Creating a CD Editing an SD Information Advanced Uses Appendices<br>Preparations Recording Listening Functions<br>Preparations Recording Listening Functions

# <span id="page-109-0"></span>**Maximizing the Volume of a Song**

This operation raises the volume of the entire song as high as possible without causing the sound to distort. If the sound was recorded at too low a level, you can use this to increase the volume.

#### **1 Insert the SD memory card that you want to edit, and press the [SD CARD] button.**

SD becomes the audio source.

- **2 Use the**  $\left[\begin{array}{c} 1 \end{array}\right]$  **or**  $\left[\begin{array}{c} 1 \end{array}\right]$  **button to select the track you want to edit.**
- **3 Press the [MENU] button to access the menu screen, and choose "Normalize?"**

SD CARD. KD Normalize?

**Press the [MENU] button to access the menu screen.**

 $\overline{2}$  Use the  $\overline{1}$   $\leq$   $\overline{1}$   $\overline{1}$   $>$  1 buttons to choose "Normalize?"

**Press the [ENTER] button to confirm your choice.**

**4 If you're sure you want to proceed, press the [ENTER] button.** (If you decide to cancel, press the [EXIT] button.)

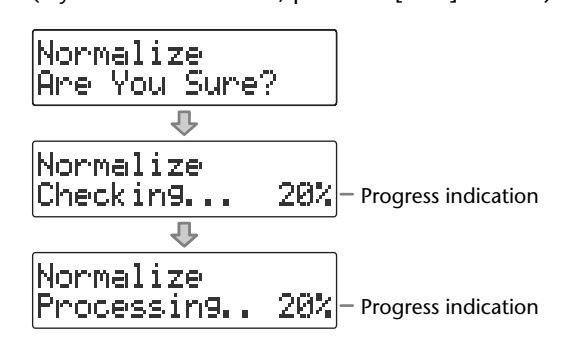

The display will show "Processing..," and the volume of the song will be raised. When the operation is completed, you're returned to the audio source screen.

\* If the volume of the song has already been maximized, the display will indicate "Checking...," and then the editing process will end.

- This editing process will take a certain amount of time. The time required for this operation will be approximately 1.5 times the playback time of the song. For example, if you apply this operation to a four-minute song, processing will take approximately six minutes.
- Maximizing the volume of a song will require free space equal to the size of the song you're editing. For example, if you're editing a five-minute song, you won't be able to execute this operation unless you have at least five minutes of recording time remaining.
- This operation cannot be performed if the SD memory card's write protect switch ([Page](#page-25-0)  [26](#page-25-0)) is in the "LOCK" position.

# **Creating a Copy of a Song in a New Key**

You can change the key of a song on an SD memory card or CD, and save the new version of the song on the SD memory card.

\* In order to edit a song on CD, you'll need to use the dedicated AC adaptor (included).

#### **1 Insert the media that contains the song you want to edit.**

- \* The copy of the song in the new key will be created on the SD memory card. If you want to edit a song that's on a CD, you'll need to provide both the CD and the SD memory card.
- **2 Select the song whose key you want to change.**
- **3 Press the [MENU] button to access the menu screen, and choose "Change Key?"**

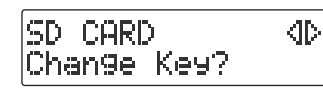

 $(1)$  Press the [MENU] button to access the menu screen.

 $\left( 2\right)$  Use the [  $\operatorname{\lhd}$  ]  $\operatorname{\lhd}$  ] buttons to choose "Change Key?"

**Press the [ENTER] button to confirm your choice.**

#### **4 Use the [+] [-] buttons to change the key setting, and press the [ENTER] button.**

If you've changed the key as described in ["Changing the Key of the Playback"](#page-76-0)([Page 77\)](#page-76-0), that value will be applied.

Kes

If you want to audition the song, press the  $\lceil \blacktriangleright f \rceil$   $\lceil \frac{P}{q} \rceil$ button.

**5 If you're sure you want to proceed, press the [ENTER] button.** (If you decide to cancel, press the [EXIT] button.)

 $1 - 5$ 

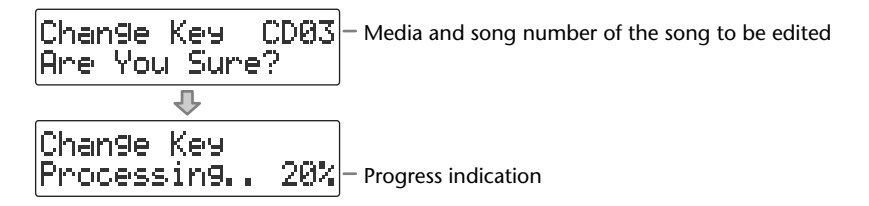

The display will show "Processing..," and the operation will be performed. When processing has been completed, you're returned to the audio source screen, and the copy of the song in the new key will be added at the end of the SD memory card.

#### **Important**

- This editing process will take a certain amount of time. In general, the time will be approximately the playback time of the song.
- The SD memory card must have enough free space to contain the newly created song. For example, if you're editing a five-minute song, you won't be able to execute the operation unless the SD memory card has at least five minutes of recording time remaining.
- Pitch, playback speed, and Center Cancel settings are not reflected in the resulting song copy.
- This operation cannot be performed if the SD memory card's write protect switch ([Page](#page-25-0)  [26](#page-25-0)) is in the "LOCK" position.

Appendices

# **Creating a Copy of a Song in a New Pitch**

You can change the pitch of a song on an SD memory card or CD, and save the new version of the song on the SD memory card.

- \* In order to edit a song on CD, you'll need to use the dedicated AC adaptor (included).
- **1 Insert the media that contains the song you want to edit.**
	- \* The copy of the song in the new pitch will be created on the SD memory card. If you want to edit a song that's on a CD, you'll need to provide both the CD and the SD memory card.
- **2 Select the song whose pitch you want to change.**
- **3 Press the [MENU] button to access the menu screen, and choose "Change Pitch?"**

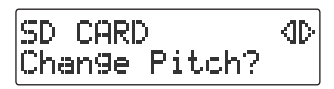

**Press the [MENU] button to access the menu screen.**

 $\left( 2\right) \,$  Use the [  $\lhd$  ] [  $\lhd$  ] buttons to choose "Change **Pitch?"**

**Press the [ENTER] button to confirm your choice.**

#### **4 Use the [+] [-] buttons to change the pitch setting, and press the [ENTER] button.**

If you've changed the pitch as described in ["Making Fine Adjustments to the Playback](#page-77-0)  [Pitch \(Pitch\)"](#page-77-0)([Page 78](#page-77-0)), that value will be applied.

Pitch H.

\* If you want to audition the song, press the [ ](Play) button.

**5 If you're sure you want to proceed, press the [ENTER] button.**

(If you decide to cancel, press the [EXIT] button.)

8

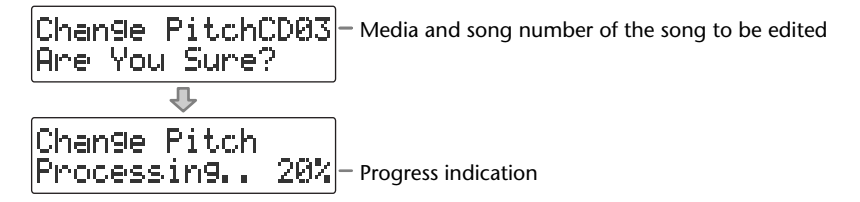

The display will show "Processing..," and the operation will be performed. When processing has been completed, you're returned to the audio source screen, and the copy of the song in the new pitch will be added at the end of the SD memory card.

- This editing process will take a certain amount of time. In general, the time will be approximately the playback time of the song.
- The SD memory card must have enough free space to contain the newly created song. For example, if you're editing a five-minute song, you won't be able to execute the operation unless the SD memory card has at least five minutes of recording time remaining.
- Pitch, playback speed, and Center Cancel settings are not reflected in the resulting song copy.
- This operation cannot be performed if the SD memory card's write protect switch ([Page](#page-25-0)  [26](#page-25-0)) is in the "LOCK" position.

# **Creating a Copy of a Song at a New Playback Speed**

You can change the playback speed of a song on an SD memory card or a CD, and save the new version of the song on the SD memory card.

\* In order to edit a song on CD, you'll need to use the dedicated AC adaptor (included).

#### **1 Insert the media that contains the song you want to edit.**

 $\sim$ 

- \* The song with the new playback speed will be created on the SD memory card. If you want to edit a song that's on a CD, you'll need to provide both the CD and the SD memory card.
- **2 Select the song whose speed you want to change.**
- **3 Press the [MENU] button to access the menu screen, and choose "Change Speed?"**

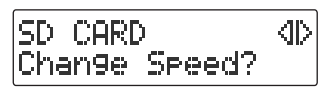

 $(1)$  Press the [MENU] button to access the menu screen.

 $\left( 2\right)$  Use the [  $\lhd$  1 [  $\triangleright$  ] buttons to choose "Change **Speed?"**

**Press the [ENTER] button to confirm your choice.**

**4 Use the [+] [-] buttons to change the playback speed setting, and press the [ENTER] button.**

If you've changed the pitch as described in ["Slowing Down or Speeding Up](#page-78-0)  [Playback"](#page-78-0)([Page 79\)](#page-78-0), that value will be applied.

Seeed 90 H.

\* If you want to audition the song, press the  $[\blacktriangleright$ /II ](Play) button.

## **5 If you're sure you want to proceed, press the [ENTER] button.**

(If you decide to cancel, press the [EXIT] button.)

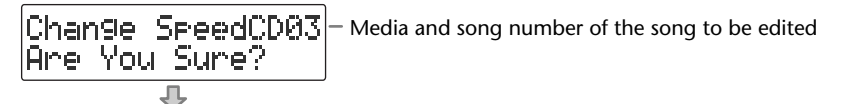

Change Speed Processing.. 20% Progress indication

The display will show "Processing..," and the operation will be performed. When processing has been completed, you're returned to the audio source screen, and the copy of the song at the new playback speed will be added at the end of the SD memory card.

- It will take some time for this operation to take place. The maximum time required for processing will be approximately 1.5 times the playback time of the song. (This will depend on the playback speed setting.) For example, if you're editing a four-minute song at a playback speed of 50 (half speed), processing will take approximately six minutes.
- The SD memory card must have enough free space to contain the newly created song. For example, if you're editing a four-minute song at a playback speed of 50 (half speed), you won't be able to execute the operation unless the SD memory card has at least six minutes of recording time remaining.
- This operation cannot be executed if the length of the song after editing would be less than four seconds.
- Key, pitch, and Center Cancel settings are not reflected in the resulting song copy.
- This operation cannot be performed if the SD memory card's write protect switch ([Page](#page-25-0)  [26](#page-25-0)) is in the "LOCK" position.

# **Creating a Copy of a Song with the Center Cancelled**

You can make simple karaoke material from a song on an SD memory card or CD by using the ["Enjoying Simple Karaoke \(Center Cancel\)"\(Page 80](#page-79-0)), then saving the new version of the song on an SD memory card.

- \* In order to edit a song on CD, you'll need to use the dedicated AC adaptor (included).
- **1 Insert the media that contains the song you want to edit.**
	- \* A copy of the song, to which the center cancel effect has been applied, will be created on the SD memory card. If you want to edit a song that's on a CD, you'll need to provide both the CD and the SD memory card.
- **2 Select the song from which you want to make simple karaoke material.**
- **3 Press the [MENU] button to access the menu screen, and choose "Center Cancel?"**

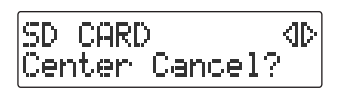

**Press the [MENU] button to access the menu screen.**

 $\left( 2\right) \,$  Use the [  $\operatorname{\lhd}$  1 ]  $\triangleright$  1 buttons to choose "Center **Cancel?"**

**Press the [ENTER] button to confirm your choice.**

#### **4 Use the [+] [-] buttons to select the type of Center Cancel, and press the [ENTER] button.**

If you've changed the pitch as described in ["Making Fine Adjustments to the Playback](#page-77-0)  [Pitch \(Pitch\)"](#page-77-0)([Page 78](#page-77-0)), that value will be applied.

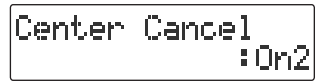

\* If you want to audition the song, press the  $[\blacktriangleright$ /II ](Play) button.

**5 If you're sure you want to proceed, press the [ENTER] button.**

(If you decide to cancel, press the [EXIT] button.)

Media and song number of the song to be edited

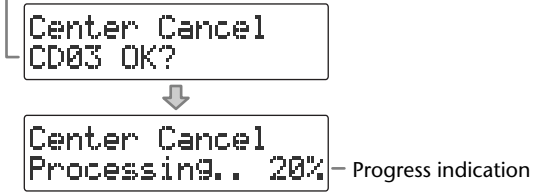

The display will show "Processing..," and the operation will be performed. When processing has been completed, you're returned to the audio source screen, and the song that's been prepared for use with karaoke will be added at the end of the SD memory card.

- This editing process will take a certain amount of time. In general, the time will be approximately the playback time of the song.
- The SD memory card must have enough free space to contain the newly created song. For example, if you're editing a five-minute song, you won't be able to execute the operation unless the SD memory card has at least five minutes of recording time remaining.
- Key, pitch, and playback speed settings are not reflected in the resulting song copy.
- This operation cannot be performed if the SD memory card's write protect switch ([Page](#page-25-0)  [26](#page-25-0)) is in the "LOCK" position.

# <span id="page-114-1"></span>**Viewing the Remaining Recording/Playback Time**

<span id="page-114-0"></span>Here's how to switch the time information shown in the screen. You can view the remaining time that can be recorded on an SD memory card or CD-R/RW disc, or the time remaining in a song.

Press the [ENTER] button to switch between the available choices for the time indicator, as follows.

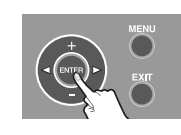

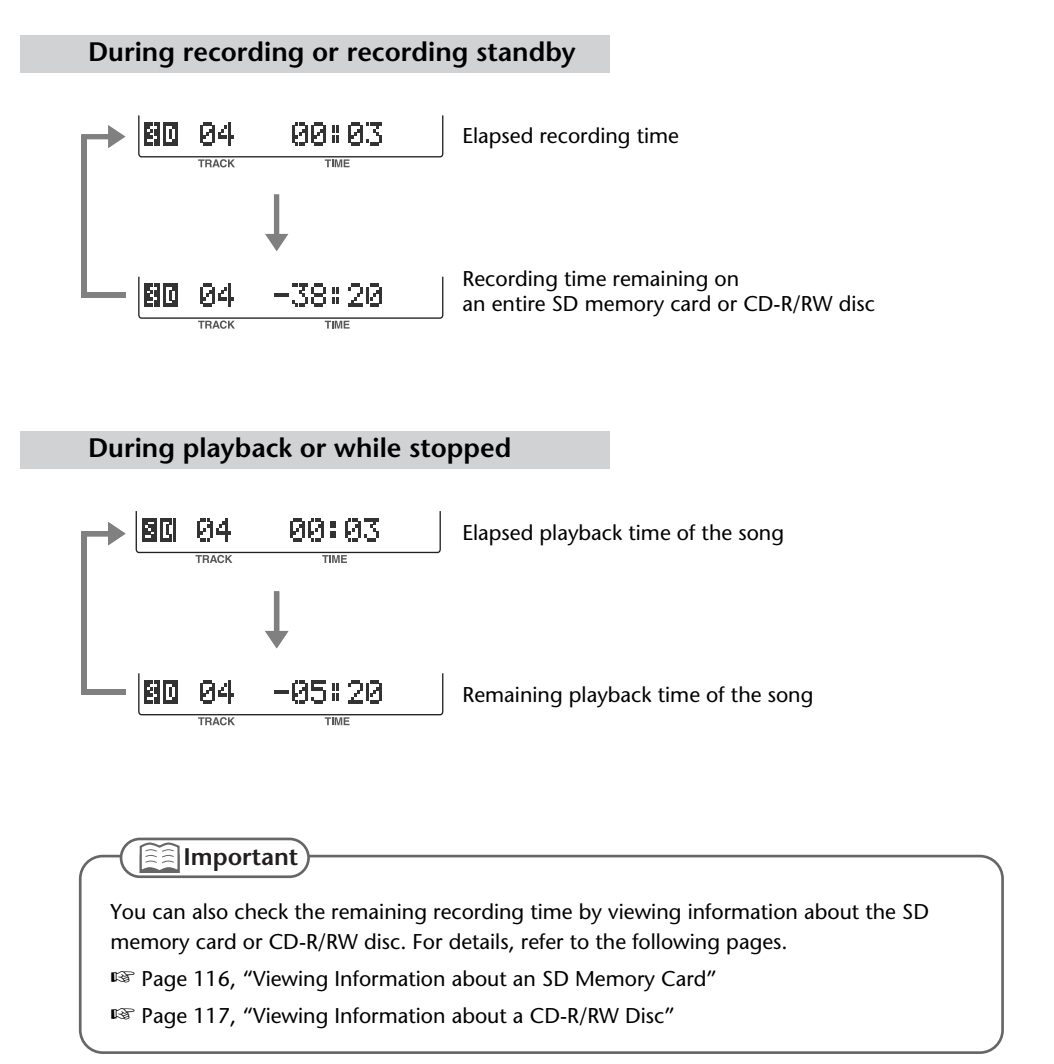

**Recording** 

Listening

# <span id="page-115-4"></span><span id="page-115-0"></span>**Viewing Information about an SD Memory Card**

<span id="page-115-2"></span>Here's how to view information such as the capacity of an SD memory card and the remaining time for recording.

**1 Press the [MENU] button to access the menu screen, and choose "Card Info."**

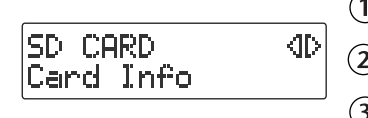

<span id="page-115-3"></span><span id="page-115-1"></span>**Press the [MENU] button to access the menu screen.**

**Use the [ ] [ ] buttons to choose "Card Info."**

**Press the [ENTER] button to confirm your choice.**

**2 View the information.**

512MB Card Info Remain 150:22

Total capacity of the SD memory card - Remaining recording time

## **3 Press the [EXIT] button twice.**

You're returned to the audio source screen.

# <span id="page-116-3"></span><span id="page-116-0"></span>**Viewing Information about a CD-R/RW Disc**

Here's how to view information such as the capacity of a CD-R/RW disc and the remaining time for recording.

**1 Press the [MENU] button to access the menu screen, and choose "Disc Info."**

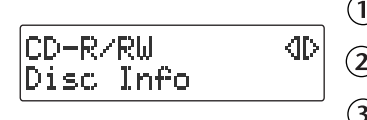

<span id="page-116-2"></span><span id="page-116-1"></span>**Press the [MENU] button to access the menu screen.**

 $\overline{12}$  Use the [  $\overline{11}$  ]  $\overline{1}$  buttons to choose "Disc Info."

**Press the [ENTER] button to confirm your choice.**

## **2 View the information.**

Disc Info 700MB 68#22 Remain

Total capacity of the CD-R/RW disc Remaining recording time

## **3 Press the [EXIT] button twice.**

You're returned to the audio source screen.

The total capacity and remaining recording time are not shown for a finalized ([Page 102\)](#page-101-0) CD-R/RW disc or a music CD. **<b>Important** 

<span id="page-117-1"></span><span id="page-117-0"></span>Depending on the temperature or other conditions, the characters in the screen may become difficult to read. In such cases, you can adjust the contrast for best readability.

**1 Press the [MENU] button to access the menu screen, and choose "Contrast."**

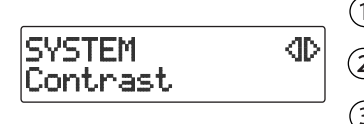

<span id="page-117-2"></span>**Press the [MENU] button to access the menu screen.**

**Use the [ ] [ ] buttons to choose "Contrast."**

**Press the [ENTER] button to confirm your choice.**

**2 Use the [+] [-] buttons to adjust the contrast of the screen.**

Contrast 5 I.

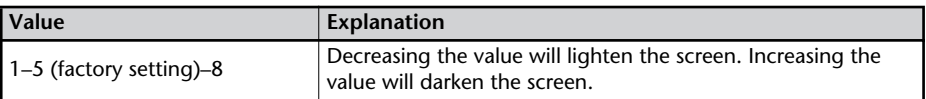

#### **3 Press the [EXIT] button twice.**

You're returned to the audio source screen.

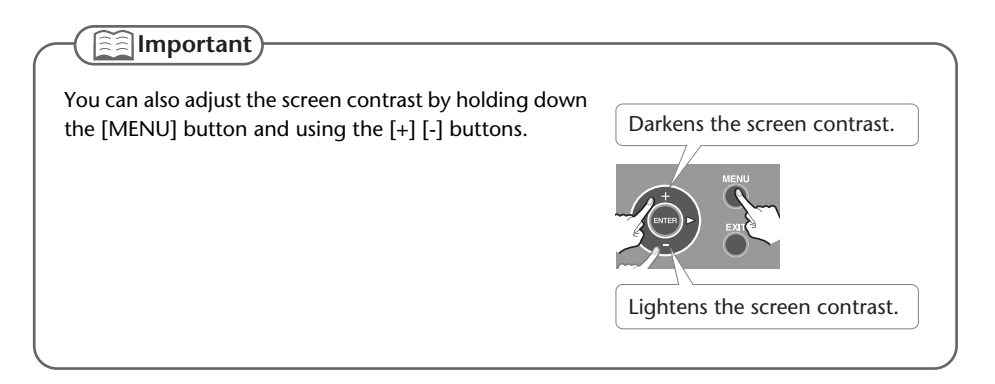

# <span id="page-118-0"></span>**Automatically Dimming the Screen (Backlight Timer)**

If you're operating the CD-2i on batteries ([Page 23](#page-22-0)), you can set this function so that the screen will automatically be dimmed to conserve batteries after no operation has been performed for a certain length of time.

\* This setting is effective only when the CD-2i is running on batteries. The screen will not dim if you're using the dedicated AC adaptor ([Page 21\)](#page-20-0).

**1 Press the [MENU] button to access the menu screen, and choose "Backlight Timer."**

SYSTEM Œ Backlight Timer

<span id="page-118-1"></span>**Press the [MENU] button to access the menu screen.**

 $(2)$ Use the  $\left[\begin{array}{c} 1 \end{array}\right]$   $\left[\begin{array}{c} 0 \end{array}\right]$  buttons to choose "Backlight" **Timer."**

**Press the [ENTER] button to confirm your choice.**

**2 Use the [+] [-] buttons to specify the time after which the backlight will automatically be dimmed.**

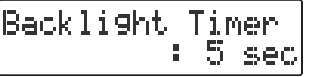

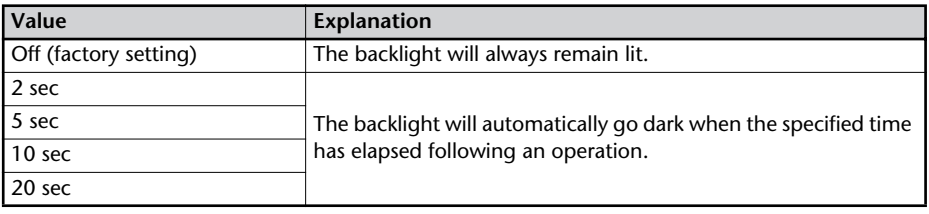

## **3 Press the [EXIT] button twice.**

You're returned to the audio source screen.

# <span id="page-119-0"></span>**Changing the Screen Display Language**

<span id="page-119-1"></span>You can switch the screen display between various languages. You can choose from English, Japanese, Spanish, German, French, and Italian.

- **1 Turn off the power.**
- **2 Refer to the table below, and while holding down the button that corresponds to the desired screen display language, turn on the power.** For example, if you want to set the screen display language to "Spanish," hold down the [KEY] button and turn on the power. When the screen appears, release the button.

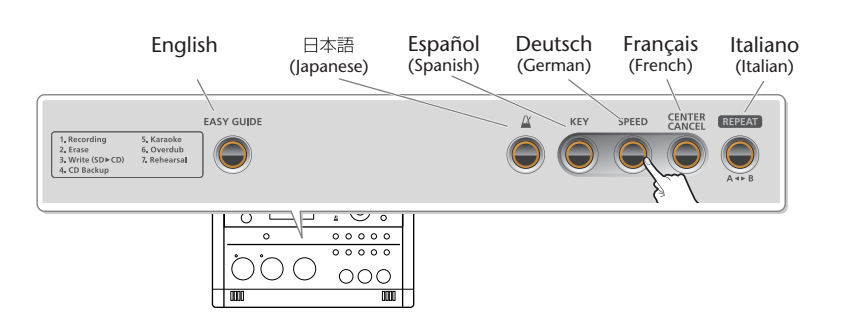

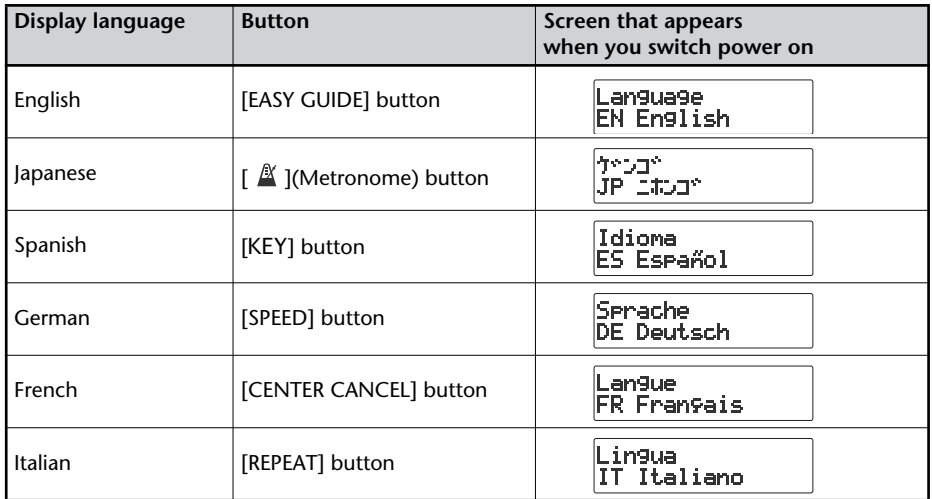

## **3 Turn the power off, then on again.**

After this, the screen display will be in the language you selected in Step 2.

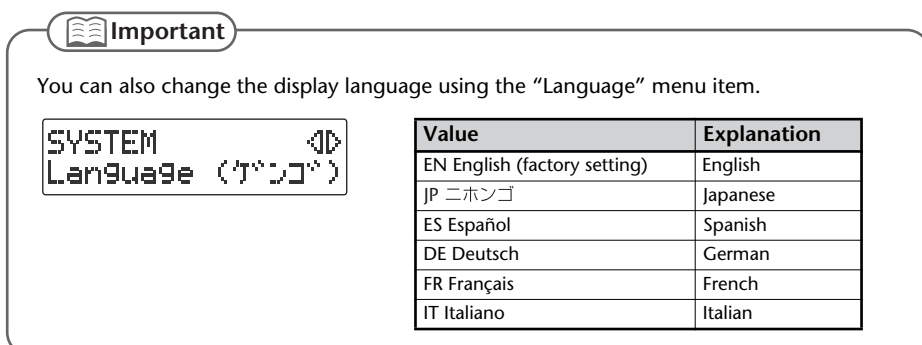

# **Returning the Menu Settings to their Factory-Set Condition (Factory Reset)**

<span id="page-120-1"></span><span id="page-120-0"></span>This operation returns all settings you've made in the menus to their factory-set condition (Factory Reset).

If the CD-2i does not operate as you expect even when you follow the steps in this manual, you may wish to execute the Initialize operation.

**1 Press the [MENU] button to access the menu screen, and choose "Factory Reset?"**

SYSTEM 4Þ Factry Reset?

**Press the [MENU] button to access the menu screen.**

 $\left( 2\right) \,$  Use the [  $\lhd$  1 [  $\lhd$  ] buttons to choose "Factory **Reset?"**

**Press the [ENTER] button to confirm your choice.**

**2 If you're sure you want to proceed, press the [ENTER] button.** (If you decide to cancel, press the [EXIT] button.)

|Factry Reset |Are You Sure?

The display will show "Processing..," and the factory reset will be executed. When the factory reset is completed, you're returned to the audio source screen.

**<u><b>i**</u>almportant</u>

For the default value of each setting, refer to ["List of Settings"](#page-32-0) on [Page 33.](#page-32-0)

Advanced Uses

# <span id="page-121-0"></span>**Formatting an SD Memory Card**

If an SD memory card has been used on a computer or other device, and any data remains on that SD memory card, there will be correspondingly less available recording time. By formatting the SD memory card, you can erase all data from the card, ensuring that the full capacity of the card will be available for recording.

#### **Note**

- Never turn off the power or remove the SD memory card while formatting is in progress.
- When you format an SD memory card, all data stored on that card will be erased. Content lost in this way cannot be recovered. Please use this operation with caution.
- **1 Insert the SD memory card that you want to format.**
- **2 Press the [MENU] button to access the menu screen, and choose "Format?"**

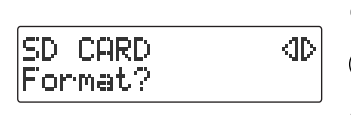

 $\left(1\right)$  Press the [MENU] button to access the menu screen.

 $\widehat{\mathcal{Q}}$  Use the [  $\triangleleft$  ] [  $\triangleright$  ] buttons to choose "Format?"

 $\left(3\right)$  Press the [ENTER] button to confirm your choice.

**3 If you're sure you want to proceed, press the [ENTER] button.**

Format lAre You Sure?

**4 If you're still sure you want to proceed, press the [ENTER] button.** (If you decide to cancel, press the [EXIT] button.)

You'll Lose Data Really Sure?

The screen will show "Processing..," and the card will be formatted. When formatting is completed, you're returned to the audio source screen.

#### **Important**

You can't format an SD memory card if its write protect switch ([Page 26\)](#page-25-0) is in the "LOCK" position.

# **Adjusting the Left/Right Volume Balance of the Internal Mics**

<span id="page-122-1"></span>When recording via the internal mics [\(Page 40\)](#page-39-0), the recorded sound may not be even in volume between the left and right sides, depending on where the CD-2i is located.

In such cases, you can adjust the left/right volume balance of the internal mics to compensate for the position in which the CD-2i is placed.

**1 Select the internal mics.**

**Press the [MENU] button to access the menu screen.**

 $\overline{\textbf{(2)}}$  Use the [  $\triangleleft$  ] [  $\triangleright$  ] buttons to choose "MIC Select."

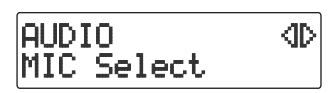

**Press the [ENTER] button to confirm your choice.**

**Use the [+] [-] buttons to change the value to select "Internal."**

MIC Select :Internal

**2 Press the [MENU] button to access the menu screen, and choose "INT MIC Balance."**

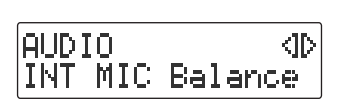

<span id="page-122-0"></span>**Press the [MENU] button to access the menu screen.**

 $\left( 2\right)$  Use the [  $\lhd$  ] [  $\lhd$  ] buttons to choose "INT MIC **Balance."**

 $(3)$  Press the [ENTER] button to confirm your choice.

**3 While producing sound, adjust the left/right volume balance by using the [+] [-] buttons to change the value.**

Adjust this setting so that the "L" and "R" level meters move by approximately the same amounts.

2020 C) MIC Balance :L 2

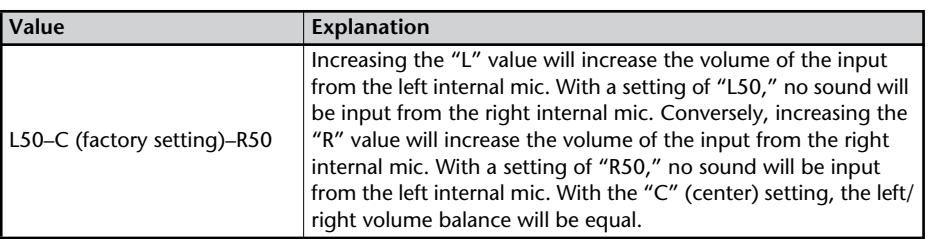

## **4 Press the [EXIT] button twice.**

You're returned to the audio source screen.

# <span id="page-123-0"></span>**Reversing the Stereo Field of the Internal Mics**

When using the internal mics [\(Page 40\)](#page-39-0), the sound from the mic at the left side of the CD-2i will be recorded on the left channel (L), and the sound from the right mic will be recorded on the right channel (R).

If, as shown in the illustration below, the internal mics are pointed toward the performer on stage, the orientation of the internal mics will be reversed in comparison to the ears of the listeners, causing the recorded sound to be heard with a reversed stereo field.

In such cases, you can exchange the left and right channels of the internal mics. This way, the performance will be recorded just as you heard it.

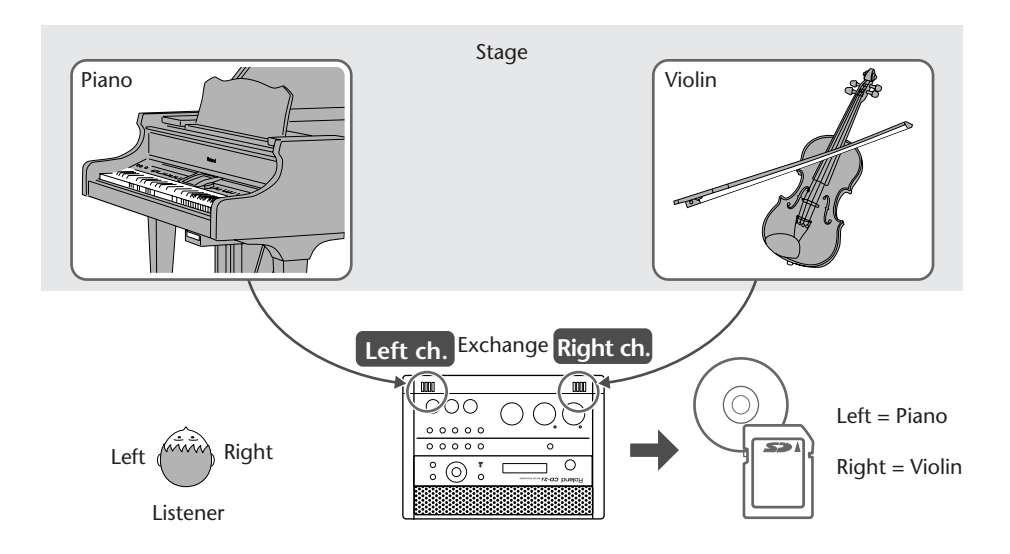

If you're recording your own performance, simply leave the setting as it is.

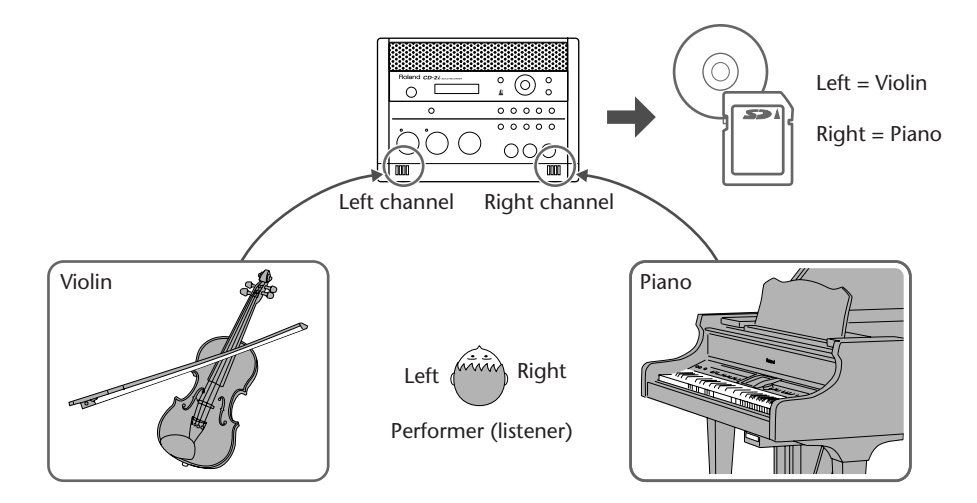

Here's how to exchange the right and left channels of the internal mics.

Œ

**1 Press the [MENU] button to access the menu screen, and choose "INT MIC Exchange."**

<span id="page-124-0"></span>**Press the [MENU] button to access the menu screen.**

 $\left( 2\right) \,$  Use the [  $\lhd$  1 [  $\lhd$  ] buttons to choose "INT MIC **Exchange."**

**Press the [ENTER] button to confirm your choice.**

**2 Use the [+] [-] buttons to change the setting, specifying whether you want the left and right channels to be exchanged for the internal mics.**

INT MIC Exchange : On

INT MIC Exchange

ALIDIO

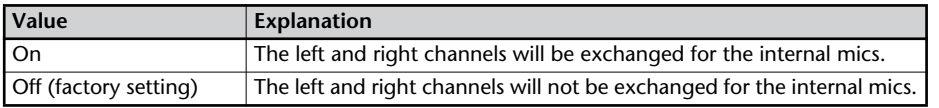

## **3 Press the [EXIT] button twice.**

You're returned to the audio source screen.

- If you have exchanged the left and right channels of the internal mics, the L/R indication of the level meter will be the opposite of the "L" "R" indications.
- You can't exchange the left and right channels of a recorded song.

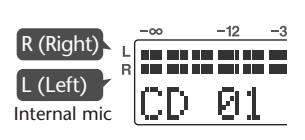

# <span id="page-125-2"></span>**Connecting External Speakers**

<span id="page-125-0"></span>You can connect external speakers with built -in amplifier to the LINE OUT jack and use them to listen to playback from the CD-2i or the sound received at its inputs. If you connect the LINE OUT jack to the input jack of your digital piano, you'll be able to listen to the sound using the built-in speakers of your digital piano.

#### **Note**

Once the connections have been completed, turn on power to your various devices in the order specified. By turning on devices in the wrong order, you risk causing malfunction and/ or damage to speakers and other devices. To prevent malfunction and/or damage to speakers or other devices, always turn down the volume, and turn off the power on all devices before making any connections.

- **1 Turn off the power of the CD-2i.**
	- \* To prevent acoustic feedback, set the [MIC LEVEL] switch to the "MANUAL" position, and then turn the [MIC] knob all the way to the left so that it's off.
- **2 Minimize the volume of the external speakers (or digital piano) you'll be connecting, and turn off the power.**
- **3 Connect the CD-2i's left side panel LINE OUT jack to your external speakers (or digital piano).**

<span id="page-125-1"></span>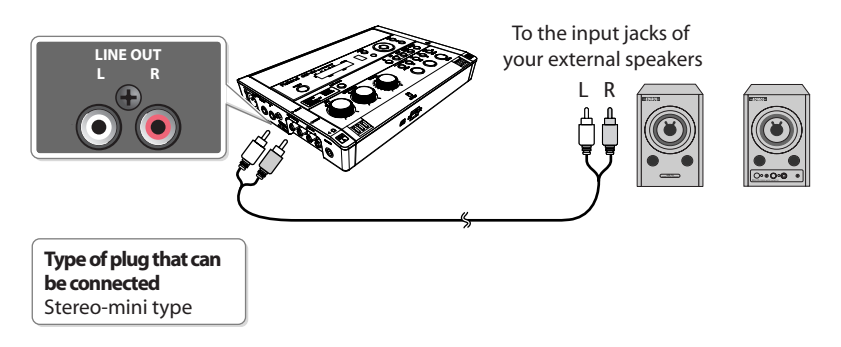

- **4 Turn on the power of the CD-2i.**
- **5 Turn on the power of your external speakers (or digital piano).**
- **6 Turn the [VOLUME] knob to adjust the output level of the LINE OUT jack.** Adjust the volume of your external speakers (or digital piano).

- You can use external speakers that have a built-in amplifier.
- If you hear acoustic feedback (a squealing sound) while using the mic, try changing the direction of the mic, moving it away from the speakers, or lowering the volume.

## **Selecting the Audio Source that's Sent from the LINE OUT Jack**

You can choose the audio source that is output from the LINE OUT jack.

<span id="page-126-0"></span>**1 Press the [MENU] button to access the menu screen, and choose "OUTPUT Select."**

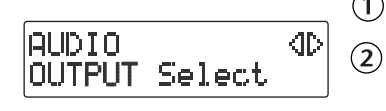

**Press the [MENU] button to access the menu screen.**

Use the  $\lceil \triangleleft \rceil$  [  $\rceil$  ] buttons to choose "OUTPUT **Select."**

**Press the [ENTER] button to confirm your choice.**

**2 Use the [+] [-] buttons to choose the audio source.**

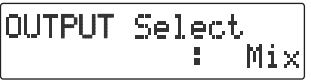

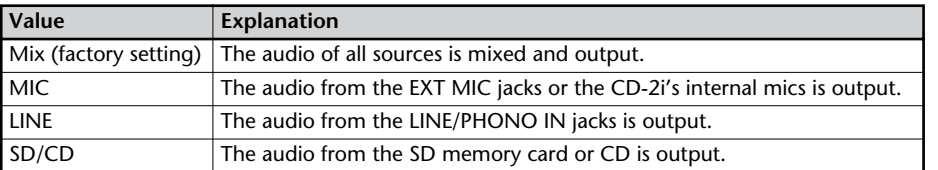

**3 Press the [EXIT] button twice.**

You're returned to the audio source screen.

If you suspect a malfunction, please check the following points. If this does not resolve the problem, contact a nearby Roland distributor.

## **Power Supply**

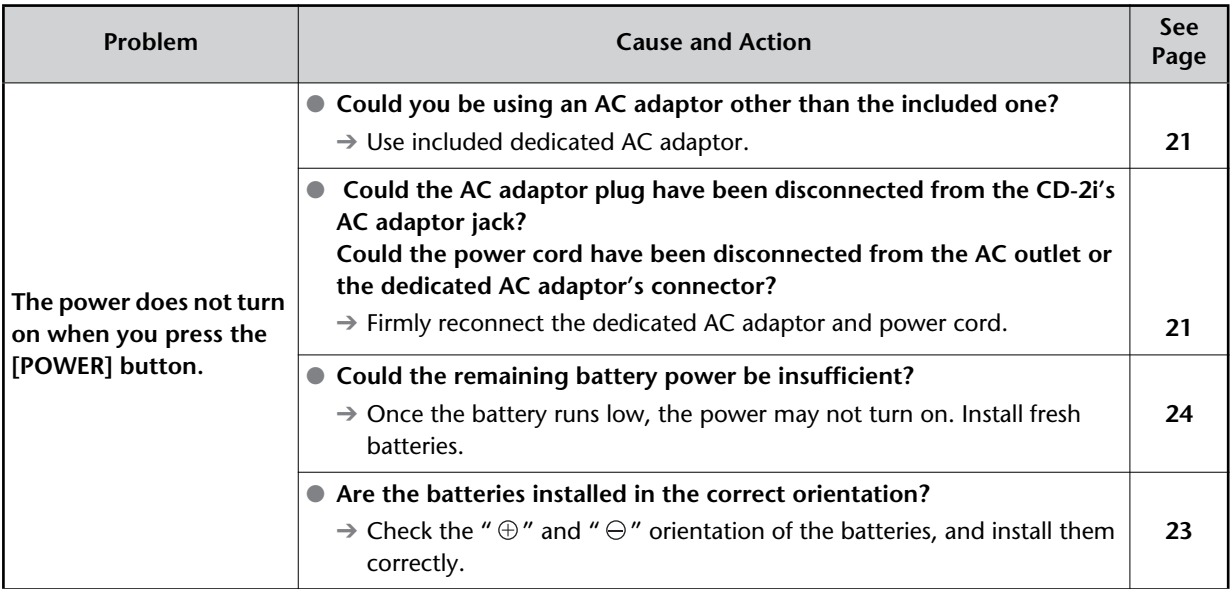

## **Screen**

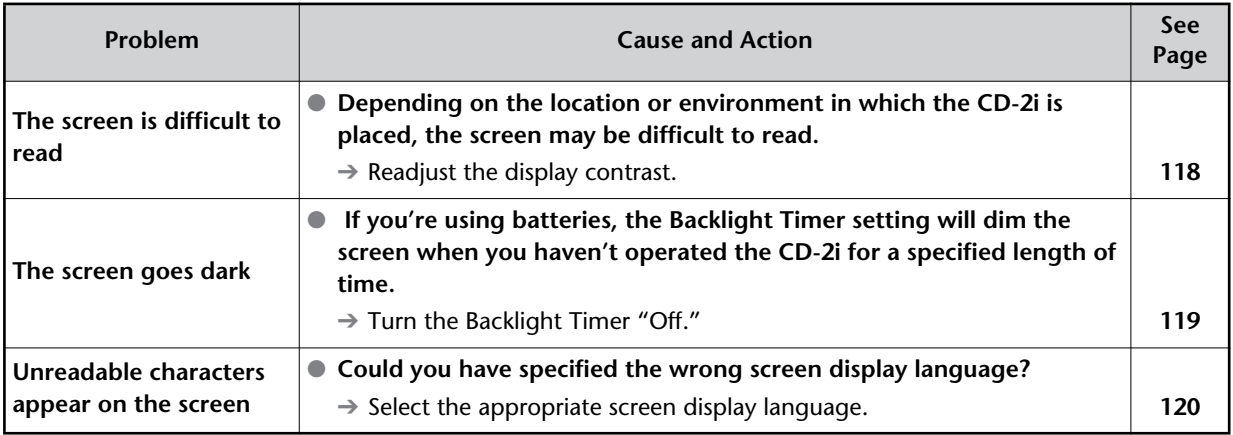

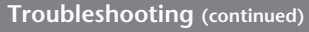

## **Problems with the Sound**

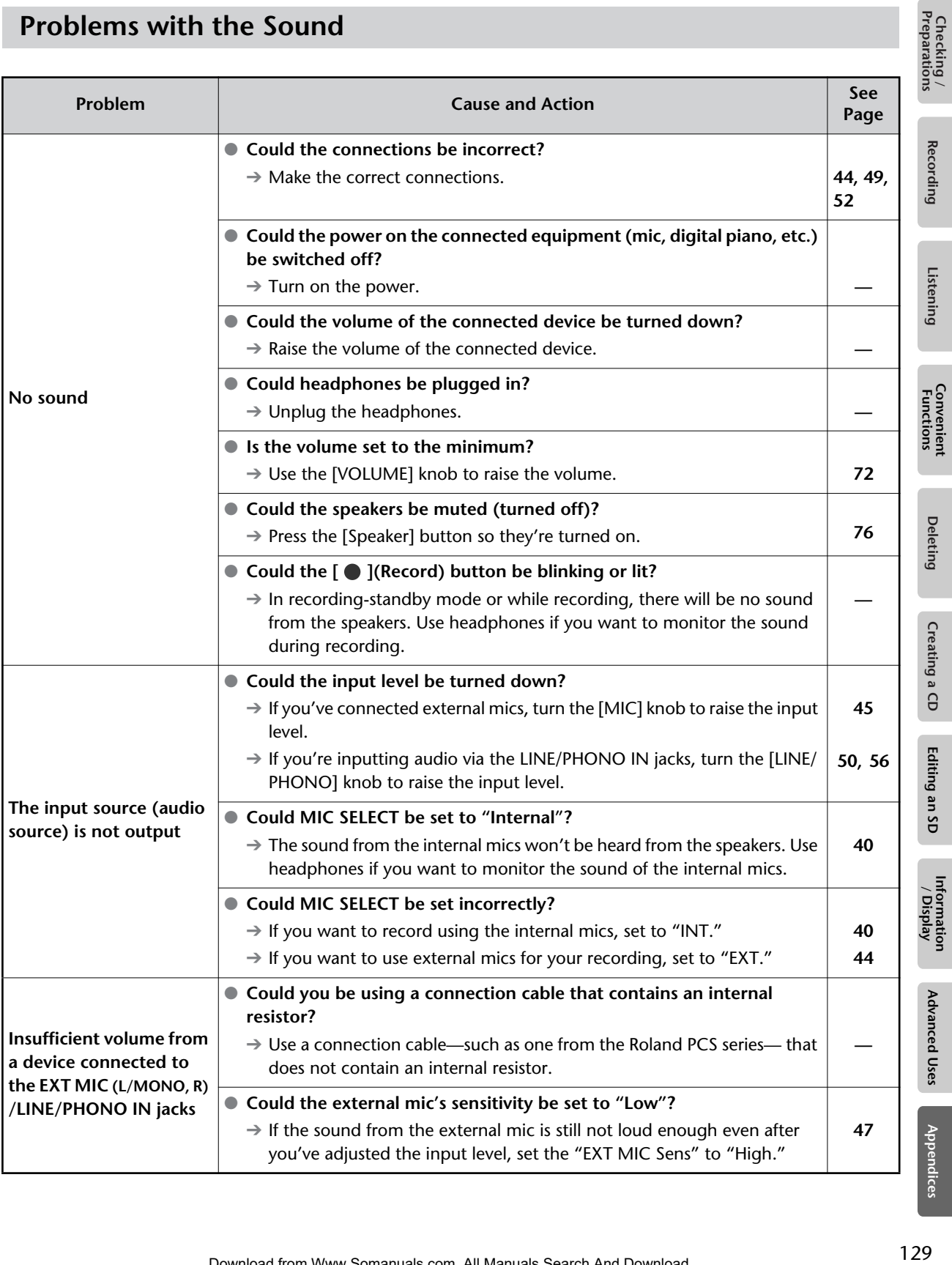

lices

# **Problems with the Sound (continued)**

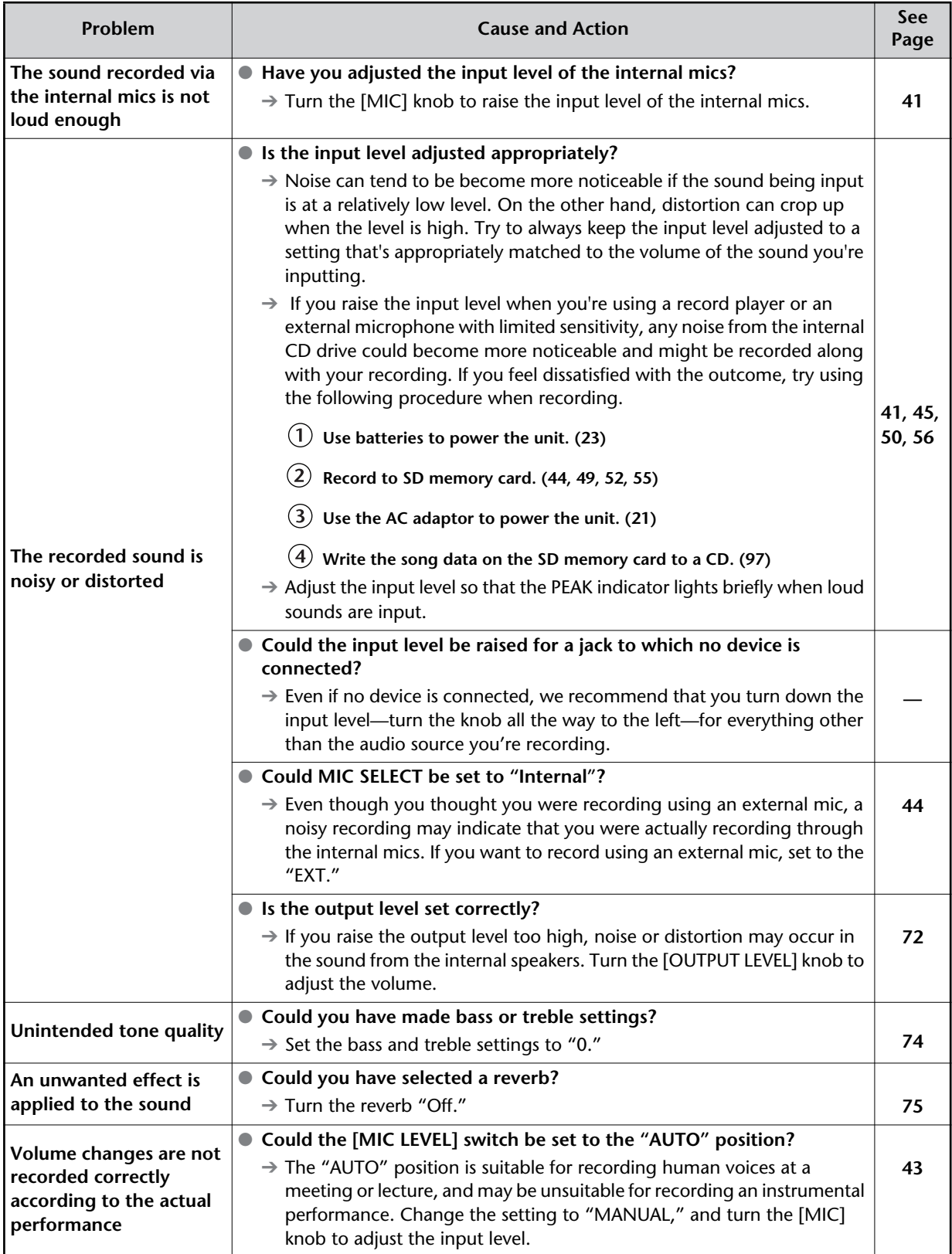

# **CD-Related Problems**

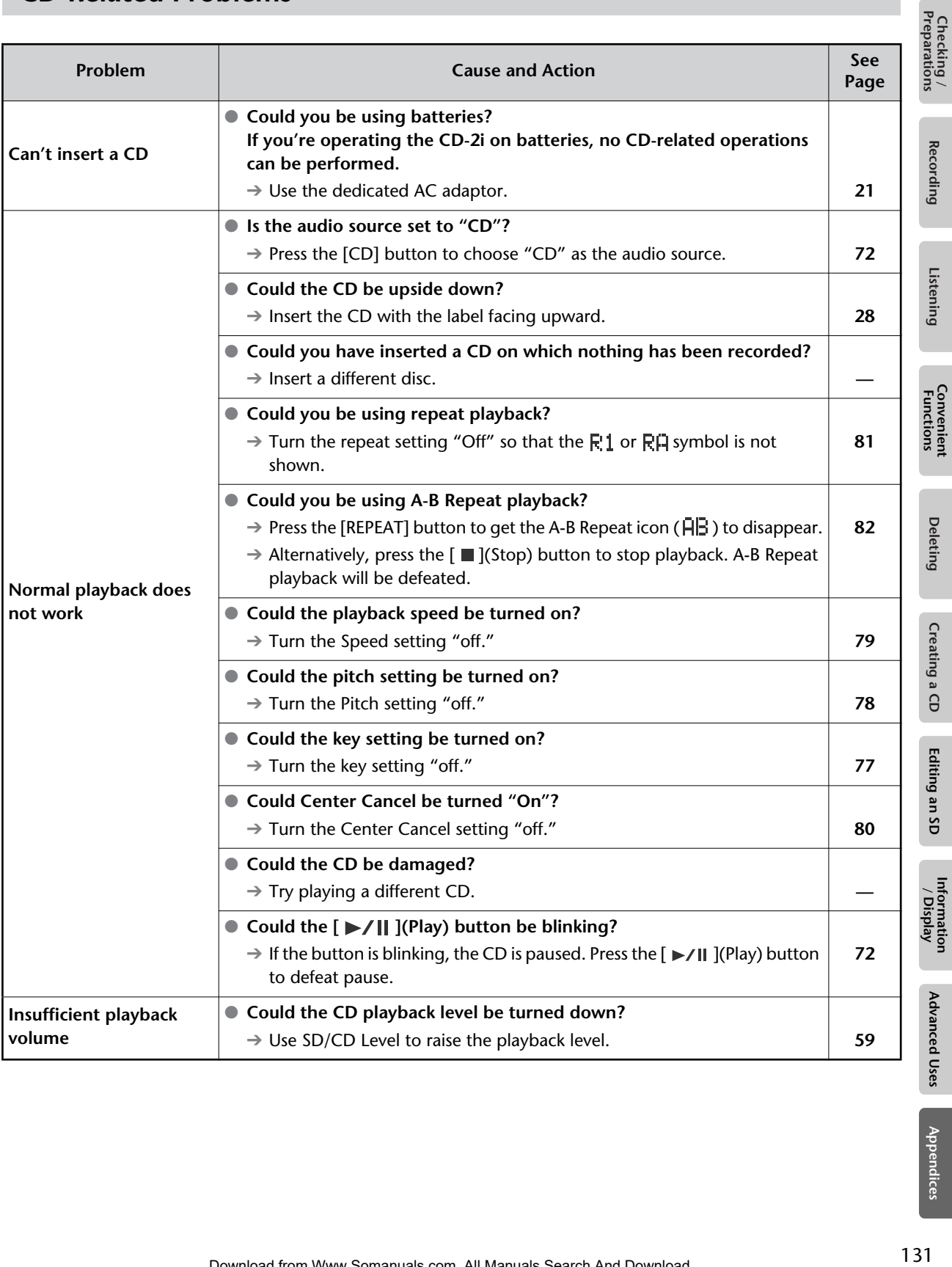

**Uses Appendices** 

# **CD-Related Problems (continued)**

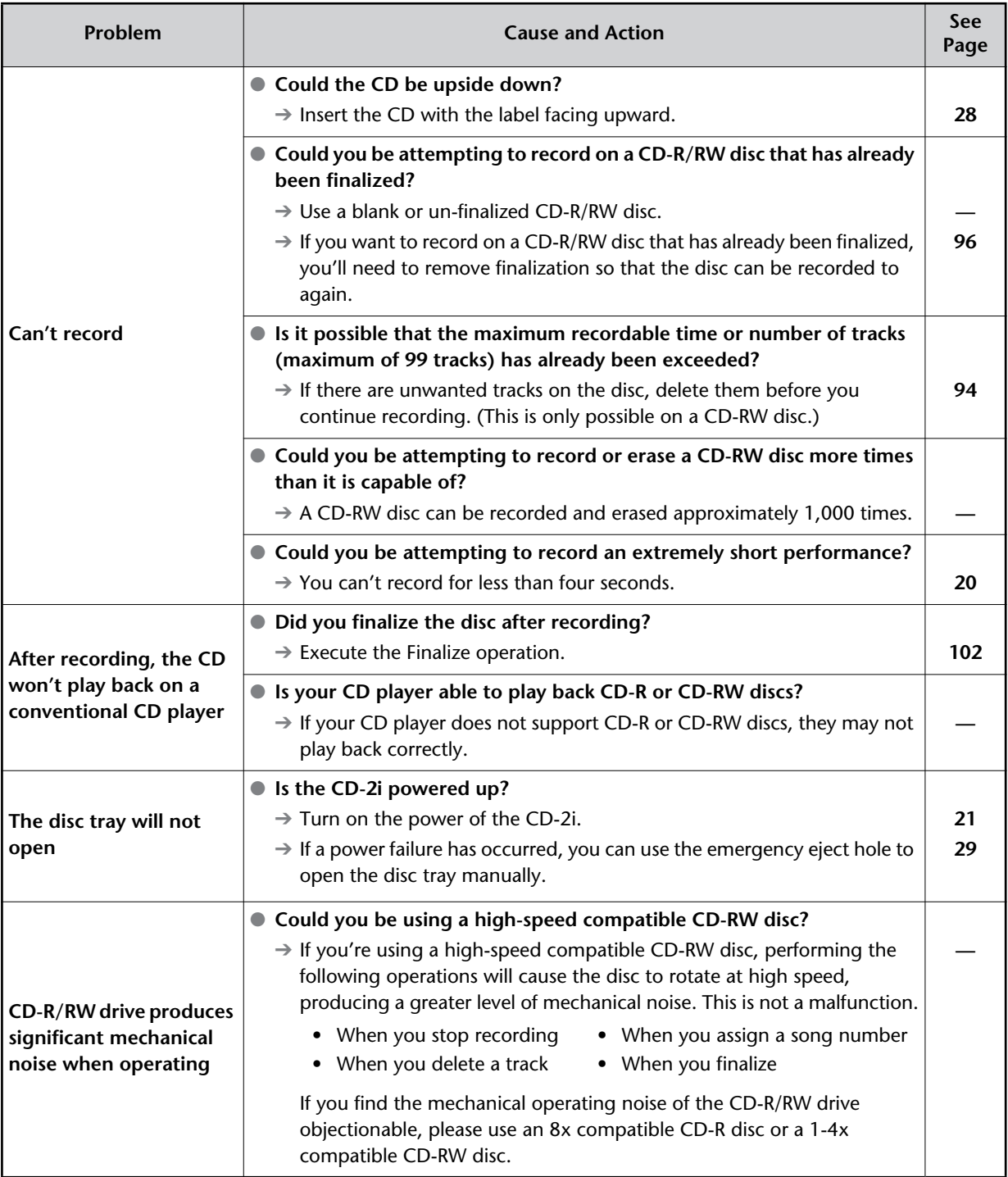

# **SD Memory Card-Related Problems**

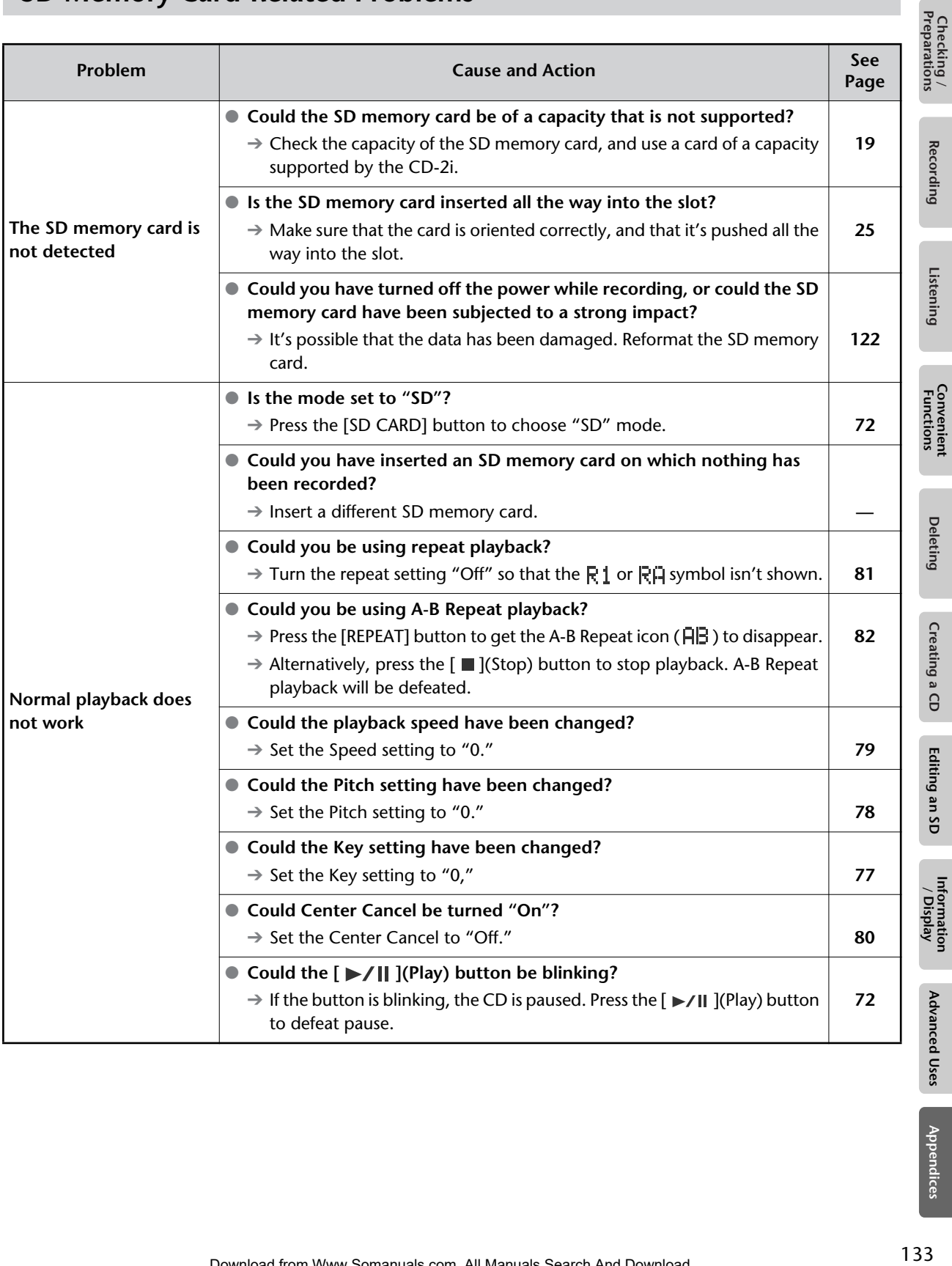

Download from Www.Somanuals.com. All Manuals Search And Download.

# **SD Memory Card-Related Problems (continued)**

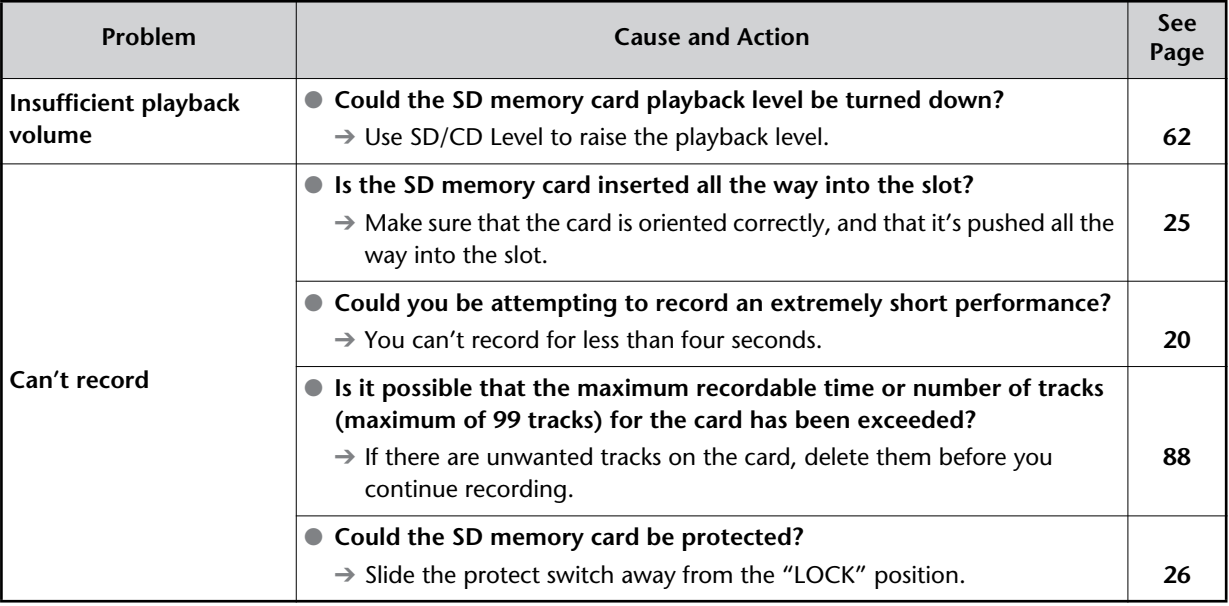

# **Messages**

If a message is displayed, refer to the following list and take the appropriate action. Messages for which the upper line of the screen shows "-- ERROR!--" will disappear when you press the [ENTER] button.

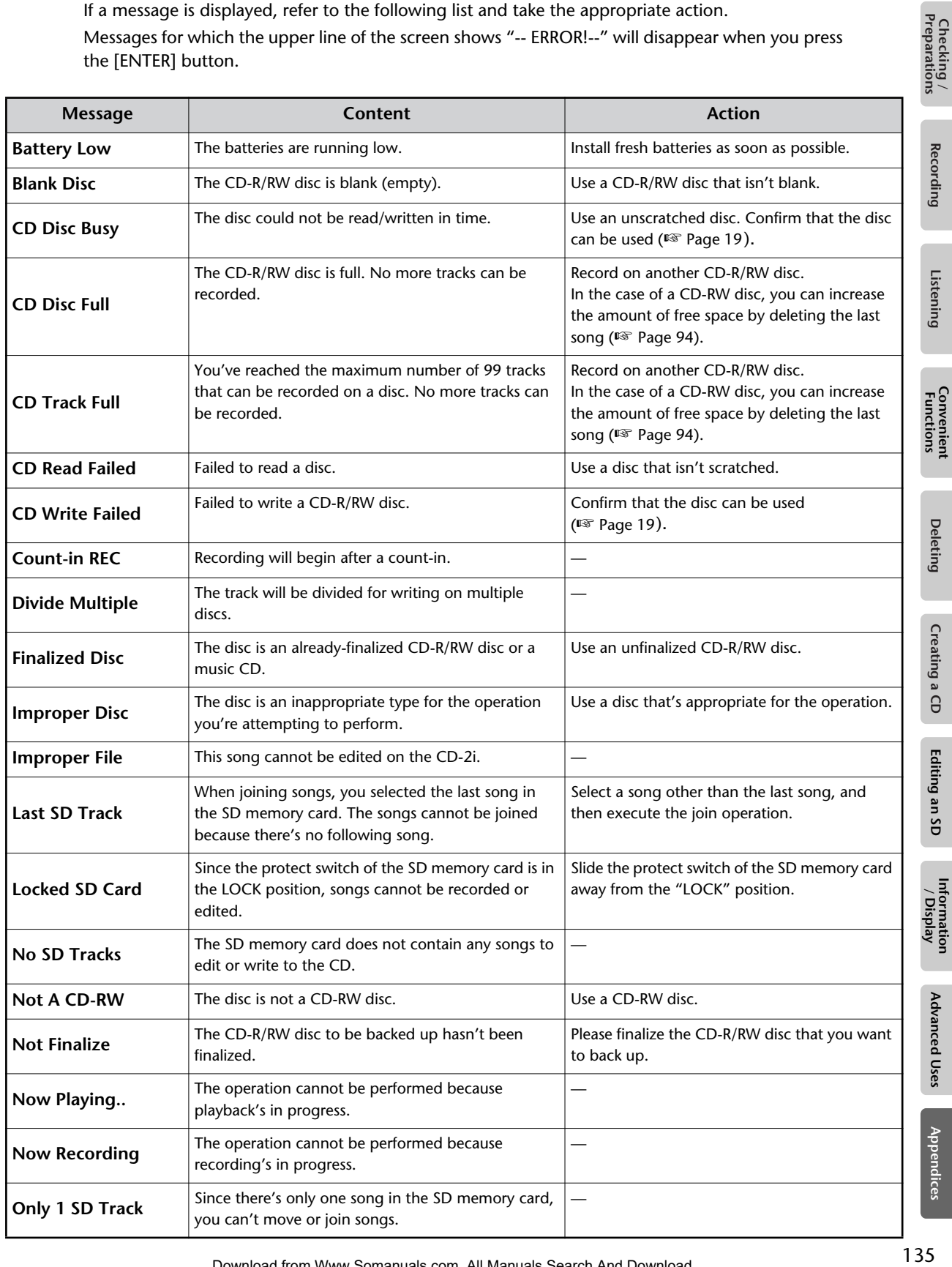

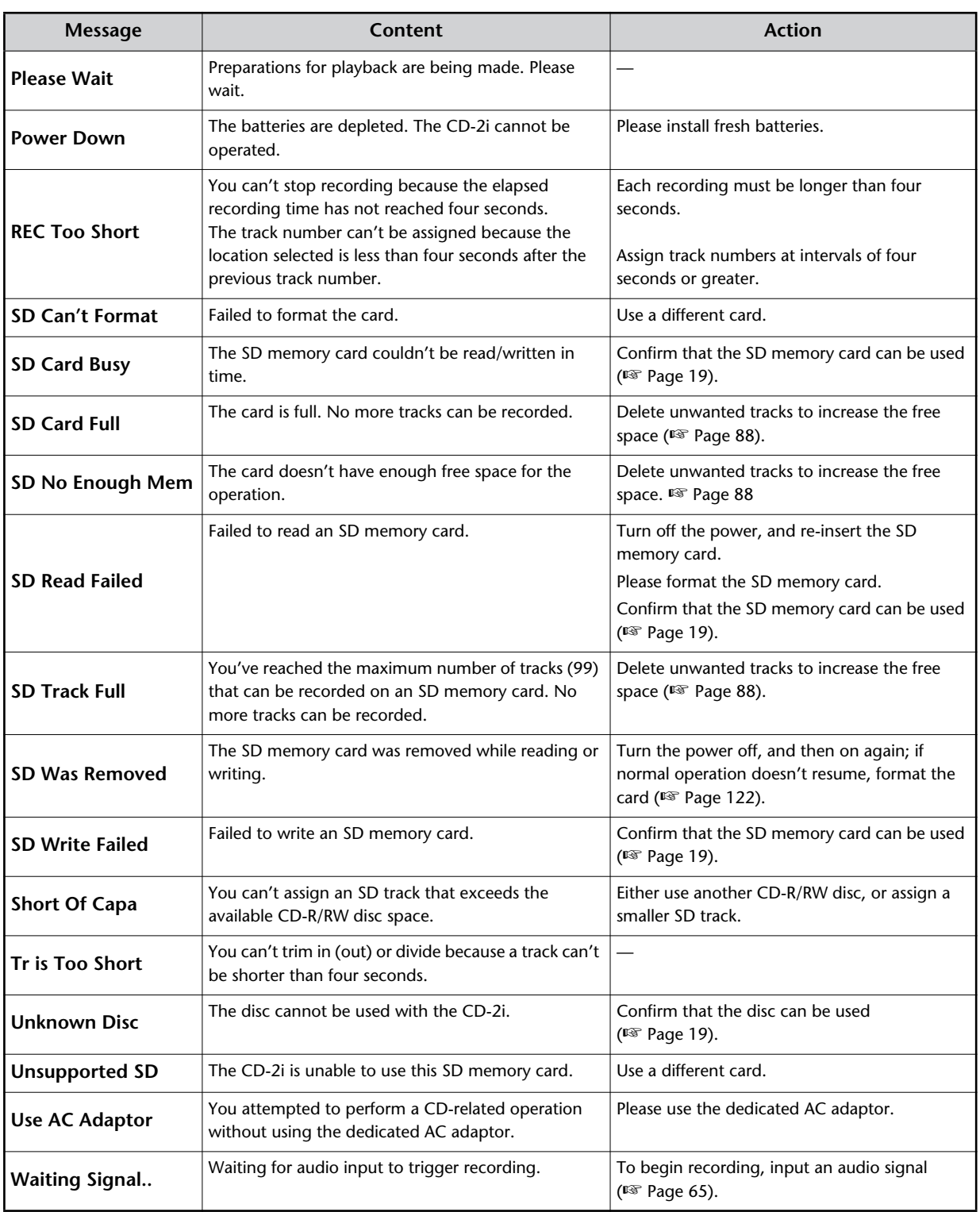

# **Specifications**

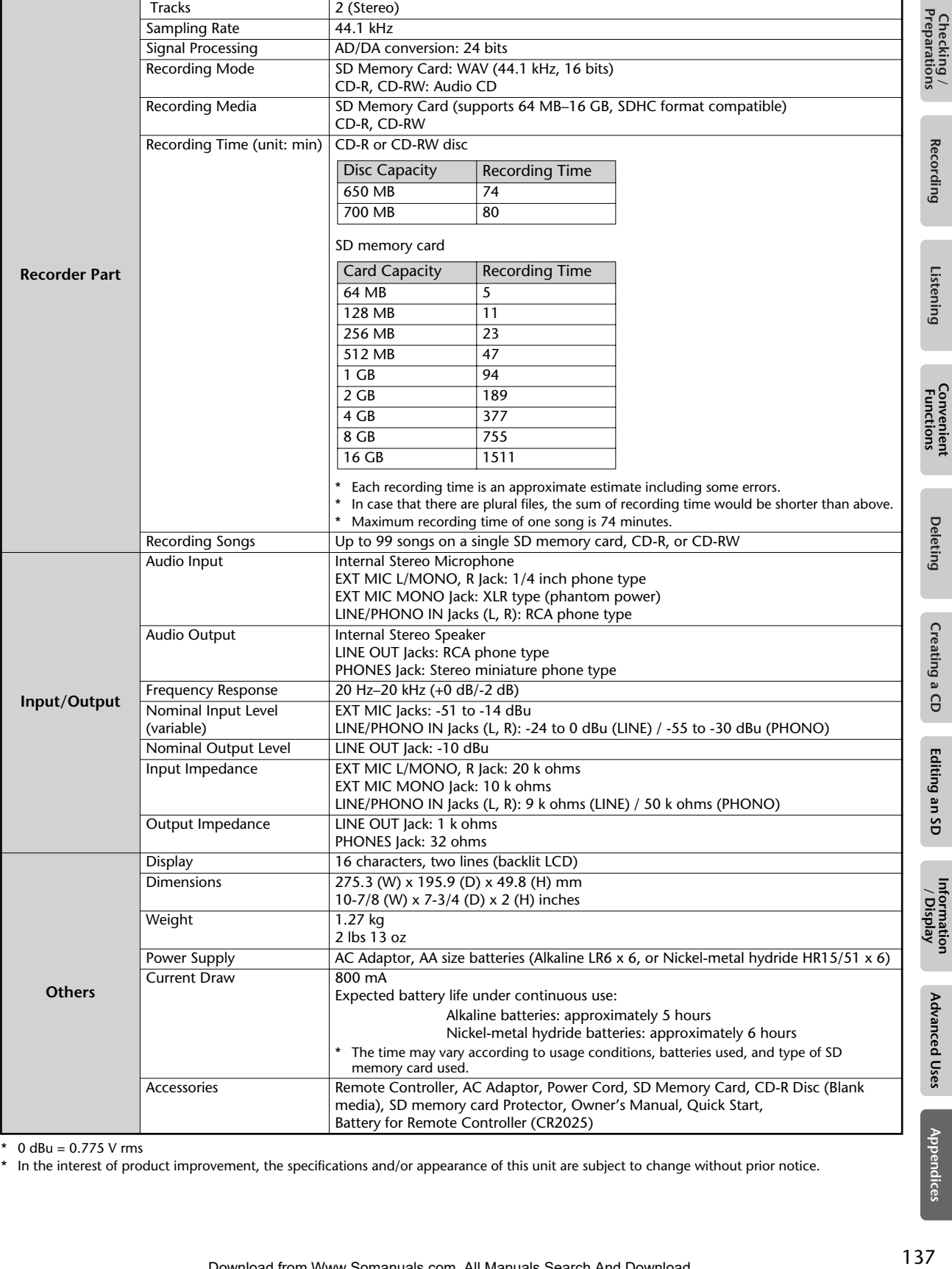

\*  $0$  dBu = 0.775 V rms

\* In the interest of product improvement, the specifications and/or appearance of this unit are subject to change without prior notice.

# Index

## $\boldsymbol{\mathsf{A}}$

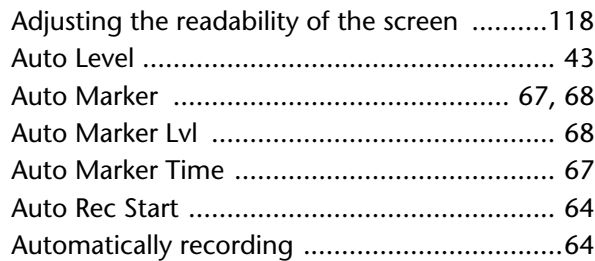

## $\mathbf B$

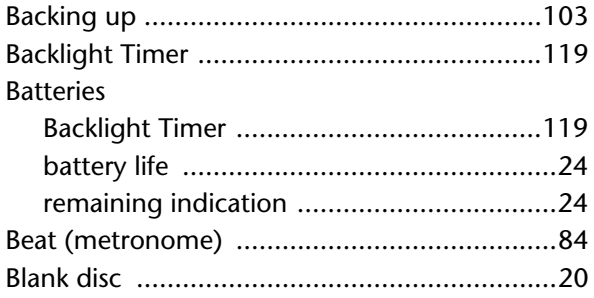

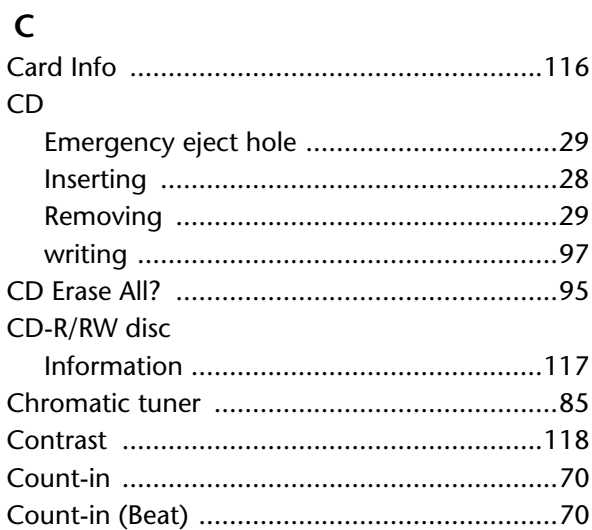

# **D**<br>Deletir

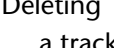

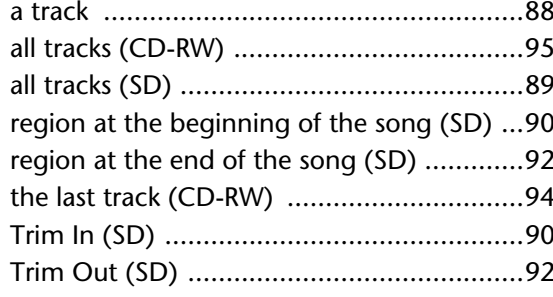

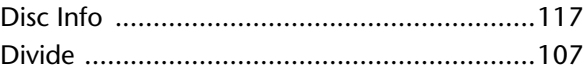

## ${\sf E}$

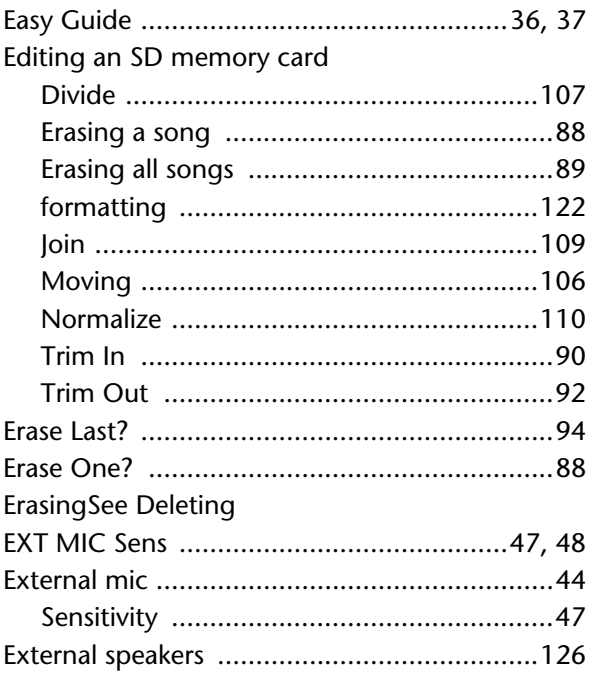

## F

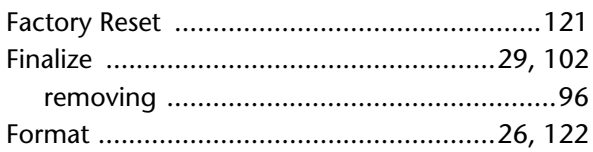

# $\mathsf{G}$

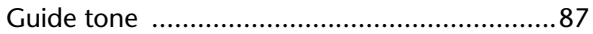

## $\overline{1}$

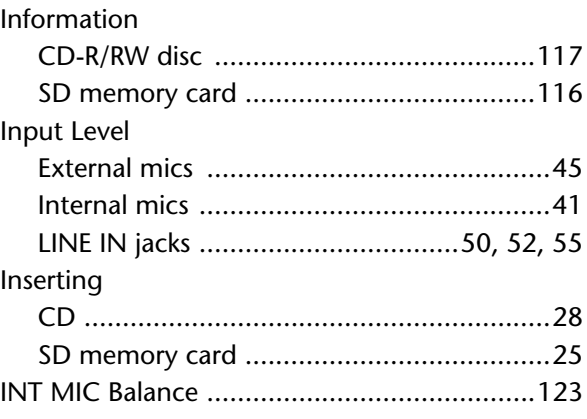

Recording

Listening

**Convenient**<br>Functions

**Deleting** 

Creating a CD

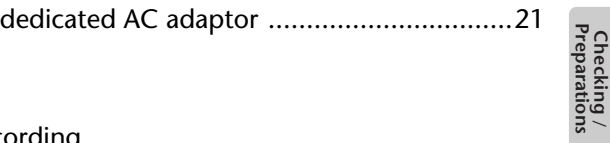

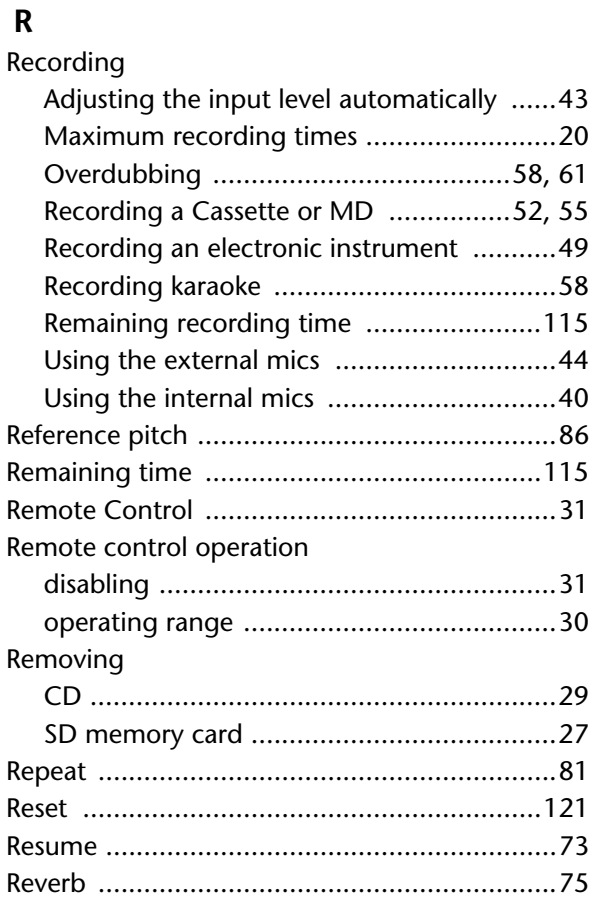

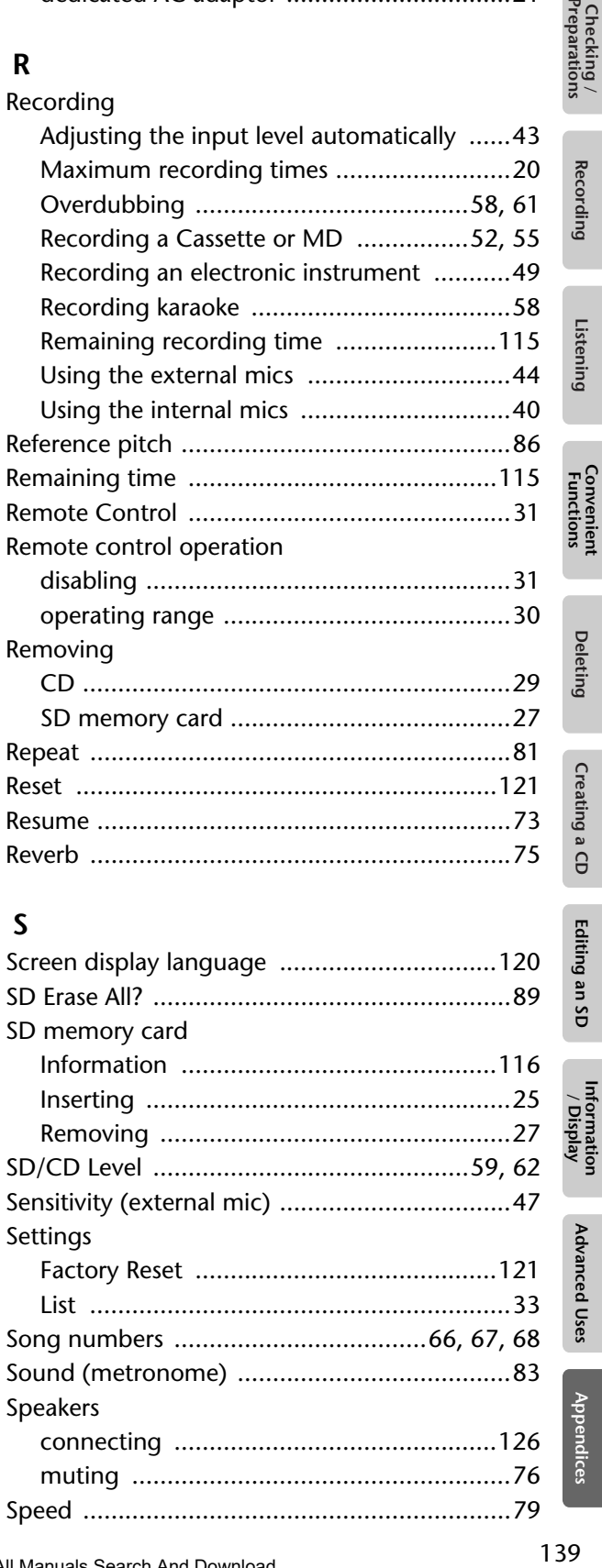

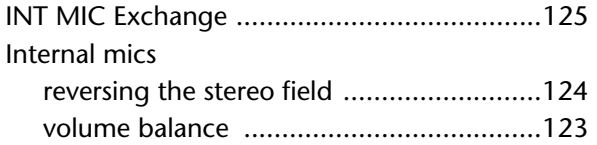

## **K**

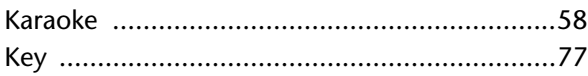

## **L**

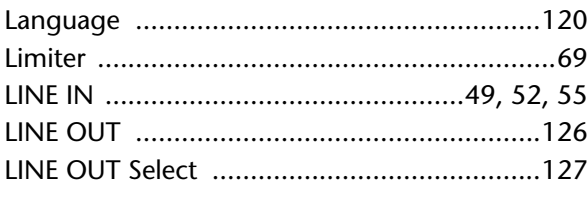

## **M**

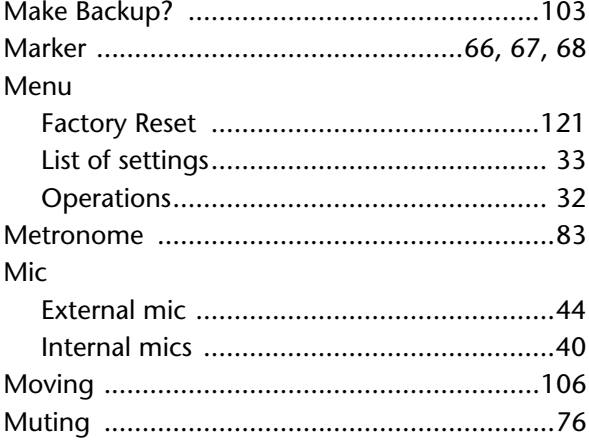

## **N**

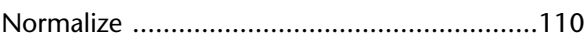

## **O**

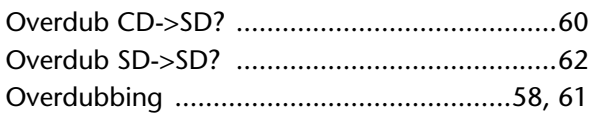

# **P**

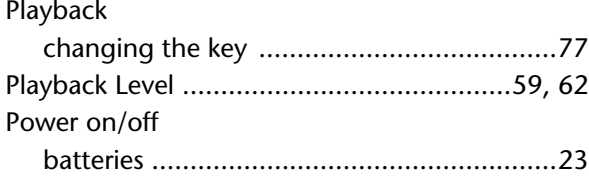

## **T**

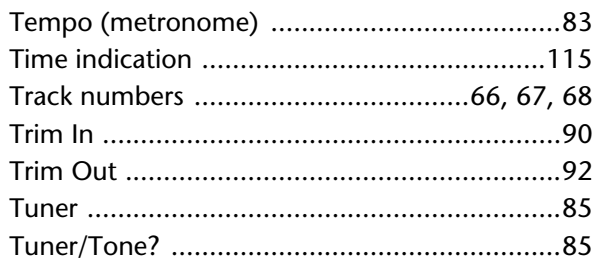

## **U**

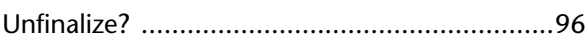

## **V**

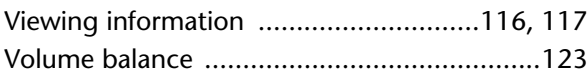

## **W**

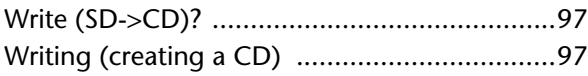

#### Information When you need repair service, call your nearest Roland Service Center or authorized Roland

## AFRICA

#### EGYPT

**Al Fanny Trading Office**<br>9, EBN Hagar Al Askalany Street, ARD E1 Golf, Heliopolis, Cairo 11341, EGYPT TEL: (022)-417-1828

#### REUNION

MARCEL FO-YAM Sarl 25 Rue Jules Hermann, Chaudron - BP79 97 491 Ste Clotilde Cedex, REUNION ISLAND TEL: (0262) 218-429

SOUTH AFRICA T.O.M.S. Sound & Music (Pty)Ltd. 2 ASTRON ROAD DENVER JOHANNESBURG ZA 2195, SOUTH AFRICA TEL: (011) 417 3400

Paul Bothner(PTY)Ltd. Royal Cape Park, Unit 24 Londonderry Road, Ottery 7800 Cape Town, SOUTH AFRICA TEL: (021) 799 4900

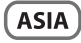

**CHINA** Roland Shanghai Electronics Co.,Ltd. 5F. No.1500 Pingliang Road Shanghai 200090, CHINA TEL: (021) 5580-0800

Roland Shanghai Electronics Co.,Ltd. (BEIJING OFFICE) 10F. No.18 3 Section Anhuaxili Chaoyang District Beijing 100011, CHINA TEL: (010) 6426-5050

HONG KONG Tom Lee Music 11/F Silvercord Tower 1 30 Canton Rd Tsimshatsui, Kowloon, HONG KONG TEL: 825-2737-7688

Parsons Music Ltd. 8th Floor, Railway Plaza, 39 Chatham Road South, T.S.T, Kowloon, HONG KONG TEL: 2333 1863

INDIA Rivera Digitec (India) Pvt. Ltd. 411, Nirman Kendra Mahalaxmi<br>Flats Compound Off. Dr. Edwin Moses Road, Mumbai-400011, INDIA TEL: (022) 2493 9051

INDONESIA PT Citra Intirama Jl. Cideng Timur No. 15J-15O Jakarta Pusat, INDONESIA TEL: (021) 6324170

KOREA **Cosmos Corporation**<br>1461-9, Seocho-Dong,<br>Seocho Ku, Seoul, KOREA TEL: (02) 3486-8855

MALAYSIA **Roland Asia Pacific Sdn. Bhd.**<br>45-1, Block C2, Jalan PJU 1/39,<br>Dataran Prima, 47301 Petaling Jaya, Selangor, MALAYSIA TEL: (03) 7805-3263

VIET NAM VIET THUONG CORPORATION 386 CACH MANG THANG TAM ST. DIST.3, HO CHI MINH CITY, VIET NAM TEL: (08) 9316540

PHILIPPINES **G.A. Yupangco & Co. Inc.**<br>339 Gil J. Puyat Avenue<br>Makati, Metro Manila 1200,

distributor in your country as shown below.

CURACAO Zeelandia Music Center Inc. Orionweg 30 Curacao, Netherland Antilles TEL: (305) 5926866 DOMINICAN REPUBLIC Instrumentos Fernando Giraldez Calle Proyecto Central No.3 Ens.La Esperilla Santo Domingo, DOMINICAN REPUBLIC TEL: (809) 683 0305 ECUADOR Mas Musika Rumichaca 822 y Zaruma Guayaquil - ECUADOR TEL: (593-4) 2302364 EL SALVADOR OMNI MUSIC 75 Avenida Norte y Final Alameda

Juan Pablo II, cio No.4010 San Salvador, EL SALVADOR TEL: 262-0788 GUATEMALA Casa Instrumental Calzada Roosevelt 34-01,zona 11 Ciudad de Guatemala,

GUATEMALA TEL: (502) 599-2888 **HONDURAS** Almacen Pajaro Azul S.A. de C.V. BO.Paz Barahona 3 Ave.11 Calle S.O San Pedro Sula, HONDURAS TEL: (504) 553-2029 **MARTINIQUE** Musique & Son Z.I.Les Mangle 97232 Le Lamantin, MARTINIOUE F.W.I. TEL: 596 596 426860 Gigamusic SARL 10 Rte De La Folie 97200 Fort De France MARTINIQUE F.W.I. TEL: 596 596 715222 MEXICO Casa Veerkamp, s.a. de c.v. Av. Toluca No. 323, Col. Olivar de los Padres 01780 Mexico D.F.,

MEXICO TEL: (55) 5668-6699 NICARAGUA Bansbach Instrumentos Musicales Nicaragua Altamira D'Este Calle Principal de la Farmacia 5ta.Avenida 1 Cuadra al Lago.#503 Managua, NICARAGUA TEL: (505) 277-2557 PANAMA SUPRO MUNDIAL, S.A. Boulevard Andrews, Albrook, Panama City, REP. DE PANAMA TEL: 315-0101 PARAGUAY Distribuidora De Instrumentos **Musicales**<br>J.E. Olear y ESQ. Manduvira<br>Asuncion, PARAGUAY<br>TEL: (595) 21 492147

PHILIPPINES TEL: (02) 899 9801 MALAYSIA/ SINGAPORE

Roland Asia Pacific Sdn. Bhd. 45-1, Block C2, Jalan PJU 1/39, Dataran Prima, 47301 Petaling Jaya, Selangor, MALAYSIA TEL: (03) 7805-3263

TAIWAN ROLAND TAIWAN ENTERPRISE CO., LTD. 9F-5, No. 112 Chung Shan North Road Sec. 2 Taipei 104, TAIWAN R.O.C.

TEL: (02) 2561 3339 THAILAND **Theera Music Co. , Ltd.**<br>100-108 Soi Verng Nakornkasem, New Road,Sumpantawong, Bangkok 10100, THAILAND TEL: (02) 224-8821

#### **OCEANIA**

#### AUSTRALIA/ NEW ZEALAND Roland Corporation Australia Pty.,Ltd. 38 Campbell Avenue Dee Why West. NSW 2099,

For Australia TEL: (02) 9982 8266 For New Zealand TEL: (09) 3098 715

AUSTRALIA

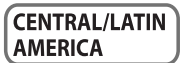

ARGENTINA Instrumentos Musicales S.A. Av.Santa Fe 2055 (1123) Buenos Aires, ARGENTINA TEL: (011) 4508-2700

BARBADOS A&B Music Supplies LTD 12 Webster Industrial Park Wildey, St.Michael, BARBADOS TEL: (246) 430-1100

BRAZIL Roland Brasil Ltda. Rua San Jose, 211 Parque Industrial San Jose Cotia - Sao Paulo - SP, BRAZIL TEL: (011) 4615 5666

CHILE Comercial Fancy II S.A. Rut.: 96.919.420-1 Nataniel Cox #739, 4th Floor Santiago - Centro, CHILE TEL: (02) 688-9540

**COLOMBIA Centro Musical Ltda.**<br>Cra 43 B No 25 A 41 Bododega 9 Medellin, COLOMBIA TEL: (574) 3812529

COSTA RICA JUAN Bansbach Instrumentos Musicales Ave.1. Calle 11, Apartado 10237, San Jose, COSTA RICA TEL: 258-0211

TRINIDAD AMR Ltd Ground Floor Maritime Plaza Barataria TRINIDAD W.I. TEL: (868) 638 6385

PERU Audionet Distribuciones Musicales SAC Juan Fanning 530 Miraflores Lima - PERU TEL: (511) 4461388

URUGUAY Todo Musica S.A. Francisco Acuna de Figueroa 1771 C.P.: 11.800 Montevideo, URUGUAY

TEL: (02) 924-2335 VENEZUELA Instrumentos Musicales Allegro,C.A. Av.las industrias edf.Guitar import #7 zona Industrial de Turumo Caracas, VENEZUELA

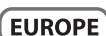

BELGIUM/FRANCE/ Roland Central Europe N.V. Houtstraat 3, B-2260, Oevel

**CROATIA** ART-CENTAR Degenova 3.

CZECH REP. CZECH REPUBLIC DISTRIBUTOR **s.r.o**<br>Voctárova 247/16 180 00 Praha 8, CZECH REP.

DENMARK Roland Scandinavia A/S Skagerrakvej 7 Postbox 880 DK-2100 Copenhagen, **DENMARK** 

Vanha Nurmijarventie 62 01670 Vantaa, FINLAND TEL: (0) 9 68 24 020 GERMANY/AUSTRIA

Musikinstrumente HmbH. Oststrasse 96, 22844 Norderstedt,

GREECE/CYPRUS

TEL: 2610 435400 HUNGARY

Roland East Europe Ltd. 2045 Torokbalint, FSD Park, building 3., HUNGARY TEL: (23) 511011

G2 Calmount Park, Calmount Avenue, Dublin 12, Republic of IRELAND TEL: (01) 4294444

Viale delle Industrie 8, 20020 Arese, Milano, ITALY

Lilleaker N-0216 Oslo, NORWAY TEL: 2273 0074

Ltd.

8 Retzif Ha'alia Hashnia St. Tel-Aviv-Yafo ISRAEL TEL: (03) 6823666

POLAND ROLAND POLSKA SP. Z O.O. ul. Kty Grodziskie 16B 03-289 Warszawa, POLAND TEL: (022) 678 9512

PORTUGAL Roland Iberia, S.L. Branch Office Porto Edifício Tower Plaza Rotunda Eng. Edgar Cardoso 23, 9ºG 4400-676 Vila Nova de Gaia, PORTUGAL TEL: (+351) 22 608 00 60

**ROMANIA** FBS LINES Piata Libertatii 1, 535500 Gheorgheni, ROMANIA TEL: (266) 364 609

RUSSIA Roland Music LLC Dorozhnaya ul.3,korp.6 117 545 Moscow, RUSSIA TEL: (495) 981-4967

SERBIA Music AP Ltd. Sutjeska br. 5 XS - 24413 Palic, **SERBIA** TEL: (024) 539 395

SLOVAKIA DAN Acoustic s.r.o. Povazská 18. SK - 940 01 Nové Zámky, SLOVAKIA TEL: (035) 6424 330

SPAIN Roland Iberia, S.L. Paseo García Faria, 33-35 08005 Barcelona, SPAIN TEL: 93 493 91 00

SWEDEN Roland Scandinavia A/S SWEDISH SALES OFFICE Mårbackagatan 31, 4 tr. SE-123 43 Farsta, SWEDEN TEL: (0) 8 683 04 30

SWITZERLAND **Roland (Switzerland) AG**<br>Landstrasse 5, Postfach Landstrasse 5, Postfach, CH-4452 Itingen, SWITZERLAND TEL: (061) 975-9987

UKRAINE EURHYTHMICS Ltd. P.O.Box: 37-a. Nedecey Str. 30 UA - 89600 Mukachevo, UKRAINE TEL: (03131) 414-40

UNITED KINGDOM Roland (U.K.) Ltd. Atlantic Close, Swansea Enterprise Park, SWANSEA SA7 9FJ, UNITED KINGDOM TEL: (01792) 702701

#### MIDDLE EAST

**BAHRAIN** Moon Stores No.1231&1249 Rumaytha Building Road 3931, Manama 339, BAHRAIN TEL: 17 813 942

IRAN MOCO INC. No.41 Nike St., Dr.Shariyati Ave., Roberoye Cerahe Mirdamad Tehran, IRAN TEL: (021)-2285-4169

ISRAEL Halilit P. Greenspoon & Sons

JORDAN MUSIC HOUSE CO. LTD. FREDDY FOR MUSIC P. O. Box 922846 Amman 11192, JORDAN TEL: (06) 5692696

**KUWAIT** EASA HUSAIN AL-YOUSIFI & SONS CO. Al-Yousifi Service Center<br>P.O.Box 126 (Safat) 13002,<br>KUWAIT TEL: 00 965 802929

**LEBANON Chahine S.A.L.**<br>George Zeidan St., Chahine Bldg.,<br>Achrafieh, P.O.Box: 16-5857 Beirut, LEBANON TEL: (01) 20-1441

**OMAN** TALENTZ CENTRE L.L.C. Malatan House No.1 Al Noor Street, Ruwi SULTANATE OF OMAN TEL: 2478 3443

**OATAR** Al Emadi Co. (Badie Studio & Stores) P.O. Box 62, Doha, QATAR TEL: 4423-554

SAUDI ARABIA aDawliah Universal Electronics APL

Behind Pizza Inn Prince Turkey Street aDawliah Building, PO BOX 2154, Alkhobar 31952, SAUDI ARABIA TEL: (03) 8643601

SYRIA Technical Light & Sound Center PO BOX 13520 BLDG No.17 ABDUL WAHAB KANAWATI.ST RAWDA DAMASCUS, SYRIA TEL: (011) 223-5384

TURKEY ZUHAL DIS TICARET A.S. Galip Dede Cad. No.37 Beyoglu - Istanbul / TURKEY TEL: (0212) 249 85 10

U.A.E. Zak Electronics & Musical Instruments Co. L.L.C. Zabeel Road, Al Sherooq Bldg., No. 14, Ground Floor, Dubai, U.A.E. TEL: (04) 3360715

#### NORTH AMERICA

CANADA Roland Canada Ltd. **(Head Office)**<br>5480 Parkwood Way Richmond B.<br>C., V6V 2M4, CANADA TEL: (604) 270 6626

Roland Canada Ltd. (Toronto Office)<br>170 Admiral Boulevard Mississauga On L5T 2N6, CANADA TEL: (905) 362 9707

U. S. A. Roland Corporation U.S. 5100 S. Eastern Avenue Los Angeles, CA 90040-2938, U. S. A. TEL: (323) 890 3700

As of Feb. 1, 2010 (ROLAND)

TEL: (212) 244-1122

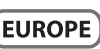

HOLLAND/ LUXEMBOURG (Westerlo) BELGIUM TEL: (014) 575811

HR - 10000 Zagreb, CROATIA TEL: (1) 466 8493

TEL: (2) 830 20270

TEL: 3916 6200

FINLAND Roland Scandinavia As, Filial Finland

# Roland Elektronische

GERMANY TEL: (040) 52 60090

STOLLAS S.A.

**Music Sound Light**<br>155, New National Road<br>Patras 26442, GREECE

IRELAND Roland Ireland

ITALY Roland Italy S. p. A.

TEL: (02) 937-78300 **NORWAY** Roland Scandinavia Avd. Kontor Norge Lilleakerveien 2 Postboks 95

#### **For EU Countries**

**FR** 

П

DK)

NO<sup>'</sup>

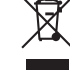

This symbol indicates that in EU countries, this product must be collected UK) Ð separately from household waste, as defined in each region. Products bearing this symbol must not be discarded together with household waste. Dieses Symbol bedeutet, dass dieses Produkt in EU-Ländern getrennt DΞ

vom Hausmüll gesammelt werden muss gemäß den regionalen Bestimmungen. Mit diesem Symbol gekennzeichnete Produkte dürfen nicht zusammen mit den Hausmüll entsorgt werden.

Ce symbole indique que dans les pays de l'Union européenne, ce produit doit être collecté séparément des ordures ménagères selon les<br>directives en vigueur dans chacun de ces pays. Les produits portant ce symbole ne doivent pas être mis au rebut avec les ordures ménagères.

Questo simbolo indica che nei paesi della Comunità europea questo prodotto deve essere smaltito separatamente dai normali rifiuti domestici, secondo la legislazione in vigore in ciascun paese. I prodotti che riportano questo simbolo non devono essere smaltiti insieme ai rifiuti domestici. Ai sensi dell'art. 13 del D.Lgs. 25 luglio 2005 n. 151.

Este símbolo indica que en los países de la Unión Europea este producto debe recogerse aparte de los residuos domésticos, tal como esté regulado en cada zona. Los productos con este símbolo no se deben depositar con los residuos domésticos.

Este símbolo indica que nos países da UE, a recolha deste produto deverá ser feita separadamente do lixo doméstico, de acordo com os regulamentos de cada região. Os produtos que apresentem este símbolo não deverão ser eliminados juntamente com o lixo doméstico.

Dit symbool geeft aan dat in landen van de EU dit product gescheiden van huishoudelijk afval moet worden aangeboden, zoals bepaald per gemeente of regio. Producten die van dit symbool zijn voorzien, mogen niet samen met huishoudelijk afval worden verwijderd.

Dette symbol angiver, at i EU-lande skal dette produkt opsamles adskilt fra husholdningsaffald, som defineret i hver enkelt region. Produkter med dette symbol må ikke smides ud sammen med husholdningsaffald.

Dette symbolet indikerer at produktet må behandles som spesialavfall i EU-land, iht. til retningslinjer for den enkelte regionen, og ikke kastes sammen med vanlig husholdningsavfall. Produkter som er merket med dette symbolet, må ikke kastes sammen med vanlig husholdningsavfall.

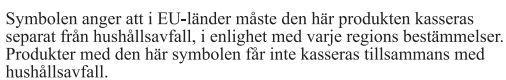

Tämä merkintä ilmaisee, että tuote on EU-maissa kerättävä erillään kotitalousjätteistä kunkin alueen voimassa olevien määräysten mukaisesti. Tällä merkinnällä varustettuja tuotteita ei saa hävittää kotitalousiätteiden mukana.

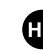

SE)

Ez a szimbólum azt jelenti, hogy az Európai Unióban ezt a terméket a<br>háztartási hulladéktól elkülönítve, az adott régióban érvényes szabályozás szerint kell gyűjteni. Az ezzel a szimbólummal ellátott termékeket nem szabad a háztartási hulladék közé dobni.

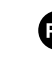

Symbol oznacza, że zgodnie z regulacjami w odpowiednim regionie, w Stajach UE produktu nie należy wyrzucać z odpadami domowymi.<br>Produktów opatrzonych tym symbolem nie można utylizować razem z odpadami domowymi.

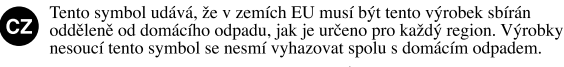

Tento symbol vyjadruje, že v krajinách EÚ sa musí zber tohto produktu vykonávať oddelene od domového odpadu, podľa nariadení platných v konkrétnej krajine. Produkty s týmto symbolom sa nesmú vyhadzovať snolu s domovým odnadom.

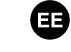

 $(SK)$ 

See sümbol näitab, et EL-i maades tuleb see toode olemprügist eraldi koguda, nii nagu on jgas piirkonnas määratletud. Selle sümboliga märgitud tooteid ei tohi ära visata koos olmeprügiga.

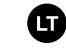

 $LV$ 

Šis simbolis rodo, kad ES šalyse šis produktas turi būti surenkamas sis sinuotois touot, kad ES satyse sis produktas turi otuti sutenkainas<br>atskirai nuo buitinių atliekų, kaip nustatyta kiekviename regione. Šiuo<br>simboliu paženklinti produktai neturi būti išmetami kartu su buitinėmis atliekomis.

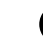

Šis simbols norāda, ka ES valstīs šo produktu jāievāc atseviški no mājsaimniecības atkritumiem, kā noteikts katrā reģionā. Produktus ar šo simbolu nedrīkst izmest kopā ar mājsaimniecības atkritumiem.

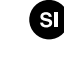

Ta simbol označuje, da je treba proizvod v državah EU zbirati ločeno od gospodinjskih odpadkov, tako kot je določeno v vsaki regiji. Proizvoda s $\tan$ znakom ni dovoljeno odlagati skupaj z gospodinjskimi odpadki. Το σύμβολο αυτό υποδηλώνει ότι στις χώρες της Ε.Ε. το συγκεκριμένο προϊόν

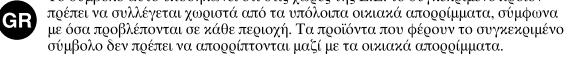

#### **For China**

# 有关产品中所含有害物质的说明

本资料就本公司产品中所含的特定有害物质及其安全性予以说明。 本资料适用于 2007年3月1日以后本公司所制造的产品。

#### 环保使用期限

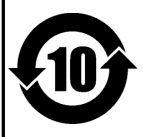

此标志适用于在中国国内销售的电子信息产品,表示环保使用期限的年数。所谓环保使用期限是指在自制造日起的规 定期限内,产品中所含的有害物质不致引起环境污染,不会对人身、财产造成严重的不良影响。 环保使用期限仅在遵照产品使用说明书, 正确使用产品的条件下才有效。 不当的使用, 将会导致有害物质泄漏的危险。

#### 产品中有毒有害物质或元素的名称及含量

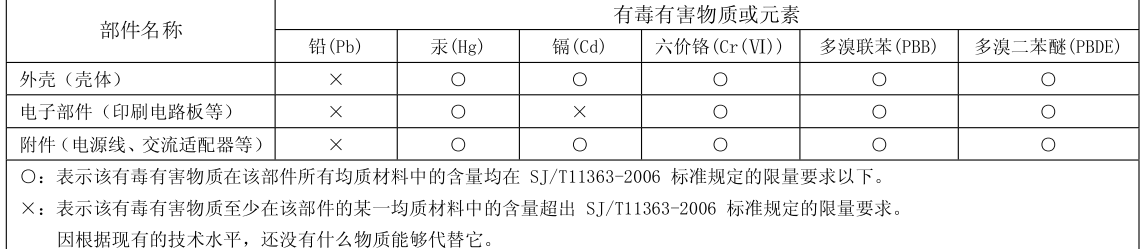

## **Apparatus containing Lithium batteries**

#### **ADVARSEL!**

Lithiumbatteri - Eksplosionsfare ved feilagtig håndtering. Udskiftning må kun ske med batteri af samme fabrikat og type. Levér det brugte batteri tilbage til leverandøren.

#### **ADVARSEL**

Eksplosjonsfare ved feilaktig skifte av batteri. Benytt samme batteritype eller en tilsvarende type anbefalt av apparatfabrikanten.

Brukte batterier kasseres i henhold til fabrikantens instruks joner.

#### **CAUTION**

Danger of explosion if battery is incorrectly replaced. Replace only with the same or equivalent type recommended by the manufacturer. Discard used batteries according to the manufacturer's instructions.

#### **VARNING**

Explosionsfara vid felaktigt batteribyte. Använd samma batterityp eller en ekvivalent typ som rekommenderas av apparattillverkaren. Kassera använt batteri enligt fabrikantens instruktion.

#### **VAROITUS**

Paristo voi räjähtää, jos se on virheellisesti asennettu. Vaihda paristo ainoastaan laitevalmistajan suosittelemaan tyyppiin. Hävitä käytetty paristo valmistajan ohjeiden mukaisesti.

 $\epsilon$ 

This product complies with the requirements of EMC Directive 2004/108/EC.

**For the USA**

**For EU Countries**

## **FEDERAL COMMUNICATIONS COMMISSION RADIO FREQUENCY INTERFERENCE STATEMENT**

This equipment has been tested and found to comply with the limits for a Class B digital device, pursuant to Part 15 of the FCC Rules. These limits are designed to provide reasonable protection against harmful interference in a residential installation. This equipment generates, uses, and can radiate radio frequency energy and, if not installed and used in accordance with the instructions, may cause harmful interference to radio communications. However, there is no guarantee that interference will not occur in a particular installation. If this equipment does cause harmful interference to radio or television reception, which can be determined by turning the equipment off and on, the user is encouraged to try to correct the interference by one or more of the following measures:

- Reorient or relocate the receiving antenna.
- Increase the separation between the equipment and receiver.
- Connect the equipment into an outlet on a circuit different from that to which the receiver is connected.<br>– Consult the dealer or an experienced radio/TV technician for help
- Consult the dealer or an experienced radio/TV technician for help.

This device complies with Part 15 of the FCC Rules. Operation is subject to the following two conditions: (1) this device may not cause harmful interference, and

(2) this device must accept any interference received, including interference that may cause undesired operation.

Unauthorized changes or modification to this system can void the users authority to operate this equipment. This equipment requires shielded interface cables in order to meet FCC class B Limit.

**For Canada**

## **NOTICE**

This Class B digital apparatus meets all requirements of the Canadian Interference-Causing Equipment Regulations.

## **AVIS**

Cet appareil numérique de la classe B respecte toutes les exigences du Règlement sur le matériel brouilleur du Canada.

**For C.A. US (Proposition 65)**

## **WARNING**

This product contains chemicals known to cause cancer, birth defects and other reproductive harm, including lead.

#### **Copyright**

- Recording, duplication, distribution, sale, lease, performance, or broadcast of copyrighted material (musical works, visual works, broadcasts, live performances, etc.) belonging to a third party in part or in whole without the permission of the copyright owner is forbidden by law.
- This product can be used to record or duplicate audio material without being limited by certain technological copyprotection measures. This is due to the fact that this product is intended to be used for the purpose of producing original music, and is therefore designed so that material that does not infringe copyrights belonging to others (for example, your own original works) can be recorded or duplicated freely.
- Do not use this unit for purposes that could infringe on a copyright held by a third party. We assume no responsibility whatsoever with regard to any infringements of third-party copyrights arising through your use of this unit.

#### **About the License Agreement**

● The CD-2i's CD-writing functionality, and its backing-up functionality are designed to allow you to reproduce material to which you have copyright, or material which the copyright owner has granted you permission to copy. Accordingly, reproduction of Music CD or other copyrighted material without permission of the copyright owner avoiding technical prohibiting features of second-generation and later copying like SCMS or others constitutes copyright infringement and may incur penalties even in case such reproduction is for your own personal use and enjoyment (private use). Consult a copyright specialist or special publications for more detailed information on obtaining such permission from copyright holders.

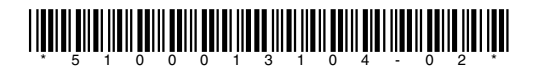
Free Manuals Download Website [http://myh66.com](http://myh66.com/) [http://usermanuals.us](http://usermanuals.us/) [http://www.somanuals.com](http://www.somanuals.com/) [http://www.4manuals.cc](http://www.4manuals.cc/) [http://www.manual-lib.com](http://www.manual-lib.com/) [http://www.404manual.com](http://www.404manual.com/) [http://www.luxmanual.com](http://www.luxmanual.com/) [http://aubethermostatmanual.com](http://aubethermostatmanual.com/) Golf course search by state [http://golfingnear.com](http://www.golfingnear.com/)

Email search by domain

[http://emailbydomain.com](http://emailbydomain.com/) Auto manuals search

[http://auto.somanuals.com](http://auto.somanuals.com/) TV manuals search

[http://tv.somanuals.com](http://tv.somanuals.com/)